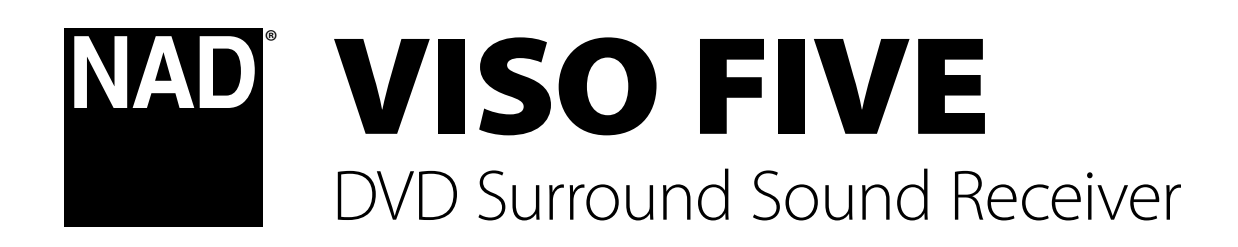

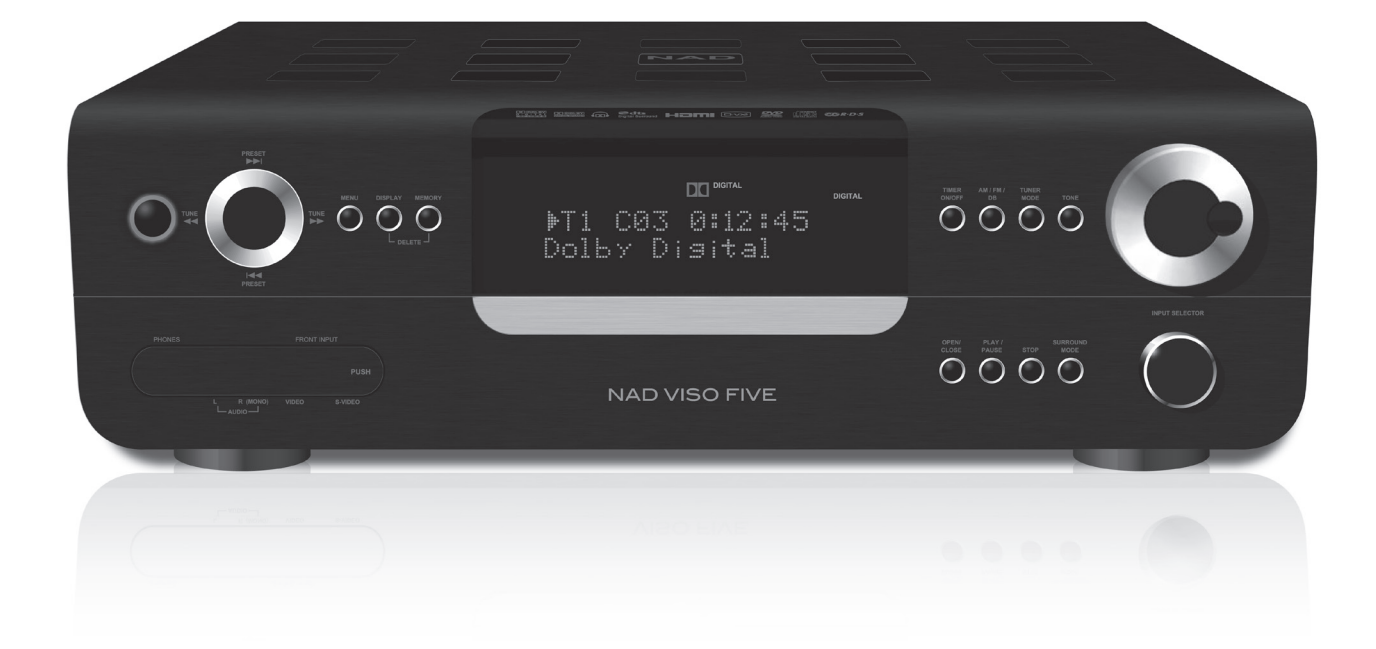

Manuale delle Istruzioni

- **1 Leggere le istruzioni** Occorre leggere tutte le istruzioni sulla sicurezza ed il funzionamento prima di mettere in funzione il prodotto.
- **2 Conservare le istruzioni** Occorre conservare le istruzioni sulla sicurezza ed il funzionamento come riferimento futuro.
- **3 Avvertenze di attenzione** Occorre rispettare tutte le avvertenze sul prodotto e quelle contenute nelle istruzioni di funzionamento.
- **4 Seguire le istruzioni** Occorre seguire tutte le istruzioni di funzionamento ed uso.
- **5 Pulizia** Scollegare l'apparecchiatura dalla presa di corrente prima di procedere alla sua pulizia. Non utilizzare detergenti liquidi o spray. Utilizzare un panno umido per la pulizia dell'unità.
- **6 Accessori** Non usare mai un accessorio che non sia stato raccomandato dal Costruttore, poiché si corre il rischio di gravi pericoli.
- **7 Acqua ed umidità** Non usare l'apparecchiatura nelle vicinanze di acqua, ad esempio vicino alla vasca da bagno, al lavandino, all'acquaio, alla vasca della lavanderia o vicino ad una piscina o simili.
- **8 Accessori** Non collocare questo prodotto su un carrello instabile, un treppiede, una staffa o un tavolo. Il prodotto potrebbe cadere, provocando gravi lesioni a bambini ed adulti, nonché danni gravi al prodotto stesso. Usare solo con un carrello, un treppiede, una staffa oppure un tavolino del tipo consigliato dal Costruttore o venduto insieme all'apparecchiatura. Qualsiasi elemento di montaggio o supporto del prodotto deve rispettare le istruzioni del Costruttore, con accessori raccomandati da quest'ultimo.
- 

**9** Occorre spostare con la massima cura l'insieme del prodotto e del carrello. Arresti repentini, forza eccessiva e pavimento irregolare possono causare il ribaltamento dell'apparecchiatura e del carrello.

- **10 Ventilazione** Nel cabinet vi sono delle scanalature e delle aperture per la ventilazione e per garantire il funzionamento affidabile del prodotto e proteggerlo dal surriscaldamento e tali aperture non devono essere ostruite o coperte. Le apertura non devono mai essere ostruite collocando l'apparecchiatura su un letto, poltrone, tappeti o altro. Questa apparecchiatura non va collocata in un'unità chiusa, quale ad esempio una libreria o scaffali, a meno che non si assicuri debita ventilazione, rispettando alla lettera tutte le istruzioni fornite dal costruttore.
- **11 Fonti di alimentazione** Questa apparecchiatura va fatta funzionare usando solo la fonte di alimentazione indicata sull'etichetta. Se non si conosce l'esatto tipo di corrente disponibile, interpellare il rivenditore del prodotto o la società fornitrice dell'energia elettrica. Il metodo primario per isolare l'amplificatore dall'alimentazione centrale è di staccare la presa di rete. Assicurarsi che la presa di rete sia sempre accessibile Disinserire il cavo di alimentazione CA dalla presa CA se l'unità non sarà usata per vari mesi o anche di più.
- **12 Messa a terra o polarizzazione** Questo prodotto potrebbe essere dotato di presa C.A. polarizzata (ovvero una presa con una lamella di contatto più grande dell'altra). Essa può essere introdotta nella presa di corrente solo in un senso. Si tratta di una caratteristica di sicurezza. Se non si riesce ad inserire completamente la presa, provare a capovolgerla. Se l'attacco non è corretto, contattare un elettricista per provvederà a sostituire l'uscita obsoleta. Non manomettere la funzione di sicurezza della spina.
- **13 Protezione del cavo di alimentazione** I cavi vanno disposti in modo che non possano venire calpestati od intrappolati da oggetti posti sopra oppure contro questi cavi; prestare particolare attenzione ai cavi delle prese, portacavi accessoriali e loro uscita dall'apparecchiatura.

**14 Messa a terra dell'antenna esterna** - Se al prodotto è connessa un'antenna esterna o un sistema cavo, assicurarsi che l'antenna o il sistema cavo siano messi a terra in modo da fornire una certa protezione contro i picchi di tensione e le cariche elettrostatiche accumulate. L'Articolo 810 del Codice elettrico nazionale (National Electrical Code), ANSI/NFPA 70, fornisce le informazioni sulla corretta messa a terra del supporto antenna e della struttura di sostegno, sulla messa a terra del capocorda ad un'unità di scarico dell'antenna, sulle dimensioni dei conduttori della messa a terra, sull'ubicazione dell'unità di scarico dell'antenna, sulla connessione agli elettrodi della messa a terra e sui requisiti per l'elettrodo della messa a terra.

# **NOTA PER L'INSTALLATORE DELL'IMPIANTO CATV**

Questa nota viene fornita allo scopo di richiamare l'attenzione dell'installatore dell'impianto CATV sulla Sezione 820-40 del NEC che fornisce le linee guida per la corretta messa a terra ed in particolare specifica che la terra del cavo dovrà essere collegata all'impianto di messa a terra dell'edificio, il più vicino possibile per quanto consentito al punto di entrata del cavo.

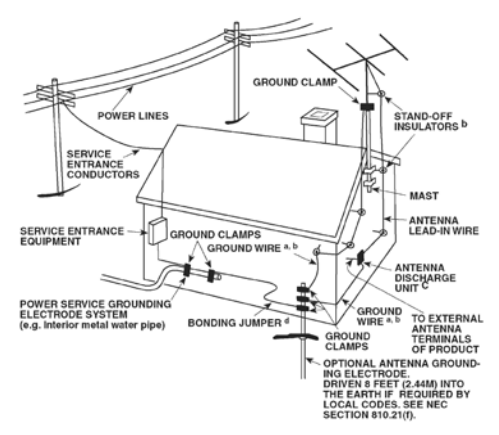

- 15 Lampi Per una protezione aggiuntiva di questo prodotto durante un temporale con lampi, o quando lo si lascia incustodito ed inutilizzato per un lungo periodo di tempo, scollegarlo dalla presa a muro e staccare l'antenna o l'impianto cavo. In questo modo si evita il rischio di guastare l'apparecchiatura in caso di lampi e sovratensione.
- **16 Linee di alimentazione** Non si deve collocare un impianto di antenna esterna nei pressi di linee di alimentazione sospese o altri circuiti della luce elettrica o di alimentazione, o dove possa cadere dentro tali linee o circuiti di alimentazione. Quando si installa un impianto di antenna esterna, occorre prestare estrema attenzione a non toccare tali linee o circuiti di alimentazione dato che il contatto con questi ultimi potrebbe essere fatale.
- **17 Sovraccarico** Non sovraccaricare le uscite a muro, i cavi di prolunga o i portacavi accessoriali, poiché si corre il rischio di incendio o scosse elettriche.
- **18 Ingresso di oggetti e liquidi** Non infilare mai alcun oggetto attraverso le aperture dell'apparecchiatura, poiché si corre il rischio di contattare punti sotto tensione pericolosa oppure cortocircuitare sottogruppi e causare incendi o scosse elettriche. Non rovesciare mai alcun liquido sul prodotto.

**ATTENZIONE: L'apparecchio non dovrà essere esposto a gocciolamenti o spruzzi e non vi si dovrà collocare sopra alcun oggetto contenente iquidi. Al pari di qualsiasi altro prodotto elettronico, prestare attenzione e non versare liquidi in alcuna parte dell'impianto. In caso contrario, ne potrebbero derivare danni e/o pericolo di incendio.**

- **19 Danni che richiedono assistenza** Scollegare questo prodotto dalla presa a muro ed affidarla a personale esperto nei casi indicati qui sotto:
- **20 Parti di ricambio** Quando occorrono parti di ricambio, assicurarsi che il tecnico utilizzi soltanto quei componenti prescritti dal costruttore o che vantano le medesime caratteristiche del complessivo originale. Sostituzioni non autorizzate possono provocare incendi, scosse elettriche o altri pericoli.
- **21 Verifica di sicurezza** Al termine di ogni intervento di assistenza o riparazione del prodotto, chiedere al tecnico di effettuare tutte le verifiche di sicurezza previste, per stabilire effettivamente che il prodotto funzioni come prescritto.
- **22 Montaggio a parete o sul soffitto** Il prodotto deve essere montato a parete o sul soffitto soltanto seguendo le istruzioni del costruttore.

### **AVVERTENZA**

AL FINE DI RIDURRE IL RISCHIO DI INCENDIO O SCOSSE ELETTRICHE, ASSICURARSI SEMPRE CHE L'APPARECCHIATURA SIA TENUTA BEN LONTANA DA UMIDITÀ E PIOGGIA.

PER EVITARE SCOSSE ELETTRICHE, ALLINEARE LA LAMELLA LARGA DELLA SPINA CON LA FESSURA LARGA DELLA PRESA E INSERIRLA FINO IN FONDO.

### **ATTENZIONE**

Questo ricevitore DVD utilizza un sistema Laser. Per garantire l'uso corretto di questo prodotto, leggere attentamente il manuale utente e conservarlo per la futura consultazione. Nel caso in cui l'unità dovesse necessitare di manutenzione, contattare un centro di assistenza autorizzato. Utilizzando comandi o regolazioni, oppure ricorrendo a procedure differenti da quanto esposto nella presente pubblicazione, si corre il rischio di esporsi a radiazioni laser. Per impedire l'esposizione diretta al raggio laser, non tentare mai di aprire l'apparecchiatura. Con l'apparecchiatura aperta la radiazione laser è visibile.

# **NON FISSARE MAI IL RAGGIO.**

#### **AVVISO FCC**

Questa apparecchiatura è stata collaudata e si è accertata la sua conformità ai limiti stabiliti per un dispositivo digitale di Classe B, secondo la parte 15 delle regole FCC. Questi limiti sono stati definiti per fornire una protezione adeguata in caso di interferenze nocive in installazioni domestiche.

Questa apparecchiatura genera, impiega e può irradiare radiofrequenze: se non viene installata e impiegata come prescritto, potrebbe provocare interferenze nocive per le comunicazioni radio. Peraltro, non vi è alcuna garanzia riguardo l'assenza di interferenze in una particolare installazione. Se questa apparecchiatura provoca interferenze e disturbi nocivi alla ricezione radio o televisiva (per verificarlo basta spegnere e riaccendere l'apparecchiatura), si consiglia di cercare di eliminare questi disturbi intervenendo come indicato di seguito:

- Riorientare o riposizionare l'antenna di ricezione.
- Aumentare la distanza tra l'apparecchiatura e il ricevitore.
- Collegare l'apparecchiatura a una presa di un circuito differente da quello del ricevitore.
- Interpellare il rivenditore o un tecnico radio/TV qualificato per l'assistenza del caso.

## **AVVISO FCC**

Modifiche e cambiamenti dell'apparecchiatura non approvati dalla parte responsabile della sua conformità possono rendere nulla l'autorizzazione all'uso.

#### **REQUISITI INDUSTRIALI CANADESI**

Questa apparecchiatura digitale di Classe B soddisfa tutti i requisiti delle Regolamentazioni Canadesi per le apparecchiature che producono interferenze.

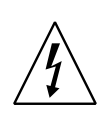

IL FULMINE CON IL SIMBOLO DELLA FRECCIA RACCHIUSO ALL'INTERNO DI UN TRIANGOLO EQUILATERO HA LO SCOPO DI ATTIRARE L'ATTENZIONE DELL'UTENTE SULLA PRESENZA DI "TENSIONI PERICOLOSE" NON ISOLATE ALL'INTERNO DELL'INVOLUCRO DEL PRODOTTO, LE QUALI POTREBBERO ESSERE TALI DA COSTITUIRE UN RISCHIO DI SCOSSA ELETTRICA PER LE PERSONE.

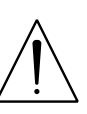

IL PUNTO ESCLAMATIVO RACCHIUSO ALL'INTERNO DI UN TRIANGOLO EQUILATERO HA LO SCOPO DI AVVISARE L'UTENTE CHE LA DOCUMENTAZIONE DI ACCOMPAGNAMENTO CONTIENE IMPORTANTI ISTRUZIONI RELATIVE AL FUNZIONAMENTO E ALLA MANUTENZIONE DELL'APPARECCHIATURA

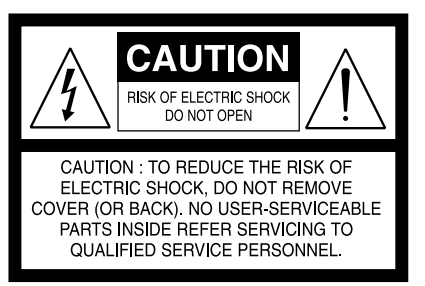

L'apparecchiatura assorbe la propria alimentazione nominale in condizioni non operative dalla presa CA quando l'interruttore POWER (ALIMENTAZIONE) è in posizione STANDBY.

La presa dovrebbe preferibilmente essere installata vicino all'apparecchiatura e dovrebbe essere facilmente accessibile.

### **ATTENZIONE**

Modifiche o cambiamenti dell'apparecchiatura non approvati dalla NAD Electronics possono rendere nulla l'autorizzazione all'uso.

#### **PRECAUZIONI RIGUARDANTI LA COLLOCAZIONE**

Per garantire una corretta ventilazione, assicurarsi di lasciare uno spazio attorno all'unità (considerando le dimensioni esterne più grandi, incluse le sporgenze) che sia uguale o superiore a quanto illustrato di seguito. Pannelli sinistro e destro: 10 cm

Pannello posteriore: 10 cm Pannello superiore: 50 cm

#### **INFORMAZIONI IMPORTANTI PER I CLIENTI DEL REGNO UNITO**

**NON** isolare la spina della rete elettrica da questa apparecchiatura. Se la spina montata non è adatta ai punti di alimentazione della casa o il cavo è troppo corto per raggiungere un punto di alimentazione, procurarsi il cavo di prolunga idoneo o consultare il rivenditore. Se, nonostante tutto, si scollega la spina della rete elettrica, TOGLIERE IL FUSIBILE e buttare via la SPINA immediatamente, per evitare possibili rischi di scossa elettrica derivanti da una connessione accidentale all'alimentazione della rete elettrica. Se questo prodotto non è dotato di una spina della rete elettrica, o se occorre montarne una, seguire le istruzioni fornite di seguito:

#### **IMPORTANTE**

I colori dei fili del cavo della rete elettrica su questo prodotto rispettano il seguente codice:

Dato che tali colori potrebbero non coincidere con i contrassegni colorati che identificano i morsetti sulla propria spina, procedere come segue:

Il filo BLU deve essere collegato al morsetto contrassegnato con la lettera 'N' o di colore NERO.

Il filo MARRONE deve essere collegato al morsetto contrassegnato con la lettera 'L' o di colore ROSSO.

Quando si sostituisce il fusibile, occorre usare esclusivamente un tipo di fusibile della corretta potenza nominale ed approvato ed accertarsi di rimontare il coperchio del fusibile.

#### **IN CASO DI DUBBIO, CONSULTARE UN ELETTRICISTA ESPERTO.**

#### **NOTE DI TUTELA AMBIENTALE**

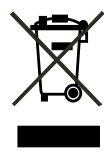

Al termine del ciclo di vita utile, il prodotto non va gettato fra i comuni rifiuti domestici, ma deve essere consegnato a un punto di raccolta per il riciclaggio dei dispositivi elettrici ed elettronici. Tale necessità è evidenziata anche dal simbolo presente sul prodotto, sull'imballaggio e nel manuale di istruzioni.

I materiali potranno essere riutilizzati conformemente a quanto previsto dai simboli che li contrassegnano. Il riutilizzo e il riciclaggio dei materiali usati, insieme a qualunque altra forma di riciclaggio di prodotti usati, rappresentano un importante contributo alla tutela dell'ambiente. Le sedi delle amministrazioni locali sapranno indicare tutti punti che si occupano dello smaltimento dei rifiuti.

## **Nota: L'apparecchio Viso Five non è un ricevitore DVD con regolazione di tensione automatica. Collegare esclusivamente alla presa CA consigliata, cioè 120 V a 60 Hz, oppure 230 V a 50 Hz.**

Questo prodotto è dotato di una tecnologia per la protezione dei diritti d'autore protetta da rivendicazioni di metodo di alcuni brevetti U.S.A. e altri diritti di proprietà intellettuale detenuti da Macrovision Corporation e altri. L'uso di tale tecnologia per la protezione dei diritti d'autore deve essere autorizzata da Macrovision Corporation ed è destinata al solo uso domestico e in altri casi limitati, a meno di espressa autorizzazione di Macrovision Corporation. Sono vietati la decodifica e il disassemblaggio.

Prodotto su licenza di Dolby Laboratories. "Dolby" e il simbolo della doppia D sono marchi registrati di Dolby Laboratories.

"DTS" e "DTS Digital Out" sono marchi registrati di DTS, Inc.

### **REGISTRARE IL NUMERO DEL PROPRIO MODELLO (SUBITO, MENTRE LO SI PUÒ VEDERE)**

Il modello e il numero di serie del nuovo Viso Five sono reperibili sul retro dell'involucro dell'unità. In caso di futura necessità, suggeriamo di annotare questi numeri qui di seguito:

> Modello n. :. . N. di serie:. .

# INTRODUzIONE

# **INDICE**

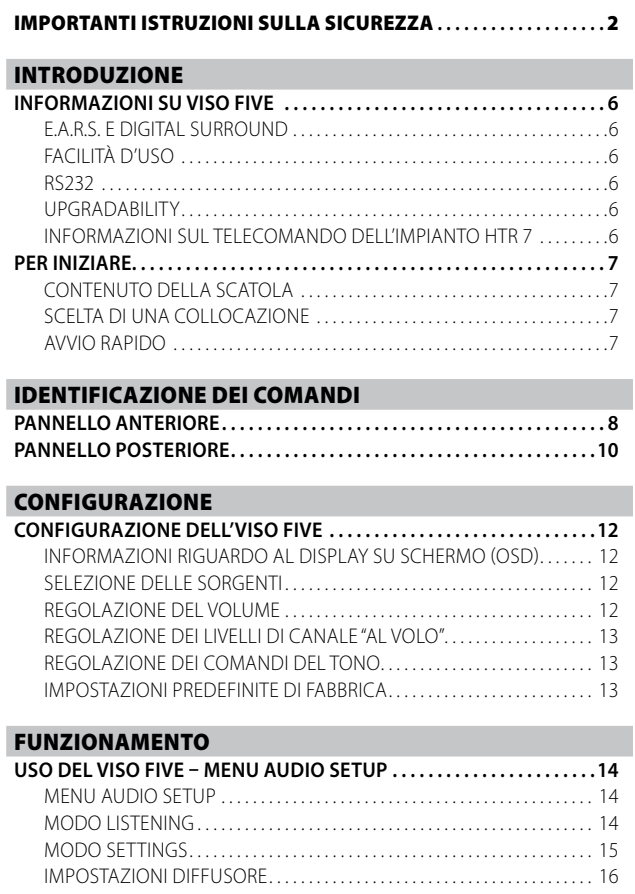

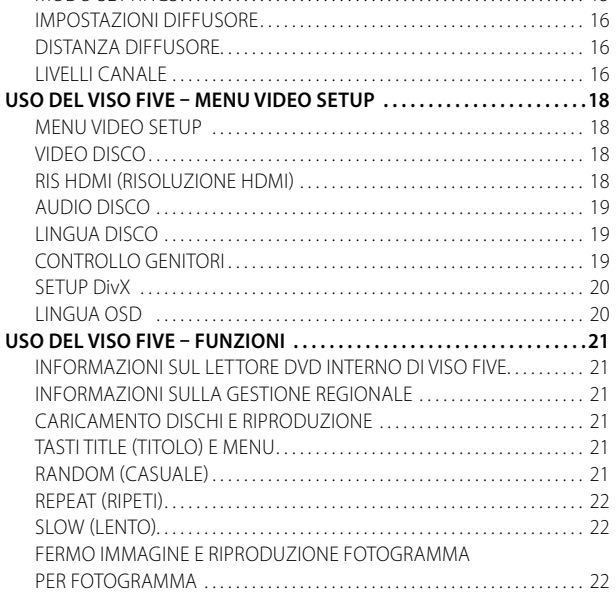

# **GRAZIE PER AVER SCELTO NAD.**

Nonostante il ricevitore DVD Surround Sound VISO FIVE sia un prodotto dalla tecnologia e dalle funzionalità avanzate, è, allo stesso tempo, semplice e facile da utilizzare. Il VISO FIVE offre una gamma di opzioni davvero utili sia per il suono surround sia per l'ascolto stereo, usando elaborazione di segnale digitale potente e circuiteria digitale audio sorprendentemente precisa. Tuttavia, siamo stati anche attenti a garantire che il VISO FIVE fosse il più possibile trasparente dal punto di vista musicale e preciso da quello spaziale, includendo molto di quanto abbiamo appreso dall'esperienza di un quarto di secolo passata progettando componenti audio ed home-theater. Come con tutti i nostri prodotti, il design del VISO FIVE è stato guidato dalla filosofia di design "Music First" di NAD, tale che possa

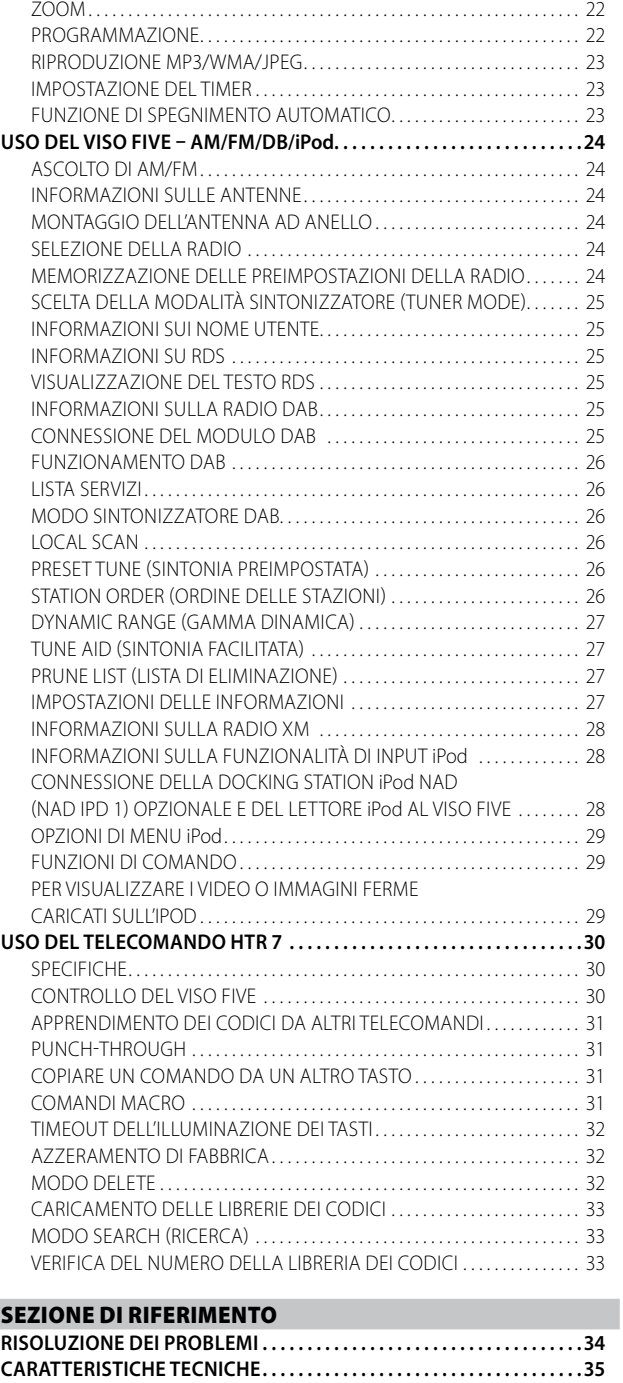

tranquillamente promettere sia home-theater surround allo stato dell'arte sia ascolto di musica da intenditori per gli anni a venire.

Consigliamo di dedicare qualche minuto adesso alla lettura completa di questo manuale. Investire un po' di tempo ora, all'inizio, potrebbe farne risparmiare un bel po' in seguito e di sicuro è il miglior modo per essere sicuri di stare ricavando il massimo dal proprio investimento nel NAD VISO FIVE e da questo componente home-theater potente e flessibile. Ancora una cosa: sollecitiamo ad effettuare la registrazione della proprietà del VISO FIVE sul sito web di NAD:

# **http://NADelectronics.com/warranty**

Per le informazioni sulla garanzia, contattare il proprio distributore locale.

# INTRODUzIONE

# **INFORMAZIONI SU VISO FIVE**

Sebbene l'VISO FIVE sia tra i più sofisticati ricevitori DVD Surround Sound integrati dal punto di vista tecnico, abbiamo lavorato molto per renderlo anche il componente home-theatre più fedele dal punto di vista musicale sul mercato; è questo che intendiamo per filosofia di design "Music First" di NAD. Ecco qualche esempio:

- **·**  I componenti ad alte prestazioni usati nei circuiti audio analogici del VISO FIVE aumentano al massimo la qualità da tutte le sorgenti, incluso quelle analogiche multicanale tipo DVD-Audio.
- **·**  Il VISO FIVE è dotato di un'eccezionale versatilità di riproduzione. Il lettore supporta i formati DVD-Video, DVD-R/-RW/+R/+RW, DVD-A, VCD, SVCD con controllo riproduzione (PBC), DivX, CD audio, come CD-R/-RW e file MP3 registrati, WMA protetti da copyright e file JPEG.
- **·**  Una porta RS-232 per il controllo di zona avanzato ed aggiornamento software attraverso un PC Windows® compatibile.
- **·**  I connettori dalla superficie dorata sono usati dappertutto per garantire la massima integrità del segnale.

# E.A.R.S. E DIGITAL SURROUND

Un elemento chiave dell'attitudine musicale esclusiva del VISO FIVE è l'Enhanced Ambience Recovery System (EARS) proprietario di NAD. In netto contrasto con molti modi di musica surround di "sintesi d'ambiente", EARS sfrutta il sostanziale potere DSP del VISO FIVE di instradare il contenuto ambientale, che si trova "criptato" virtualmente in tutte le registrazioni naturali-acustiche, verso i diffusori principale, centrale e surround appropriati, senza ricorrere a riflessi o rigenerazione generati in modo artificiale. L'atmosfera naturale di EARS produce un modo surround sottile ma eccezionalmente efficace che migliora in modo naturale la presentazione spaziale di una maniera adatta all'ascolto di musica seria. I modi Dolby Pro Logic II Music e DTS Neo: 6 Music possono anch'essi creare un'esperienza godibile da sorgenti a 2 canali.

Dal lato digitale, il VISO FIVE combina l'elaborazione DSP a velocità straordinariamente alta utilizzando uno dei più avanzati "motori" DSP ad alta velocità a disposizione. Un unico orologio master ad alta precisione sincronizza tutti i circuiti digitali per eliminare gli errori di sincronizzazione ("distorsione") che altrimenti comprometterebbero il sonoro. Il risultato è a buon diritto la decodifica surround alo stato dell'arte da sorgenti Dolby Digital e DTS e la riproduzione a 5.1 canali con qualità del suono realmente superiore in tutti i modi.

# FACILITÀ D'USO

Nonostante gli sforzi realizzati da NAD nel produrre le prestazioni sonore del VISO FIVE, non ne abbiamo fatto certo di meno nel renderlo formidabilmente facile da usare. Il suo design è esclusivamente semplice per un componente così sofisticato e il telecomando universale HTR 7 è parimenti comprensibile, così come il pannello anteriore ed i display su schermo del VISO FIVE.

### RS232

È possibile la configurazione flessibile dell'impianto con l'interfaccia RS-232 ed il software Windows® compatibile proprietario di NAD. Inoltre, siamo partner certificati di AMX e Crestron e forniamo il supporto completo di tali periferiche.

Tale interfaccia consente il controllo a distanza completo del VISO FIVE da qualsiasi ubicazione remota attraverso il PC. La funzionalità del controllo remoto completo è disponibile all'utente mediante il software dell'interfaccia. Per ulteriori informazioni, consultare il proprio specialista audio NAD.

### UPGRADABILITY

VISO FIVE consente una crescita flessibile del sistema. Abbiamo reso lo scenario più probabile di upgrade software facile da realizzare attraverso la porta RS-232 ad alta velocità sul pannello posteriore del VISO FIVE. (e in combinazione con l'interruttore LOAD SW, anch'esso sul pannello posteriore). I proprietari che registrano il proprio VISO FIVE sul nostro sito web internazionale www.NADelectronics.com riceveranno notifica degli aggiornamenti. Alcuni di essi potrebbero essere gratuiti, mentre altri potrebbero richiedere il pagamento di royalty a seconda del tipo di upgrade. L'utente avanzato sarà in grado di realizzare tali upgrade scaricando i file dal nostro sito web via email e di installarli collegando il VISO FIVE ad un PC. In alternativa, il rivenditore dal quale è stato acquistato il VISO FIVE dovrebbe essere in grado di fornire assistenza nel realizzare questi upgrade.

### INFORMAZIONI SUL TELECOMANDO DELL'IMPIANTO HTR 7

Insieme al VISO FIVE si trova il telecomando HTR 7 di NAD, un telecomando di impianto completo progettato specificamente per essere di facile uso e comprensione. Prima di procedere alla configurazione del VISO FIVE, assicurarsi di leggere la sezione "USO DEL TELECOMANDO HTR 7" per acquisire dimestichezza con il layout ed il funzionamento dell'unità. Magari, si potrebbe voler usare l'HTR 7 come mezzo principale per controllare tutto l'impianto A-V. È possibile utilizzare l'HTR 7 per far funzionare componenti NAD aggiuntivi o di altre marche tipo un DVD/CD player, un televisore, un sintonizzatore satellitare/HDTV, VCR, o teoricamente qualsiasi altra cosa che funziona attraverso telecomando ad infrarossi standard.

# INTRODUzIONE

# **PER INIZIARE**

# CONTENUTO DELLA SCATOLA

La confezione di VISO FIVE contiene quanto segue:

- **·**  Un'antenna a telaio AM
- **·**  Un'antenna a cavo a nastro con simmetrizzatore
- Un cavo CA rimovibile (se lo si desidera, è possibile sostituire un
- qualsiasi cavo CA standard IEC diwattaggio idoneo).
- Il telecomando HTR 7 con 4 (quattro) batterie di tipo AAA.
- **·**  Questo Manuale Utente

#### **Conservare l'imballaggio**

Conservate la scatola e tutto l'imballaggio in cui è contenuto il VISO FIVE. In caso di trasferimento o di necessità di trasporto del VISO FIVE, si tratta del contenitore più sicuro in cui sistemarlo. Abbiamo visto fin troppi componenti altrimenti perfetti restare danneggiati durante il trasporto per mancanza di un contenitore adeguato, pertanto: conservare la scatola!

# SCELTA DI UNA COLLOCAZIONE

Scegliere un'ubicazione ben ventilata (con almeno diversi centimetri su entrambi i lati e dietro) ed in grado di fornire una linea visiva chiara, entro 7 metri, tra il pannello anteriore del VISO FIVE e la posizione di ascolto/visione primaria: ciò assicurerà comunicazioni del telecomando ad infrarossi affidabili. Il VISO FIVE genera una modesta quantità di calore, ma non tale da provocare inconvenienti ai componenti adiacenti.

È del tutto possibile impilare il VISO FIVE in cima ad altri componenti, ma di solito occorre evitare di fare il contrario. Tuttavia, di solito è preferibile che il VISO FIVE stia da solo. In particolare, è importante garantire una ventilazione adeguata. Se si pensa di collocare il VISO FIVE dentro un armadietto o altro tipo di mobile, consultare lo specialista audio/video NAD per avere dei consigli su come fornire un flusso d'aria adeguato.

# AVVIO RAPIDO

Nel caso in cui non si riesca a resistere alla tentazione di saggiare le prestazioni del nuovo ricevitore DVD VISO FIVE NAD, forniamo le seguenti istruzioni di "Avvio rapido" per poter iniziare immediatamente a usarlo. Prima dei passi seguenti, connettere l'VISO FIVE a una TV/monitor.

Effettuare tutti i collegamenti all'VISO FIVE con l'unità scollegata dall'alimentazione. Si consiglia inoltre di spegnere o scollegare dall'alimentazione tutti i componenti associati mentre si effettuano o si interrompono eventuali collegamenti di segnale o di alimentazione CA.

#### **RIPRODURRE UN CD O UN FILMATO DVD**

- Collegare il jack Composite video o S-Video "MONITOR OUT" (Uscita monitor) dell'VISO FIVE al corrispondente ingresso della propria TV/ monitor.
- Collegare gli altoparlanti ai terminali FRONT R, FRONT L, SURROUND R, SURROUND L e CENTER di VISO FIVE. Assicurarsi di collegare il rosso al rosso ("+") e il nero al nero ("-"), facendo attenzione a evitare fili o cavi vaganti tra i morsetti. Se il proprio impianto comprende un subwoofer alimentato, collegare il jack "SUBWOOFER PRE-OUT " dell'VISO FIVE al suo ingresso di linea.
- **·**  Collegare il cavo c.a. all'ingresso AC (c.a.) e collegarlo alla presa c.a.; la spia LED attorno al tasto POWER si illumina di luce ambra, a indicare che VISO FIVE si trova in modalità standby ed è pronto a ricevere i comandi dall'interruttore di alimentazione del pannello anteriore o dal telecomando HTR 7.
- Premere il tasto Device Selector (Selettore dispositivo) "DVD" sul telecomando HTR 7 e poi il tasto "OPEN/CLOSE" (Apri/Chiudi).
- **Inserire il supporto e premere il tasto [▶ PLAY] per avviare la** riproduzione. Si dovrebbe udire il suono stereo o suono surround e vedere un'immagine sulla TV/monitor. Se uno dei due non appare, controllare le impostazioni di ingresso del televisore o del monitor o le connessioni audio/video di VISO FIVE.

Godete pure dei filmati o dei brani musicali riprodotti dall'apparecchio, ma ricordate di dedicare un po' di tempo alla lettura completa di questo manuale e all'installazione, la calibrazione e la configurazione attenta e completa dell'VISO FIVE.

# IDENTIFICAzIONE DEI COmANDI

# **PANNELLO ANTERIORE**

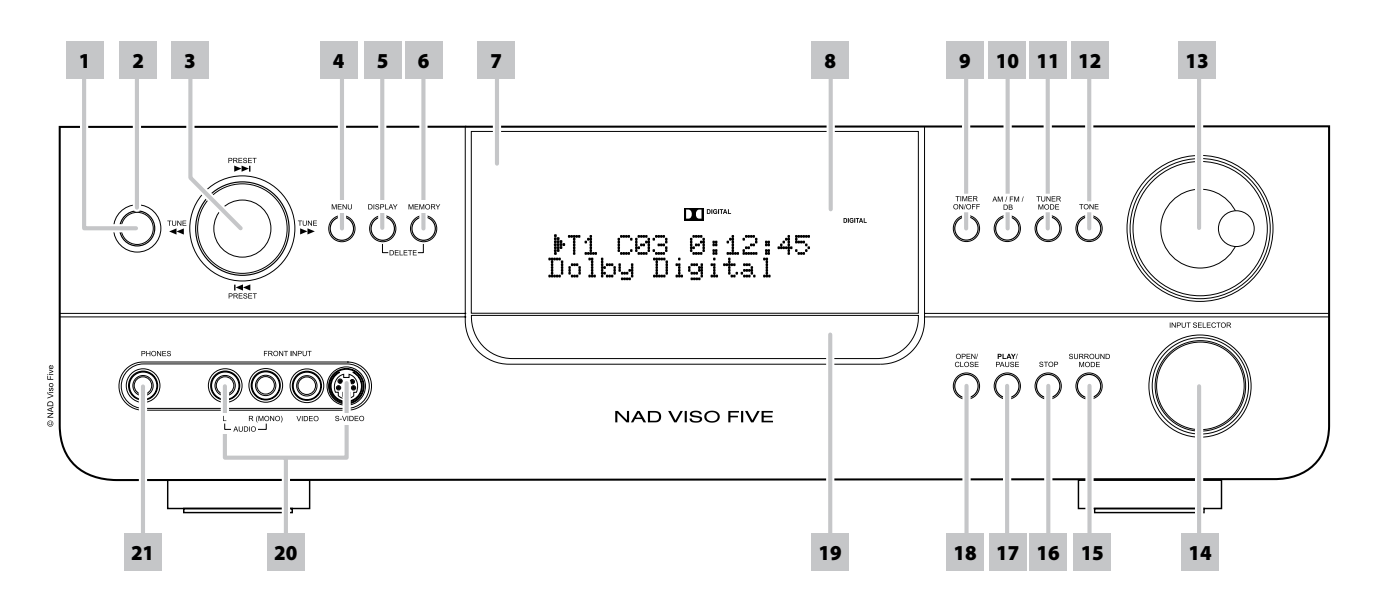

**1 TASTO POWER (ACCENSIONE):** premere questo pulsante o il pulsante [ON] sul telecomando HTR 7 per accendere (ON) il VISO FIVE. Il LED Standby passerà da ambra a blu ed accenderà il VFD. Se si preme nuovamente questo pulsante, si riporta l'unità al modo Standby.

Notare che quando si sceglie di spegnere l'unità e metterla in standby usando il tasto Power del pannello anteriore, il sistema di backup della memoria dell'VISO FIVE memorizza per varie settimane il livello di canale, la preimpostazione del sintonizzatore e altre impostazioni; questo durante il periodo in cui l'unità resta spenta.

Premere il tasto [OPEN/CLOSE] (Apri/Chiudi) sul pannello anteriore o sul telecomando HTR 7 [4] per accendere VISO FIVE dalla modalità standby e aprire allo stesso tempo il portadisco.

#### **Nota**

 *Trascorrono circa 10 secondi prima che VISO FIVE passi in modalità standby quando viene SPENTO da ingressi disorgenti diverse dalla modalità DVD. In questa condizione, trascorre lo stesso tempo prima che il LED distandby passi dal colore blu al colore ambra.*

- **2 SPIA:**. questa spia si accende e diventa di color ambra quando il VISO FIVE è in standby. Quando il VISO FIVE è acceso (ON), questa spia diventa blu.
- **3** Pulsanti NAVIGATION ed ENTER: i pulsanti di spostamento [PRESET **IEE** / **DEE** / [TUNE **44** / **DE** ], se usati unitamente al tasto [ENTER] (Invio), consentono di spostarsi tra le opzioni dell'OSD, del titolo e dei menu.

In modalità AM/FM/XM, premere [PRESET  $\blacktriangleleft$  /  $\blacktriangleright$  ) per passare in rassegna le stazioni radio preimpostate memorizzate. Le preimpostazioni "non utilizzate" vengono saltate. Notare che le preimpostazioni devono essere state archiviate in precedenza. Vedere "MEMORIZZAZIONE DELLE PREIMPOSTAZIONI DELLA RADIO" nella sezione "FUNZIONAMENTO - USO DEL VISO FIVE – AM/FM/DB/iPod".

La breve pressione del tasto [TUNE 44/ $\blacktriangleright$ ] permette di eseguire la scansione manuale della banda AM o FM. Premere e tenere premuto [TUNE <</a> | per più di 2 secondi per eseguire la ricerca in su o in giù all'interno delle bande di frequenza; il sintonizzatore dell'VISO FIVE si arresterà al successivo segnale rilevato sufficientemente forte. Notare che questa funzione continua automaticamente a cercare da un capo all'altro della banda AM o FM in modo ciclico.

In modalità DVD, premere [ $\blacktriangleright$ ] per saltare una traccia, un file o un capitolo in avanti o [ $\blacktriangleleft$ ] per saltare una traccia, un file o un capitolo all'indietro. Premere [  $\blacktriangleleft \blacktriangleleft$  /  $\blacktriangleright \blacktriangleright$  ] durante la riproduzione del disco per selezionare la velocità di ricerca desiderata.

Durante l'impostazione del Timer, utilizzare i tasti [ $\blacktriangleleft \blacktriangleleft / \blacktriangleright \blacktriangleright$ ] per modificare le ore e i minuti.

- **4 MENU:** premere questo tasto per visualizzare il menu disco del DVD durante le modalità di riproduzione, stop, pausa o stop-ripresa del DVD. In modalità FM/XM/DAB, il tasto MENU funziona anche allo stesso modo del tasto TUNER MODE (Modalità sintonizzatore). Vedere anche la descrizione di TUNER MODE più oltre.
- **5 DISPLAY:** in modalità TUNER (Sintonizzatore), premere questo tasto multifunzione per visualizzare sul VFD le informazioni relative a una stazione FM, XM o DAB su cui si è sintonizzati.

In modalità sorgente ("Cable/Sat" (Cavo/Sat), VCR o "Front" (Anteriore)), premere il tasto DISPLAY per selezionare l'ingresso audio coassiale o ottico oppure l'ingresso audio analogico assegnato a quella data sorgente.

Nella modalità DVD, premere il tasto DISPLAY per visualizzare alternativamente lo stato di riproduzione generale del disco o il menu di spostamento del display del DVD.

- **6** MEMORY: da usare per memorizzare le stazioni sintonizzate nelle posizioni di memoria preimpostate dell'VISO FIVE. Vedere "MEMORIZZAZIONE DELLE PREIMPOSTAZIONI DELLA RADIO" nella sezione "FUNZIONAMENTO - USO DEL VISO FIVE – AM/FM/DB/iPod".
- **7 SENSORE A DISTANZA:** puntare l'HTR 7 verso il sensore a distanza e premere i tasti. Non collocare il sensore a distanza dell'VISO FIVE sotto il sole o illuminazione diretta. Così facendo, infatti, si rischia di non poter comandare il ricevitore tramite il telecomando.

**Distanza:** Circa 7 metri dalla parte anteriore del sensore a distanza **Angolazione:** Circa 30° in ogni direzione della parte anteriore del sensore a distanza

# IDENTIFICAzIONE DEI COmANDI

# **PANNELLO ANTERIORE**

- **8 Display fluorescente a vuoto (VFD):** fornisce informazioni visive sulle modalità importanti dell'unità, sulle impostazioni, sulle funzionalità, sullo stato della sorgente corrente, come il tempo di riproduzione del disco e altre spie.
- **9 TIMER ON/OFF (TIMER ACCESO/SPENTO):** in combinazione con i tasti [PRESET  $\blacktriangleleft$  /  $\blacktriangleright\blacktriangleright$  ] e [MEMORY], premere e tenere premuto o premere ripetutamente per impostare l'orologio interno, il timer ON/ OFF e abilitare le modalità del timer. Vedere "IMPOSTAZIONE DEL TIMER" nella sezione "FUNZIONAMENTO - USO DEL VISO FIVE – FUNZIONI".
- 10 **FM/AM/DB:** alternare questo pulsante per selezionare le funzioni del sintonizzatore AM, FM, DAB (versione per l'Europa) o XM (versione per il Nord America).
- 11 **TUNER MODE (MODALITÀ SINTONIZZATORE):** in modo FM, questo pulsante alterna tra FM Stereo ed FM mono. Selezionare FM Mono (le icone FM STEREO ed FM MUTE nel VFD sono spente) per le stazioni con eccessiva interferenza o con segnale troppo debole. In radio DAB (solo versione per l'Europa) o XM (solo versione per il Nord America), questo pulsante abilita i menu radio digitali insieme al pulsante Navigation (Navigazione) ed i pulsanti Enter.

In modalità FM/XM/DAB, il tasto MENU funziona anche allo stesso modo del tasto TUNER MODE (Modalità sintonizzatore).

- **12 TONE:** premere per alternare tra Bass (Bassi), Treble (Acuti), Tone Defeat e Tone Active. La manopola VOLUME si usa per regolare il livelli degli acuti e dei bassi. In modalità Bass (Bassi) o Treble (Acuti), far ruotare la manopola VOLUME in senso orario o antiorario per regolare i livelli dei bassi o degli acuti nella gamma ±12dB.
- 13 **VOLUME:** girare in senso orario per aumentare il volume, in senso antiorario per diminuirlo. La manopola VOLUME è anche utilizzata per aumentare/diminuire il livello Acuti o Bassi.
- **14 INPUT SELECTOR (SELETTORE DI ENTRATA):** usare per selezionare un'entrata audio/video insieme con le relative entrate analogiche o digitali assegnate. Girare in senso orario o antiorario per scegliere tra: - DVD interno → Cable/Sat (Cavo/Sat) → VCR (iPod) → Front (Anteriore)  $\rightarrow$  AM/FM/XM (DAB)  $\rightarrow$  Ext 5.1  $\rightarrow$  e ritornare a DVD interno
- **15 SURROUND MODE:** premere per selezionare le varie opzioni di SURROUND MODE (Modalità Surround). Vedere "MODO LISTENING" nella sezione "FUNZIONAMENTO - USO DEL VISO FIVE – MENU AUDIO SETUP".

#### **NOTE**

- *· A seconda del formato dell'entrata selezionata attualmente (digitale o analogico;stereo o multicanale),saranno disponibili vari modi.*
- *· Per ottenere i risultati ottimali durante la registrazione su un VCR, scegliere "Modo: Stereo" e "Sub: Spento" nell'OSD di configurazione del VISO FIVE.*
- **16 STOP:** durante la riproduzione di un disco, premere questo tasto per arrestare e al tempo stesso mettere in pausa la riproduzione del disco. Viene visualizzata la scritta "RESUME". Premendo [PLAY/PAUSE] la riproduzione del disco ricomincia da dove era stata interrotta). Se si preme il tasto [STOP] più volte di seguito durante la riproduzione, la riproduzione del disco si interrompe. Nella modalità di arresto completo, viene visualizzato "STOP" sul VFD per la riproduzione del DVD, il numero totale di tracce e il tempo di riproduzione totale per il CD; "CLIPMENU" viene visualizzato nel caso di riproduzione di file MP3/ WMA/JPEG.
- 17 PLAY/PAUSE: premere questo tasto per passare alternativamente da Play (Riproduzione) a Pause (Pausa) di un DVD, VCD, CD o altro supporto compatibile. Se il portadisco è aperto, premere questo tasto per richiuderlo automaticamente e iniziare la riproduzione nel caso sia stato caricato un disco.
- 18 OPEN/CLOSE: premere questo tasto per aprire e chiudere il portadisco e contemporaneamente selezionare il lettore DVD interno. Quando ci si trova in modalità standby, questo tasto permette di accendere l'unità VISO FIVE e, allo stesso tempo, di aprire il portadisco.
- **19 PORTADISCO:** con il PORTADISCO aperto, inserire un DVD, VCD, CD o altro supporto compatibile rivolto verso il basso. Se il disco viene collocato capovolto ed è un disco monofaccia, il VFD dell'VISO FIVE e lo schermo della TV/Monitor mostrano la scritta "NO DISC" (MANCA IL DISCO).
- **20 INGRESSI ANTERIORI:** usare questi connettori per sorgenti occasionali, come videocamere portatili, mangianastri, console per videogiochi o qualsiasi altra sorgente audio analogica e video composite/S-Video. Selezionare l'ingresso "Front" usando il telecomando HTR 7 o la manopola INPUT SELECTOR (SELETTORE DI ENTRATA) del pannello anteriore.

Se la sorgente possiede un solo jack di uscita audio o è contrassegnata come "uscita mono", collegarla all'ingresso "R (Mono)" FRONT dell'VISO FIVE Al contrario, se la sorgente possiede due jack di uscita, indice di un'uscita stereo, collegarli entrambi ai corrispondenti ingressi "L" e "R (Mono)" FRONT dell'VISO FIVE per ottenere un'uscita stereo.

21 PHONES (Cuffie): permette di collegare cuffie stereo usando un connettore stereo da 1/4 di pollice standard (usare un adattatore adeguato per le cuffie dotate di un connettore più piccolo). Collegando le cuffie si interrompe automaticamente l'uscita del suono dagli altoparlanti (ma non dai jack AUDIO OUT del VCR o SCART OUT (solo versione per l'Europa)). Vedere "DOLBY HEADPHONE" nella sezione "FUNZIONAMENTO - USO DEL VISO FIVE – MENU AUDIO SETUP".

# IDENTIFICAzIONE DEI COmANDI

# **PANNELLO POSTERIORE**

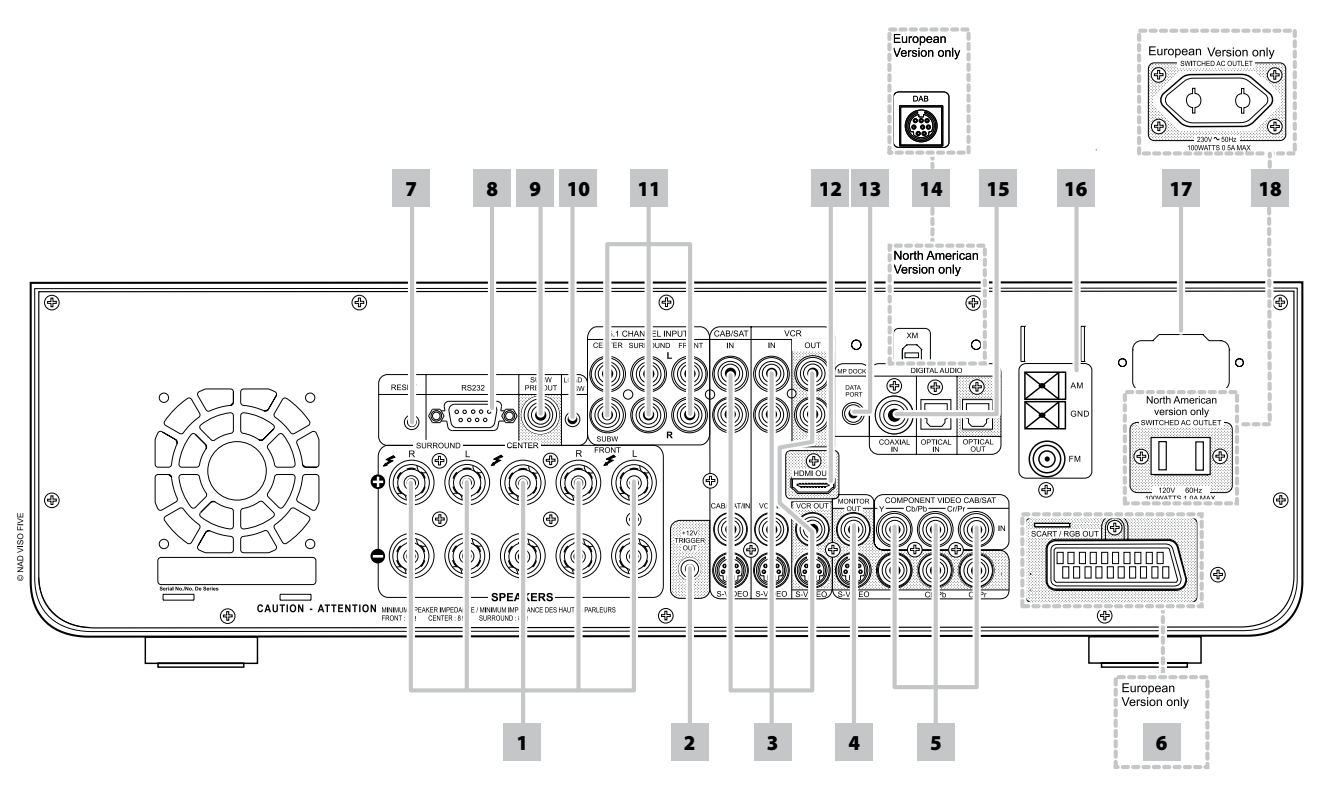

#### **ATTENZIONE!**

Prima di realizzare alcuna connessione, assicurarsi che il VISO FIVE sia spento o scollegato dall'alimentazione. Si consiglia inoltre di spegnere o scollegare dall'alimentazione tutti i componenti associati mentre si effettuano o si interrompono eventuali segnali o connessioni di alimentazione CA.

**1 SPEAKERS (DIFFUSORI):** collegare i rispettivi canali FRONT L, FRONT R, CENTER, SURR R, SURR L, e CENTER del DIFFUSORE ai diffusori corrispondenti. Assicurarsi che il morsetto "+" (rosso) e il morsetto "-" (nero) siano collegati ai morsetti "+" e "-" corrispondenti del diffusore. Prestare particolare attenzione in modo che non vi siano cavi vaganti o trefoli che attraversino i montanti o i morsetti su entrambe le estremità. Il VISO FIVE è stato progettato per garantire la qualità sonora ottimale quando si collegano diffusori con impedenze rientranti nel suo range operativo. Assicurarsi che tutti i diffusori siano tarati su 8 Ω minimo per diffusore.

#### **NOTA**

 *Usare trefolo dispessore minimo 16 (AWG). Le connessioni al VISO FIVE possono essere realizzate con spine unipolari (solo modello per gli USA) o usando un cavo nudo o perni. Usare il foro trasversale attraverso il montante per le connessioni con cavo nudo o perno. Allentando il dado in plastica del morsetto, realizzare una connessione pulita e serrare nuovamente con attenzione. Per ridurre al minimo il pericolo di cortocircuiti, assicurarsi di usare esclusivamente cavo da ½ pollice o cavo nudo o perno.*

- **2 12V trigger out:** il 12V TRIGGER OUT si usa per controllare l'apparecchiatura esterna dotata di un'entrata 12V trigger. Questa uscita sarà a 12V quando il VISO FIVE è acceso e a 0 V quando l'unità è spenta o in modo standby.
- **3 CABLE/SAT & VCR:** collegare a questi ingressi S-Video, composite video (video composito) e analog audio (audio analogico) i componenti sorgente come decodificatori TV, sintonizzatori satellitari, un altro lettore DVD o altri dispositivi secondari applicabili. VCR può essere usato con componenti di registrazione, come videoregistratori o registratori DVD. Collegare l'uscita Audio/Video VCR dell'VISO FIVE all'ingresso di questi componenti di registrazione. Notare che è possibile usare liberamente VCR per componenti di sola riproduzione, nel qual caso i loro jack OUT rimarranno non collegati.
- **4 MONITOR OUT (USCITA MONITOR):** collegare l'ingresso video al monitor/televisore usando cavi RCA e/o cavi S-Video di buona qualità progettati per segnali video. In genere, la connessione S-Video risulta di qualità superiore ed è quindi consigliabile utilizzarla se la propria TV/monitor è dotata dell'ingresso corrispondente.
- **5 COMPONENT VIDEO IN, COMPONENT VIDEO OUT:** collegare le entrate COMPONENT VIDEO IN alle uscite Component Video provenienti da componenti sorgente compatibili, di solito un DVD player e sintonizzatori HDTV terrestri o satellitari. Collegare COMPONENT VIDEO OUT all'entrata Component Video di un monitor video /TV compatibile. Assicurarsi di rispettare la coerenza nel collegare i jack Y, Cb/Pb, Cr/Pr alle sorgenti/entrate corrispondenti.
- **6 SCART/RGB OUT (USCITA SCART/RGB - solo versione per l'Europa/PAL):** collegare "SCART/RGB OUT" dell'VISO FIVE all'ingresso video SCART/RGB di una TV/monitor compatibile. Assicurarsi di rispettare il corretto orientamento della presa SCART/RGB. Assicurarsi inoltre di impostare "Video Output" su "RGB" nel menu "Video disco" per rendere stabilmente il video disponibile all'uscita SCART/RGB.
- **7 RESET (Ripristina):** nell'eventualità remota che VISO FIVE diventi inoperabile o si blocchi, premere questo tasto per ripristinare VISO FIVE.
- **8 RS-232:** collegare questa interfaccia attraverso il cavo seriale RS-232 (non fornito) a qualsiasi PC Windows® compatibile per consentire il controllo a distanza del VISO FIVE attraverso il software PC proprietario di NAD o di altri controller esterni compatibili. NAD è partner certificato di AMX e Crestron e fornisce il supporto completo di tali periferiche esterne. Per ulteriori informazioni, consultare il proprio specialista audio NAD
- **9 SUBW (SUBWOOFER) PREOUT:** collegare questa uscita a un subwoofer alimentato ("attivo" ) (o al canale di un amplificatore di potenza che comandi un impianto passivo).

# **PANNELLO POSTERIORE**

- 10 LOAD SW: per ulteriori aggiornamenti dei programmi software, utilizzare questo tasto in combinazione con RS232 per aggiornare VISO FIVE. I proprietari che registrano il proprio VISO FIVE sul nostro sito web internazionale www.NADelectronics.com riceveranno notifica degli aggiornamenti. Il tecnico addetto all'installazione o il rivenditore di fiducia saranno in grado di fornire tutto il supporto necessario per procedere correttamente all'aggiornamento e alla configurazione di VISO FIVE.
- **11 5.1 CH INPUT:** collegare alle uscite audio analogiche corrispondenti di un componente multicanale come un DVD Audio e o un decoder multicanale esterno (i formati protetti da copia consentono solo il trasferimento del segnale analogico). È possibile ascoltare il segnale presente in questi jack ruotando la manopola INPUT SELECTOR (SELETTORE DI ENTRATA) per selezionare "Ext 5.1" come ingresso di sorgente.

Non vi è alcuna gestione dei bassi o altra elaborazione (se non il controllo del volume master) disponibile su questa entrata 5.1 CH. INPUT. Dato che le uscite audio multicanale di un DVD Video player possono essere collegate a questi jack, usando la decodifica Dolby Digital e DTS ed i convertitori digitali-analogici propri del VISO FIVE attraverso una connessione digitale di solito si otterranno risultati superiori.

**12 HDMI OUT:** collegare HDMI Monitor OUT ad un HDTV o projettore con entrata HDMI.

# **ATTENZIONE**

 *Prima di collegare e scollegare eventuali cavi HDMI, occorre spegnere 8OFF) e scollegare dalla presa CA sia il VISO FIVE che la sorgente complementare. La mancata osservanza di tale norma potrebbe danneggiare in modo permanente tutte le apparecchiature collegate attraverso prese HDMI.*

# **AVVERTENZA IMPORTANTE**

 *Quando si riproduce materiale DTS (o Dolby Digital), assicurarsi che il volume del televisore HDMIsia silenziato. In caso contrario, è possibile si senta un fruscio se il televisore non è in grado di decodificare il flusso di bit DTS (o Dolby Digital); la maggior parte dei televisori non dispone di questa funzionalità.*

13 MP DOCK: il VISO FIVE è dotato di una porta dati posta nel pannello posteriore, dove è possibile inserire un NAD IPD 1 Dock opzionale con iPod" (NAD IPD 1) per iPod. Collegare il jack "MP DOCK (DATA PORT)" del VISO FIVE alla presa "DATA PORT" corrispondente del NAD IPD 1 opzionale.

**14 ENTRATA XM MODULE (solo versione per il Nord America):** collegare il cavo radio XM a questa presa. Seguire le istruzioni allegate alla radio XM. Con la radio XM, vi sono oltre 100 canali di musica, notizie, sport, spettacoli, discussioni ed intrattenimento. Si scoprirà che la copertura abbraccia tutto il continente. La qualità della musica è digitale con molti canali commerciali e di musica gratuita.

### **Nota**

*• Domande? Visitare www.xmradio.com Gli ascoltatori possono abbonarsi visitando XM alla pagina web www. xmradio.com o chiamando (al momento della stampa di questo manuale) il Servizio di attenzione all'ascoltatore di XM al numero (800) 853 9696. Tenere a portata di mano l'ID della radio reperibile sulla radio selezionando il canale 0.*

**ENTRATA MODULO DAB (solo versione per l'Europa):** inserire l'altra estremità del connettore Mini-Din proveniente dalla porta del modulo NAD DAB Adaptor DB 1 in questa presa. Il VISO FIVE è compatibile solo con il NAD DAB Adaptor DB 1, pertanto controllare presso il rivenditore NAD la disponibilità di questo modulo. Con il DAB, è ora possibile ricevere programmi radio di qualità simile ai CD senza fastidiose interferenze e distorsione del segnale.

**15 COAXIAL IN, OPTICAL IN (INGRESSO DIGITALE, OTTICO E**

**COASSIALI):** collegare all'uscita digitale con formato S/PDIF coassiale/ ottico di sorgenti come VCR, HDTV, sintonizzatori satellitari o altri componenti. Collegare OPTICAL/COAXIAL DIGITAL INPUT (Ingresso digitale ottico/coassiale) a un'uscita digitale S/PDIF.

**OPTICAL OUT (USCITA DIGITALE OTTICA):** collegare la porta OPTICAL OUT (USCITA DIGITALE OTTICA) al corrispondente ingresso digitale S/PDIF di un componente di registrazione, come un registratore CD, DAT o scheda audio di computer.

16 **ENTRATA DELL'ANTENNA FM ed AM:** l'antenna FM a cavo "dipolo" fornita si collegherà al connettore FM usando l'adattatore "simmetrizzatore" fornito. Di solito, funzionerà meglio se si monta su una superficie verticale tipo un muro, con i bracci completamente estesi a formare una "T" orizzontale, perpendicolare al punto di origine del segnale.

Collegare l'antenna a telaio AM fornita a questi morsetti. Se si usa un'antenna AM esterna, effettuare le connessioni ai morsetti AM e GND secondo le istruzioni fornite con l'antenna. Consultare anche la sezione "ASCOLTO DI AM/FM".

# **17 IEC AC MAINS (POWER) INPUTINPUT (ALIMENTAZIONE) RETE C.A.**

**IEC:** l'VISO FIVE è già fornito di cavo C.A. separato. Prima di collegare il cavo ad una presa a muro, assicurarsi che sia collegato per prima cosa alla presa C.A. del NAD VISO FIVE, come prescritto. Scollegare sempre per prima cosa la presa del cavo di rete C.A. dalla presa a muro, quindi staccare il cavo dalla presa dell'input di rete dell'VISO FIVE.

**18 SWITCHED AC OUTLET (USCITA COMMUTATA CA):** questa uscita può fornire alimentazione commutata ad un altro componente o accessorio. Si accende e spegne mediante l'interruttore TASTO POWER del pannello anteriore o i tasti ON e OFF dell'HTR 7.

# **CONFIGURAZIONE DELL'VISO FIVE**

### INFORMAZIONI RIGUARDO AL DISPLAY SU SCHERMO (OSD)

L'VISO FIVE utilizza un "MENU" a display su schermo autoesplicativo. Tale "MENU" compare sulla TV/monitor collegata ed è indispensabile durante il processo di configurazione (è anche utile nel funzionamento quotidiano), pertanto assicurarsi di collegare la TV/monitor prima di procedere con la configurazione.

### **VISUALIZZAZIONE DEL MENU DI CONFIGURAZIONE**

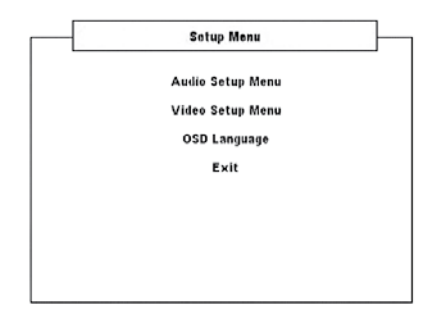

In qualsiasi modalità sorgente, premere il tasto [SETUP] di HTR 7 per visualizzare Menu Setup (OSD). Con l'uso dei tasti di navigazione del HTR 7, è possibile selezionare vari menu. Se non appare il Menu di configurazione, verificare i necessari collegamenti video.

#### **NOTA**

 *Il Menu Setup non è visualizzato se una cuffia è inserita nel jack PHONES (Cuffie) del pannello anteriore. Estrarre la cuffia dalla spina per visualizzare Menu Setup quando si preme il tasto [SETUP] di HTR 7.*

# **NAVIGAZIONE DELL'OSD DEL MENU DI CONFIGURAZIONE E REALIZZAZIONE DELLE MODIFICHE**

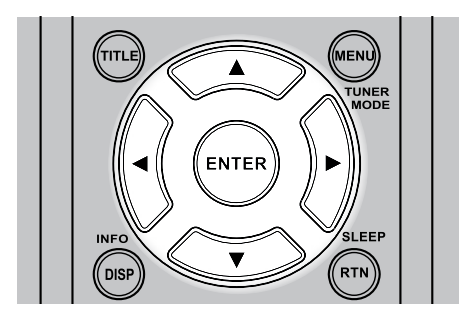

Per navigare tra le opzioni dell'OSD del Menu di configurazione, seguire le seguenti istruzioni con l'HTR 7 (assicurarsi di impostare il Selettore del dispositivo dell'HTR 7 su DVD):

- **1** Premere i tasti [ ▲/▼ ] per spostare la selezione in su o in giù.
- **2**  Premere [ENTER] per selezionare un menu.
- **3** Usare i tasti [ $\blacktriangleleft$ / $\blacktriangleright$ ] o [ENTER] per selezionare le opzioni di un particolare menu.
- **4** Per salvare una opzione di menu impostata, utilizzare il tasto [▼] per scorrere verso il basso e selezionare l'opzione "Salva ed esci" del menu. Premere [ENTER] (Invio) per salvare le impostazioni e uscire dallo stesso tempo dal menu. Selezionare "Non salvare ed esci" se si decide di non implementare le impostazioni effettuate.

Per uscire dal menu configurazione o da un'opzione del menu senza salvare, premere il tasto [SETUP] dell'HTR 7.

### **VISUALIZZAZIONE DELL'OSD DEL DISCO**

È possibile visualizzare lo stato generale di riproduzione del disco sullo schermo TV. Alcune voci possono essere modificate utilizzando il menu. Per utilizzare il display su schermo:

- **1** Premere [DISPLAY] durante la riproduzione.
- **2** Premere [ $\blacktriangleleft$ / $\blacktriangleright$ ] per selezionare una voce. Viene evidenziata la voce selezionata.
- **3** Premere il pulsante corrispondente al numero desiderato o premere [ENTER] a seconda delle necessità.

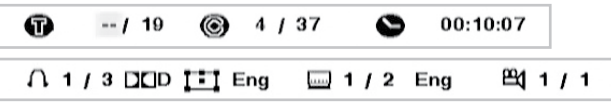

#### **NOTE**

- *· La funzione display potrebbe non essere disponibile per tutti isupporti disco e dipende dal tipo disupporto.*
- *· La visualizzazione disco su OSD non si applica ai dischisolo audio come i CD e i file MP3/WMA/JPEG, dal momento che sono già presentati nelle rispettive schermate di menu.*
- *· Il tasto [DISP] del pannello anteriore e dell'HTR 7 consente diselezionare una delle due configurazioni del display: titolo/capitolo/ora (o gruppo/ traccia/ora per i dischi DVD-A) e audio/sottotitolo/angolo.*
- *· Se non viene premuto alcun tasto per circa 10 secondi, il display su schermo sparisce.*

# SELEZIONE DELLE SORGENTI

È possibile scegliere la sorgente desiderata facendo ruotare la manopola INPUT SELECTOR (Selettore di Entrata) per selezionare la sequenza di opzini seguenti:

DVD interno → Cable/Sat (Cavo/Sat) → VCR (iPod) → Front (Anteriore) → AM/FM/XM (DAB)  $\rightarrow$  Ext 5.1  $\rightarrow$  e ritornare a DVD interno

È inoltre possibile selezionare direttamente la stessa sorgente utilizzando il telecomando HTR 7.

- **1**  Impostare DEVICE SELECTOR di HTR 7 su "AMP".
- **2**  Premere il tasto del tastierino numerico associato alla sorgente corrispondente desiderata. L'etichetta arancione subito sopra il tasto numerico appropriato rappresenta la sorgente assegnata a ogni tasto. Ad esempio: "1" rappresenta DVD, "2" rappresenta CAB/SAT e così via.

Quando si cambia la sorgente, nella riga superiore del display VFD viene visualizzato il nuovo ingresso.

## REGOLAZIONE DEL VOLUME

Oltre alla manopola del volume, è possibile usare i tasti [VOL  $\triangle / \triangledown$ ] del telecomando HTR 7 per regolare il volume dell'VISO FIVE, aumentando o diminuendo tutti i canali contemporaneamente. Una breve pressione dei tasti [VOL ▲/▼] dell'HTR 7 varia il volume a incrementi di 1 dB. Se si tengono premuti i tasti [VOL  $\blacktriangle/\blacktriangledown$  ], il livello del volume varia continuamente finché non si rilasciano i tasti stessi.

Dato che le registrazioni variano molto nel livello di volume medio, non è possibile segnalare un livello di volume particolare. L'impostazione di -20 in un determinato CD o DVD potrebbe dare un suono altrettanto intenso di quello ottenuto a volume -10 con un altro.

L'VISO FIVE si accende dalla modalità Standby riportandosi all'impostazione di volume usata l'ultima volta; tuttavia, se l'impostazione precedente era superiore a -15 dB, l'VISO FIVE si accende a -15 dB. Ciò evita di iniziare involontariamente una sessione a un volume eccessivo.

# **CONFIGURAZIONE DELL'VISO FIVE**

#### **SILENZIAMENTO**

Per silenziare completamente tutti i canali, usare il tasto 'Mute' dell'HTR 7 (nella riga inferiore del VFD viene visualizzato "Mute"). Il silenziamento è sempre disponibile, indipendentemente dalla sorgente o dalla modalità di ascolto selezionati. Notare che regolando il volume tramite l'HTR 7 o la manopola del volume del pannello anteriore si disattiva automaticamente la funzione di silenziamento.

#### **NOTA**

 *La regolazione del volume master tramite l'HTR 7 o la manopola del pannello anteriore disattiva la funzione disilenziamento.*

#### Regolazione dei livelli di canale "al volo"

È possibile apportare modifiche ai relativi livelli delle uscite centrale, surround e subwoofer senza dover passare dal menu "Livelli canale". Questa cosa è molto comoda in casi come l'aumento, o la diminuzione, del livello dei dialoghi di un film aumentando, o diminuendo, il canale centrale o riducendo i bassi profondi eccessivi, oppure aumentadoli, abbassando, o aumentando, il livello del subwoofer.

Usare i tasti [SURR], [CENT] e [SUB] del telecomando HTR 7 per accedere direttamente alla regolazione del livello di tali canali in un range di ±12 dB.

Il tasto [SURR] regola il livello del primo canale surround sinistro (SL). Per regolare il livello del canale surround destro, premere e lasciare andare il tasto [SURR]: sul VFD viene visualizzato "SL" e il livello corrente del canale surround sinistro. Attendere che siano visualizzati "SR" e il livello corrente del canale surround destro. È possibile impostare il livello del canale surround destro premendo il tasto [SURR].

#### **NOTA**

 *Sulla riga inferiore del VFD è visualizzato il canale che sista regolando e l'impostazione del livello corrispondente.*

#### REGOLAZIONE DEI COMANDI DEL TONO

I controlli dei bassi e degli acuti di VISO FIVE vengono regolati utilizzando il tasto [TONE] (Toni) unitamente alla manopola VOLUME. Anche i tasti corrispondenti [TONE] e [VOL  $\triangle/\blacktriangledown$ ] dell'HTR 7 sono in grado di eseguire le stesse funzioni.

Facendo riferimento alla riga inferiore del VFD, premere il tasto [TONE] per selezionare "Bass", "Treble", "Tone Active" o "Tone Defeat" (Bassi, Acuti, Toni attivi o Toni disattivati). In modalità Bass (Bassi) o Treble (Acuti), far ruotare la manopola VOLUME in senso orario o antiorario per regolare i livelli dei bassi o degli acuti nella gamma ±12dB.

Le impostazioni dei bassi/acuti hanno effetti soltanto sui canali destro/ sinistro anteriori e sono attive in tutti i SURROUND MODE..

Selezionare "Tone Defeat" ("Tone Defeat" – Toni disattivati - nel VFD) per bypassare i Comandi dei toni disattivando efficacemente l'effetto dei circuiti dei comandi dei toni. Se si seleziona "Tone Active" ("Tone Active" – Toni attivi - nel VFD), i circuiti dei Comandi dei toni sono attivi.

### IMPOSTAZIONI PREDEFINITE DI FABBRICA

A volte picchi o interruzioni dell'alimentazione possono provocare comportamenti dell'apparecchiatura non previsti. La procedura che segue serve a configurare le impostazioni predefinite di fabbrica dell'VISO FIVE.

- **1**  Disporre l'VISO FIVE in modalità AM.
- **2**  Premere rapidamente i tre tasti del pannello anteriore; - [PLAY/PAUSE] poi [STOP] poi [DISPLAY], tenendo premuto il tasto [DISPLAY] per più di 7 secondi. L'VISO FIVE si spegne automaticamente, quindi torna alla modalità DVD.

Notare che configurando l'VISO FIVE con le impostazioni predefinite di fabbrica si cancellano tutte le preimpostazioni AM, FM ed DAB. Verranno anche ripristinate le impostazioni del timer.

# **USO DEL VISO FIVE – MENU AUDIO SETUP**

# MENU AUDIO SETUP

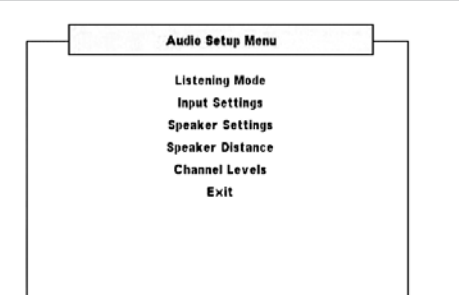

# MODO LISTENING

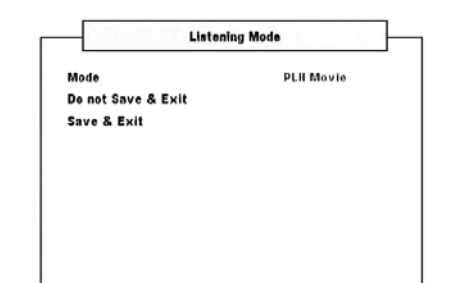

Il VISO FIVE offre distinti modi di ascolto, personalizzati per i vari tipi di registrazione o materiale del programma. Con una sorgente a due canali (Stereo), è possibile selezionare i seguenti modo listening:

### **PRO LOGIC PLII**

ProLogic II è una evoluzione più recente dell'elaborazione Dolby ProLogic surround originale che produce formazione di immagine più stabile e suono di ampiezza di banda piena sui canali posteriori in modo Movie (Filmato), offrendo suono più simile alla decodifica Dolby Digital. Le registrazioni a due canali, sia con codifica stereo sia surround, sono riprodotte con elaborazione surround Dolby Pro Logic, con produzione sui canali sinistro/destro anteriori, centrale e sui canali surround sinistro/ destro discreti più subwoofer (presupponendo che siano presenti nella "Impostazioni diffusore").

#### **Filmato PLII** è ottimizzato per le colonne sonore dei film.

**Emulazione PLII** per la decodifica di film suono Dolby Surround originale film e registrazioni musicali.

**Musica PLII** per le registrazioni di musica.

Dimensione (da -7 a +7): regola l'enfasi anteriore-posteriore dell'effetto surround indipendentemente dai livelli del canale relativo. Ampiezza centrale (da 0 a 7): modifica la "centricità dura" dell'immagine centrale mescolando gradualmente anche il contenuto mono-centrale ai diffusori anteriore sinistro/destro. Un'impostazione di 0 conserva il default del solo canale centrale, mentre un'impostazione di 7 produce un canale centrale completamente fantasma.

PANORAMA (Acceso/ Spento): aggiunge un effetto di "avvolgimento" estendendo del contenuto stereo ai canali surround.

#### **EARS**

Le registrazioni a due canali, sia con codifica stereo sia surround, sono riprodotte con elaborazione surround NAD proprietaria, con produzione sui canali anteriore sinistro/destro, centrale e surround sinistro/destro destro discreto, più il subwoofer [presupponendo che siano presenti nella "Impostazioni diffusore" attuale).

EARS estrae l'atmosfera naturale presente praticamente in tutte le registrazioni stereo ben realizzate. Non sintetizza alcuna atmosfera o altro elemento sonoro e così resta più fedele al suono della prestazione originale della maggior parte delle altre opzioni di musica surround. Selezionare EARS per ascoltare registrazioni e radiodiffusioni musicali stereo. EARS produce un'atmosfera sottile ma molto naturale e realistica praticamente da tutte le registrazioni stereo ad "acustica naturale". Di solito, tali registrazioni includono i generi di musica classica, jazz e folk oltre a numerosi esempi da altri generi. Fra le sue virtù sono inclusi una formazione di immagini sonore realistica, stabile e da "prima fila" ed "acustica virtuale" di atmosfera spaziosa ma non esagerata che resta fedele alla registrazione originale.

# **ENHANCED STEREO**

Tutte le registrazioni riprodotte in stereo attraverso il massimo complemento dei diffusori configurati nella "Impostazioni diffusore" attuale). Enhanced stereo può essere utile per il volume massimo da tutti i canali o per l'ascolto di musica di sottofondo multidiffusore (cocktail party). Per questo modo, è possibile "Acceso" o "Spento" i diffusori anteriori, centrali, surround e posteriori come si desidera.

### **DOLBY® VIRTUAL SPEAKER (DVS)**

La tecnologia Dolby Virtual Speaker crea un'esperienza di ascolto a 5.1 canali irresistibile persino da due soli diffusori, rendendola pertanto una soluzione di intrattenimento ideale per i luoghi in cui vi sia uno spazio limitato da dedicare a configurazioni con diffusori multipli.

Il Dolby Virtual Speaker modella il suono di un sistema di riproduzione in due ambienti di ascolto diversi, in base alle misurazioni acustiche delle stanze reali:

Riferimento DVS è una stanza piccola e con un buon isolamento adatta sia ai filmati che alle registrazionidi sola musica. Larghezza DVS è una stanza più grande, più simile ad una sala da concerto o un cinema.

#### **STEREO**

Tutta l'uscita è diretta ai canali sinistro/destro anteriore. Le basse frequenze sono dirette al subwoofer se nelle impostazioni dei diffusori ne compare uno. Scegliere "Stereo" quando si desidera ascoltare una produzione stereo (o monofonica), tipo un CD musicale o una radiodiffusione FM, senza l'aggiunta del surround. Le registrazioni stereo in forma PCM/digitale o analogica e a codifica surround o meno, sono riprodotte così come sono state registrate. Le registrazioni digitali multicanale (Dolby Digital e DTS) sono riprodotte in modo "Stereo Downmix" attraverso i canali sinistro/ destro anteriore solo come segnali Lt/Rt (sinistro/destro totale).

# **USO DEL VISO FIVE – MENU AUDIO SETUP**

I seguenti modi di suono surround richiedono un segnale a codifica speciale che deve essere presente in formato digitale per poter essere decodificato dall'VISO FIVE. Questi modi si attivano automaticamente al rilevamento del flusso dati appropriato. A volte, occorre selezionare il flusso dati desiderato nel menu Setup del supporto sorgente.

### **DOLBY DIGITAL**

Dolby Digital è il formato del segnale digitale multicanale sviluppato nei laboratori Dolby. I dischi con il simbolo "DOLBY/Digital" sono stati registrati con un massimo di 5.1 canali di segnali digitali, riproducendo una qualità del suono molto migliore, con sensazioni dinamiche e spaziali molto migliori di quelle del precedente Dolby Surround.

### **Gamma DYN (CAMPO DINAMICO)**

È possibile selezionare il campo dinamico effettivo (campo soggettivo da piano a forte) per la riproduzione delle tracce audio Dolby Digital. Per un effetto cinematico completo, selezionare sempre il 100%, il valore predefinito. Le impostazioni 75%, 50% e 25% riducono progressivamente il campo dinamico, rinforzando in proporzione i suoni più deboli e limitando i picchi dei suoni più forti.

L'impostazione 100% è indicata per le sessioni notturne o in tutte quelle occasioni in cui si desidera mantenere la massima chiarezza del suono limitandone al tempo stesso i livelli di volume complessivi. Per mantenere il campo dinamico completo, disattivare ("Spento") il campo dinamico.

### **AVVERTENZA IMPORTANTE**

*"Gamma DYN" viene visualizzata come una delle opzioni del menu "Modo Listening"solo se il disco che viene riprodotto è in formato Dolby Digital. Lo stesso vale quando siselezione un ingresso autio digitale (coassiale o ottico) come sorgente radio: la regolazione dinamica della gamma è disponibile nel menu "Modo Listening"solo se il formato audio rilevato è Dolby Digital. Per le colonne sonore Dolby Digital 2.0, impostare "Modo" del menu "Modo Listening"su "Dolby Digital 2Ch" ("DD 2Ch Stereo"se si preme il tasto [SURROUND MODE]) per visualizzare l'opzione "Gamma DYN".*

#### **DTS**

Il Digital Theater System Digital Surround (semplicemente detto DTS) è un formato di segnale digitale multicanale in grado di elaborare quantità di dati maggiori che con Dolby Digital. Sebbene sia Dolby Digital sia DTS siano formati di supporto di 5.1 canali, i dischi con il simbolo "DTS " sono pensati per fornire una migliore qualità del suono in ragione della più bassa compressione audio richiesta. Offre anche una dinamica più ampia, producendo una qualità del suono spettacolare.

**Downmix 2Ch:** è possibile eseguire il downmixing di un formato di segnale digitale Dolby Digital o DTS per produrre un audio stereo a due canali.

# **DOLBY® HEADPHONE**

La tecnologia Dolby Headphone, compatibile con qualsiasi paio di cuffie convenzionali, simula in modo preciso l'esperienza di ascolto di un sistema di diffusori a 5.1 canali correttamente configurato in una stanza di ascolto, con il vantaggio di eliminare il fastidioso effetto di "fatica dell'ascolto" che colpisce altre offerte di suono surround virtuale basate sulle cuffie. La tecnologia Dolby Headphone è ideale per la riproduzione privata di intrattenimento multicanale senza disturbare le persone che ci circondano. Il Dolby Headphone modella il suono di un sistema di riproduzione in tre ambienti di ascolto diversi, in base alle misurazioni acustiche delle stanze reali: **DOLBY HP MODE 1** è una stanza piccola e con un buon isolamento adatta sia ai filmati che alle registrazioni di sola musica. Questo processo di decodifica è noto come la « Reference Room" di Dolby Headphone. **DOLBY HP MODE 2** è una stanza più acusticamente dal vivo adatta

all'ascolto di musica, ma anche magnifica per i filmati.

**DOLBY HP MODE 3** è una stanza più grande, più simile ad una sala da concerto o un cinema.

Selezionare DOLBY HP OFF (DOLBY HP SPENTO) per l'ascolto normale con cuffie audio.

# MODO SETTINGS

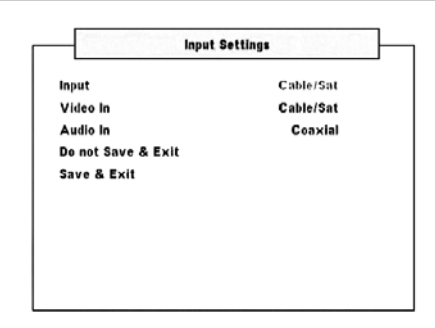

# **ENTRATA**

Oltre al DVD interno dell'VISO FIVE, l'unità è anche dotata di 3 ingressi; ingressi Audio/Video etichettati "Cable/Sat", "VCR" (iPod) e "Front" ("FRONT INPUT" sul pannello anteriore). Un'altro ingresso origine è "Ext 5.1", che è un ingresso solo audio.

Ogni ingresso si attiva non appena viene selezionato.

Utilizzare [ **∢/ ▶** ] per selezionare, nell'ordine, DVD, "Cable/Sat" (Cavo/Sat), VCR (iPod), Ext 5.1 e ritornare a DVD.

# **ENTRATA VIDEO**

È possibile assegnare un determinato ingresso video a uno qualsiasi degli ingressi di sorgente: Cable/Sat (Cavo/Sat), VCR (iPod), Front (Anteriore) e Ext 5.1. Idealmente, si dovrebbe assegnare un ingresso video presente all'ingresso video dell'ingresso di una determinata sorgente allo stesso ingresso di sorgente. Ad esempio, l'ingresso video presente all'ingresso S-video del VCR dovrebbe essere l'ingresso video assegnato all'ingresso di sorgente VCR. Si tratta, infatti, dell'impostazione predefinita. È possibile modificarla tramite l'assegnazione di un ingresso video attivo diverso dall'impostazione dell'ingresso video predefinita per quella determinata sorgente.

#### **AUDIO IN**

È possibile assegnare i segnali digitali e audio in ingresso presenti agli ingressi digitali o analogici a uno qualsiasi degli ingressi di sorgente: Cable/Sat (Cavo/Sat), VCR e Front (Anteriore). Utilizzare [</>
</>
</>
J per assegnare audio coassiale, ottico o analogico a una qualsiasi delle sorgenti menzionate in precedenza.

L'ingresso audio assegnato viene sempre richiamato ogni volta che tale ingresso viene selezionato tramite la manopola SELETTORE DI ENTRATA del pannello anteriore o i tasti sul telecomando HTR 7.

Non occorre collegare contemporaneamente sia l'ingresso audio analogico che quello digitale per ogni ingresso video utilizzato. Per la riproduzione audio è preferibile eseguire solo collegamenti audio digitali con l'VISO FIVE. Ciò evita ogni possibile confusione e assicura l'uso costante del circuito audio digitale ad alte prestazioni dell'VISO FIVE.

# **USO DEL VISO FIVE – MENU AUDIO SETUP**

# IMPOSTAZIONI DIFFUSORE

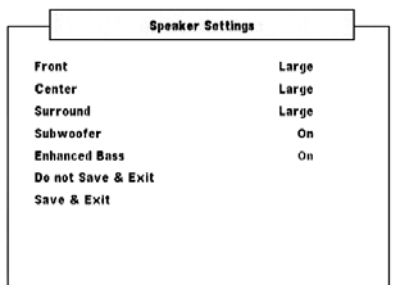

Tutti gli impianti di suono surround hanno bisogno di una "gestione dei bassi" per dirigere il contenuto di bassa frequenza proveniente da qualche o da tutti i canali ai diffusori che meglio sono in grado di riprodurlo. Perché questa funzionalità operi al meglio, è importante che si identifichino correttamente le capacità dei diffusori. Usiamo i termini "Grande", "Piccolo", "Mini" e "Spento", ma notare che le dimensioni fisiche potrebbero non essere rilevanti.

- **·**  Un diffusore "Piccolo" è qualsiasi modello, a prescindere dalle dimensioni fisiche, carente di risposta significativa ai bassi profondi. Impostare su Piccolo se l'altoparlante in uso non è in grado di gestire frequenze inferiori a 100 Hz.
- **·**  Un diffusore "Grande" è qualsiasi modello a gamma completa, cioè uno con risposta ai bassi profondi. Impostare su Grande se l'altoparlante in uso è in grado di gestire una gamma di frequenze completa da 20 Hz a 20 kHz.
- Selezionare «Mini" se l'altoparlante in uso non è in grado di gestire frequenze inferiori a 150 Hz.
- **·**  Impostare "Subwoofer" su "Acceso" o "Spento" selezionando "Acceso" soltanto se si ha un subwoofer collegato al jack dell'uscita SUBW del VISO FIVE.
- Un diffusore "Spento" è uno non presente nel proprio impianto. Ad esempio, si potrebbe non avere installato alcun diffusore "Subwoofer"; in tal caso si imposta la voce di configurazione "Subwoofer" su "Spento".

La configurazione delle impostazioni dei diffusori è "globale", cioè resta abilitata con tutte le entrate ed in tutti i modo listening.

# **BASSO AVANZATO**

Quando il subwoofer è impostato su "Acceso" ed uno o due diffusori sono impostati su "Grande", è disponibile anche BASSO AVANZATO. Di solito, con i diffusori impostati su "Grande", il subwoofer non è attivo. L'opzione BASSO AVANZATO consente il funzionamento della piena gamma dei diffusori con il contributo dei bassi aggiuntivo del subwoofer. Questa funzionalità è particolarmente utile quando si desidera ascoltare l'uscita dei bassi massima. Occorre notare che quando si usa questa impostazione, a causa degli effetti di annullamento acustico, la risposta dei bassi potrebbe essere irregolare.

È possibile impostare Subwoofer su "Acceso" anche con i diffusori anteriori "Grande", nel qual caso il contenuto dei bassi provenienti da qualsiasi canale impostato su "Piccolo" sarà instradato sia al subwoofer sia ai diffusori anteriori; il segnale del canale LFE passerà soltanto al subwoofer. Nella maggior parte degli impianti dotati di subwoofer, l'impostazione dei diffusori anteriori su "Piccolo" rappresenta di solito la scelta migliore.

# DISTANZA DIFFUSORE

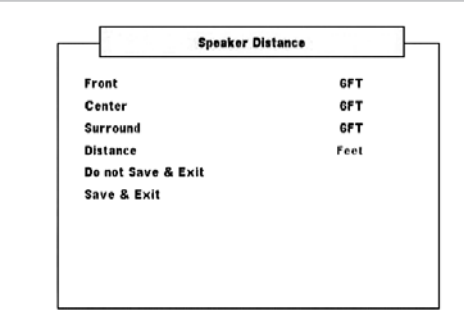

L'impostazione della distanza consente di comunicare agli altoparlanti la distanza che dovrà essere percorsa dal suono per raggiungere il punto di ascolto impostato. In tal modo il suono proveniente dai due amplificatori raggiunge l'ascoltatore contemporaneamente.

È possibile regolare la distanza tra 0.30M (1FT) e 9M (30FT). L'impostazione della distanza non si applica al subwoofer.

# LIVELLI CANALE

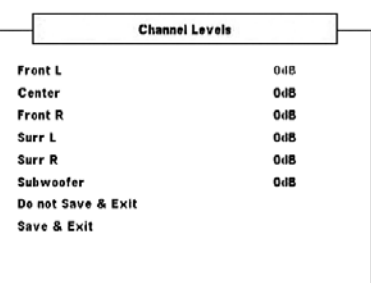

La regolazione del bilanciamento relativo dei diffusori dell'impianto assicura che le registrazioni di suono surround, siano esse di musica o film, presentino il bilanciamento di effetti, musica e dialogo secondo le intenzioni dell'artista. Inoltre, se l'impianto comprende un subwoofer, esso stabilisce un rapporto corretto tra il volume del subwoofer e gli altri diffusori e così delle basse frequenze (bassi) verso gli altri elementi sonori.

# **USO DI UN MISURATORE SPL**

La procedura di realizzazione delle routine di configurazione di livello del VISO FIVE è abbastanza pratica da effettuare "ad orecchio" ed un lavoro attento produrrà risultati abbastanza precisi. Tuttavia, l'uso di un misuratore di livello della pressione del suono (SPL) economico, tipo un Radio Shack part number 33-2050, facilita questo compito e lo rende più preciso e ripetibile. Potrebbe rivelarsi molto utile possedere un tale strumento audio. Lo specialista audio NAD potrebbe dare una mano prestando temporaneamente il proprio misuratore.

Occorre sistemare il misuratore SPL nella posizione di ascolto primaria, più o meno all'altezza della testa dell'ascoltatore seduto. Può essere utile un treppiede, ma con un nastro piccolo andrà bene quasi tutto, ad es., un lampadario a palo o una sedia con lo schienale a scalini. Assicurarsi solo che non vi siano grandi superfici di riflessione acustica che possano ostruire l'elemento microfono o che si trovino vicino ad esso.

Orientare il misuratore con il suo microfono (di solito, ad un'estremità) che punta in alto verso il soffitto (non in avanti verso i diffusori) ed assicurarsi di aver selezionato la scala di pesatura "C". Impostare il misuratore perché visualizzi 75 dB SPL. Sui misuratori Radio Shack occorre impostare il misuratore sulla sua gamma 80 dB e rilevare le letture al punto –5 oppure selezionare la gamma 70 dB e la lettura al punto +5.

# **USO DEL VISO FIVE – MENU AUDIO SETUP**

#### **IMPOSTAZIONE DEI LIVELLI CANALE IN MODO TEST**

Mentre ci si trova nel menu "Livelli canale", premere il tasto "Test" del telecomando HTR 7 attivando il segnale di test bilanciamento deli livelli canale del VISO FIVE (sulla riga inferiore del VFD è visualizzato "Test Tone" (Test dei toni)). Si udrà un suono "di risacca" man mano che si compie un ciclo attraverso i diffusori, ad iniziare dall'anteriore sinistro. Se non si ode il segnale di test, verificare le connessioni dei diffusori e le impostazioni del menu OSD "Impostazioni diffusore".

Usare i tasti [ $\blacktriangleleft$ / $\blacktriangleright$ ] del telecomando per regolare l'uscita del suono proveniente dal canale attualmente in riproduzione sul livello richiesto (di solito è più semplice iniziare dall'anteriore sinistro). Man mano che il segnale di test compie un ciclo attorno ai diffusori, l'OSD evidenzierà il canale attualmente riprodotto. La lettura di "level offset" (offset del livello) a destra cambierà ad incrementi di 1 dB; è disponibile la regolazione di ±12 dB. Premere [△/▼] per regolare il diffusore successivo.

#### **Nota**

 *Se si bilanciano i livelli "ad orecchio",scegliere un diffusore (disolito quello centrale) come riferimento e regolare gli altri a turno sulsuono di riferimento. Assicurarsi di restare nella posizione di ascolto primaria durante il bilanciamento di tutti i canali.*

Per produrre la stessa lettura del misuratore SPL (o livello di intensità sonora soggettivo), usare i tasti [</>></>>del telecomando per regolare ciascun diffusore.

#### **NotE**

- *· Prima dell'impostazione del livello, tutti i diffusori devono trovarsi nelle loro posizioni finali.*
- *· Ilsubwoofer (se c'è) deve essere impostato con il crossover integrale disattivato, o,se non è possibile disattivarlo, impostato sulla sua frequenza più alta possibile se si usa l'uscita Subwoofer del VISO FIVE. Usando materiale sonoro di musica e suono da film, è spesso utile la regolazione finale "ad orecchio" del livello delsubwoofer.*
- *· A causa dell'effetto dell'acustica della stanza, i diffusori a coppie (anteriori;surround) non sempre si tareranno sulle stesse letture di offset di livello.*

È possibile uscire dalla modalità "Test" in qualsiasi momento premendo il tasto [Test] del telecomando HTR 7.

# **USO DEL VISO FIVE – MENU VIDEO SETUP**

# MENU VIDEO SETUP

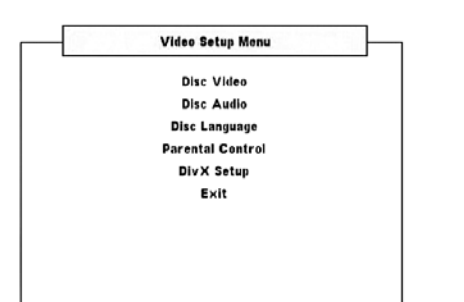

# VIDEO DISCO

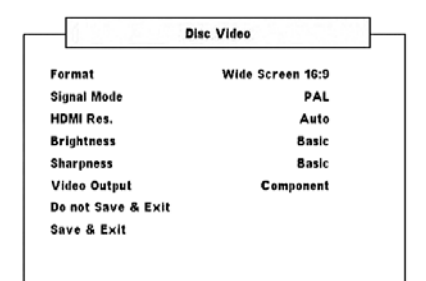

### **FORMATO**

Impostare Formato in modo da selezionare un formato di immagine che corrisponda alle dimensioni del televisore/monitor.

Selezionare "Pan Scan 4:3" o "Letter Box 4:3" quando viene collegata una TV 4:3 standard.

**Letter Box 4:3 :** Visualizza un'immagine ampia con bande nere nella parte superiore e inferiore dello schermo.

**Pan Scan 4:3 :** Visualizza automaticamente l'immagine su tutto lo schermo e taglia le parti eccedenti le dimensioni dello schermo stesso.

**Schermo panoramico 16:9 :** Selezionare nel caso sia collegata una TV 16:9.

#### **NOTA**

 *Se si dispone di un dispositivo di visualizzazione 16:9 e si è selezionato per "Formato" l'opzione predefinita "Schermo panoramico 16:9", non significa che si vedranno sempre i film in questo formato. Per vedere il film in formato widescreen, il formato di visualizzazione Schermo panoramico 16:9 deve essere supportato dal disco che viene riprodotto.*

### **MODO SEGNALE**

A seconda dell'apparecchio TV posseduto, selezionare la modo segnale che si desidera applicare al disco. Consultare il manuale dell'utente del televisore/monitor per controllare le capacità del segnale o della modalità di sistema.

**Auto:** rileva automaticamente la modalità del segnale del televisore/ monitor.

**NTSC:** selezionare questa opzione se la modalità del segnale del televisore/monitor è il sistema NTSC.

**PAL:** selezionare questa opzione se la modalità del segnale del televisore/monitor è il sistema PAL.

#### Ris HDMI (Risoluzione HDMI)

La risoluzione video HDMI può essere regolata con VISO FIVE collegato a un componente compatibile con HDMI attraverso l'uscita HDMI OUT.

**480P/576P, 720P, 1080i:** Impostare la risoluzione adatta a seconda delle caratteristiche della propria TV/monitor.

**Auto:** Viene automaticamente selezionata la migliore risoluzione in base alle caratteristiche della propria TV/monitor.

**Off:** Selezionare questa opzione per disattivare l'uscita HDMI.

#### **NotA**

- *· Per le impostazioni diverse da "Auto", assicurarsi che la risoluzione selezionata sia supportata dal monitor compatibile HDMI che sista utilizzando. Se la risoluzione selezionata non è supportata, questa impostazione viene automaticamente modificata per avere la risoluzione più appropriata.*
- *· La qualità dell'immagine può peggiorare se siseleziona un cavo HDMI più lungo di 5 m.*

#### **NOTA IMPORTANTE SULLA CONNESSIONE E L'IMPOSTAZIONE DI hdmi**

Se l'uscita HDMI OUT è collegata a un componente compatibile con HDMI, le uscite video out (uscita video), composite (video composito) e S-video del componente saranno disponibili solo se "Ris. HDMI" è impostata su "480P/576P" o "OFF" (SPENTO). Per visualizzare le uscite video out (uscita video), composite (video composito) e S-video del componente, scollegare il cavo HDMI o effettuare quanto segue:

- **1**  In modalità DVD e senza caricare un disco, "NO DISC" (MANCA IL DISCO), premere e tenere premuto il tasto [DISPLAY]. Sulla riga inferiore del VFD è visualizzata la risoluzione corrente HDMI.
- **2** Utilizzare i tasti [ $\blacktriangleleft$ / $\blacktriangleright$ ] del telecomando o premere il tasto [MEMORY] (Memoria) per selezionare 480P/576P, 720P, 1080i, AUTO o "Spento". Selezionare "480P/576P" o "Spento" per abilitare le uscite video out (uscita video), composite (video composito) e S-Video del componente. Per impostare la risoluzione preferita, fermarsi alla impostazione di risoluzione desiderata e lasciare andare i tasti [ $\blacktriangleleft$ / $\blacktriangleright$ ] o il tasto [MEMORY].

#### **BRIGHTNESS (LUMINOSITÀ)**

Regola la luminosità complessiva dell'immagine. Impostare il livello di luminosità nella gamma ±7. Selezionare "Di base" per mantenere la luminosità preimpostata.

#### **SHARPNESS (NITIDEZZA)**

È possibile che la nitidezza dell'immagine vada persa durante il processo di registrazione e/o riproduzione. Regolare la nitidezza per migliorare i dettagli dell'immagine. Impostare il livello di nitidezza nella gamma ±7. Selezionare "Di base" per mantenere la nitidezza preimpostata.

### **VIDEO OUTPUT (solo versione per l'Europa)**

Selezionare "Component" (Componente) o "RGB" come supporto di uscita video preferito. Assicurarsi che l'uscita video appropriata di VISO FIVE sia collegata all'ingresso video corrispondente del televisore o del monitor.

L'impostazione video "RGB" è preferibile se il supporto di uscita è attraverso SCART OUT (Uscita Scart). Se l'impostazione è RGB, il segnale video viene suddiviso nei tre colori fondamentali rosso, verde e blu (RGB), che migliorano la risoluzione dell'immagine ed eliminano i difetti associati ai segnali video compositi tradizionali.

Selezionare "Component" (Componente) se non si utilizza SCART OUT come supporto di uscita.

# **USO DEL VISO FIVE – MENU VIDEO SETUP**

#### AUDIO DISCO

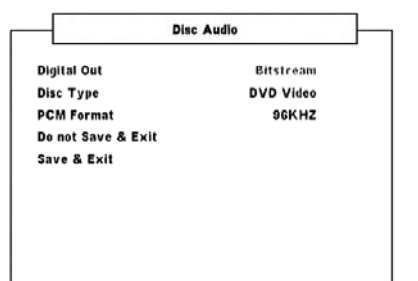

### **USCITA DIGITALE**

Impostare "Uscita digitale" del lettore conformemente al tipo di impianto audio in uso.

**BITSTREAM:** Selezionare "Bitstream" se si collega il jack dell'uscita digitale dell'VISO FIVE a un amplificatore o altra apparecchiatura con decoder Dolby Digital, DTS o MPEG.

**PCM:** Selezionare PCM se si è collegati a un amplificatore stereo digitale a due canali. I DVD codificati in Dolby Digital o MPEG vengono automaticamente convertiti ad audio PCM a due canali.

### **TIPO DISCO**

Alcuni dischi Audio-DVD hanno contenuti Video-DVD oltre quelli Audio-DVD. È possibile scegliere la modalità DVD Audio (Audio DVD) o DVD Video (Video DVD) a seconda delle preferenze personali.

**AUDIO-DVD:** Selezionare per riprodurre sia i contenuti Audio-DVD sia quelli Video-DVD. A seconda del disco, potrebbe essere riprodotto solo il contenuto Audio-DVD.

**VIDEO-DVD:** Selezionare per riprodurre solo i contenuti Video-DVD.

#### **NOTE**

- *· Questa impostazione è disponibile solo quando non c'è alcun disco caricato nel portadisco.*
- *· La modalità selezionata diventa attiva dopo la chiusura del menu di configurazione.*
- *· Quando si riproduce un disco DVD-Audio,sul VFD viene visualizzato "" (Audio DVD).*
- *· Quando siseleziona "DVD-Video" (Video DVD), "DVD-Video" viene visualizzato brevemente sul VFD e subito dopo vengono visualizzate le normali informazioni di riproduzione.*

#### **SPOSTAMENTO A UN ALTRO GRUPPO**

Il contenuto di alcuni dischi DVD audio è suddiviso in vari gruppi. Il lettore consente un accesso rapido a diversi gruppi durante la riproduzione per mezzo del display su schermo.

- **1**  Premere [DISP] durante la riproduzione o in modalità stop.
- **2** Premere<sup>[</sup>  $\blacktriangleleft$  /  $\blacktriangleright$  ] per evidenziare "G".
- **3**  Digitare il numero del gruppo utilizzando i pulsanti numerici 0-9.

#### **FORMATO PCM**

VISO FIVE è compatibile con i formati PCM a 48 kHz e 96 kHz.

**96kHz:** Selezionare per gestire il segnale 96 kHz. Ogni tipo di segnale passerà senza ulteriori elaborazioni.

**96kHz > 48kHz:** Selezionare per la conversione automatica dei segnali a 96 KHz in 48 KHz e l'abilitazione della decodifica dei supporti compatibili.

# LINGUA DISCO

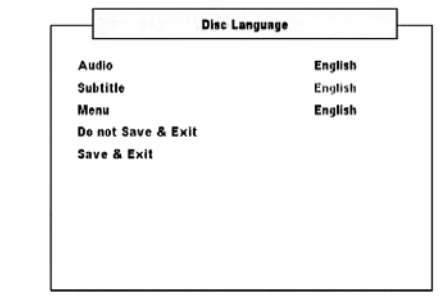

#### **AUDIO/SOTTOTITOLO/MENU**

A seconda del supporto DVD, sono disponibili soltanto i audio, sottotitoli e menu delle lingue registrate sul DVD stesso. Una volta scelta una lingua, essa diventa l'impostazione predefinita, a meno che il supporto DVD non ignori tale impostazione. Selezionare le impostazioni preferite per la lingua - Inglese, Francese, Tedesco, Olandese, Spagnolo, Italiano, Russo e Svedese. Se non si desidera visualizzare i sottotitoli del disco, selezionare "Spento".

# CONTROLLO GENITORI

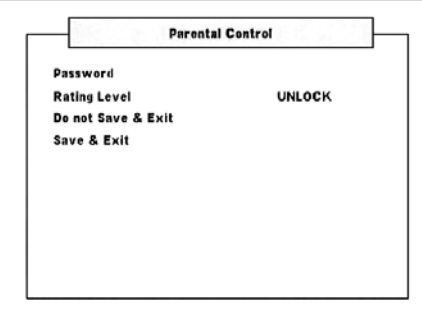

## **PASSWORD**

La PASSWORD è necessaria per accedere al "Livello classificazione" più oltre. Di seguito si riporta la procedura per abilitare o cambiare la password.

**1**  Al menu riga "Password", premere [ENTER] (Invio). Viene visualizzata una schermata con un menu simile a quello riprodotto di seguito.

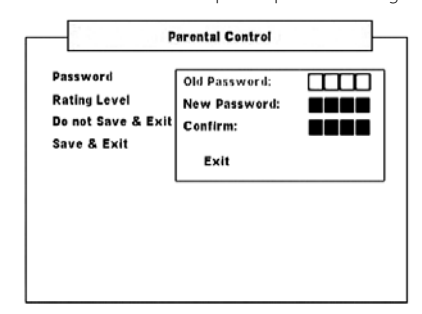

- **2**  Immettere la "Password vecchia" di quattro cifre: la preimpostazione di "Password vecchia" è "2580".
- **3**  È ora possibile impostare la propria password immettendo la password desiderata di quattro cifre nell'opzione "Password nuova". Premere [ENTER].
- **4**  Dopo avere immesso la password nuova di quattro cifre, reimmetterla nell'opzione "Conferma". Dopo che è stata immessa la password corretta nell'opzione "Conferma", la finestra del menu password smette di lampeggiare e si è riportati alla schermata di menu "Controllo genitori".

#### **NOTA**

 *Se la password immessa nella finestra "Password vecchia" o "Conferma" non è corretta,si resta nella stessa opzione di menu "Password vecchia" o si è riportati a "Password nuova". Non è possibile passare alla sequenza successiva se non si immette la password corretta. Selezionare "Exit" (Esci) nella schermata del menu password per uscire dalla sequenza se non si è in grado di immettere la password corretta.*

# **USO DEL VISO FIVE – MENU VIDEO SETUP**

## **LIVELLO CLASSIFICAZIONE (solo versione per il Nord America)**

Alcuni film contengono scene che possono risultare poco adatte alla visione dei bambini. Molti di questi dischi contengono informazioni per il controllo da parte dei genitori, che interessano l'intero disco o solo alcune scene. I film e le scene sono classificate da 1 a 8, a seconda del paese. Alcuni dischi offrono scene più adatte come alternativa.

La funzione di Livello classificazione permette di bloccare l'accesso alle scene classificate al di sopra del valore definito, impedendo così ai bambini di visualizzare il materiale ritenuto non adatto a loro. Per attivare "Livello classificazione" seguire le seguenti istruzioni:

- **1**  Scorrere fino a "Livello classificazione" e premere [ENTER].
- **2** Viene visualizzato "Password \_\_\_\_" a indicare che è necessaria la password per modificare il livello di classificazione.
- **3**  Digitare la password impostata in "Password" come illustrato in seguito. Premere [ENTER].
- **4**  Una volta inserita la password, è possibile impostare il livello di classificazione desiderato. Premere il tasto [</a> </a> </a>] per spostarsi tra i livelli di classificazione.
- **5** Dopo aver selezionato il livello di classificazione preferito, utilizzare [ ] per scorrere verso il basso e selezionare l'opzione "Salva ed esci". Premere [ENTER] per salvare il livello di classificazione prescelto.

# **Livello 1-8**

Il valore uno (1) ha le maggiori restrizioni, Livello 8 è il livello meno restrittivo.

### **Sblocca**

Se si seleziona questa voce, si disattiva il blocco genitori e il disco viene riprodotto integralmente.

#### **NOTA**

 *Se si dimentica la password, ripristinare le impostazioni predefinite dell'VISO FIVE. Vedere "IMPOSTAZIONI PREDEFINITE DI FABBRICA" nella sezione "CONFIGURAZIONE - CONFIGURAZIONE DELL'VISO FIVE").*

# SETUP DivX

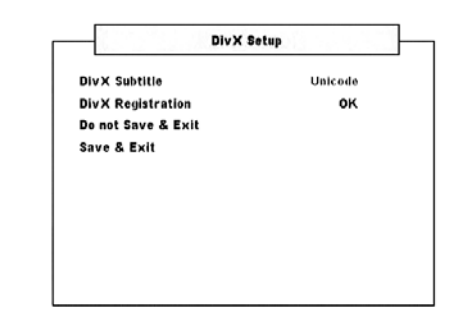

#### **SOTTOTITOLI DivX**

A seconda del supporto DivX, solo i sottotitoli DivX registrati sul supporto DivX sono disponibili.

Di seguito sono elencati i formati delle lingue per i sottotitoli DivX e le lingue corrispondenti.

**Western European (Europa Occidentale):** albanese, bretone, catalano, danese, olandese, inglese, faroese, finlandese, francese, gaelico, tedesco, islandese, irlandese, italiano, norvegese, portoghese, spagnolo e svedese

**Turkish (Turco):** albanese, danese, olandese, inglese, finlandese, francese, gaelico, tedesco, italiano, curdo (Latino) norvegese, portoghese, spagnolo, svedese e turco

**Central European (Europa centrale):** albanese, croato, ceco, danese, inglese, tedesco, ungherese, irlandese, polacco, rumeno, slovacco, sloveno e serbo

**Cyrillic (Cirillico):** bulgaro, bielorusso, inglese, macedone, moldavo, russo, serbo e ucraino

**Greek (Greco):** inglese e greco moderno

**Hebrew (Ebraico):** inglese ed ebreo moderno

**Arabic (Arabo):** arabo

**Baltic (Baltico):** Baltico

**Vietnam:** vietnamita

**Unicode:** Sottotitolo predefinito.

#### **REGISTRAZIONE DivX**

I dettagli del codice di registrazione DivX necessari per il servizio VOD (Video a rich. "Video-On-Demand") possono essere visualizzati premendo [ENTER] (Invio) quando l'opzione di menu "REGISTRAZIONE DivX" è selezionata.

#### LINGUA OSD

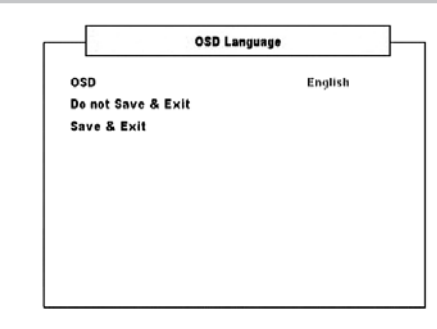

#### **OSD (ON-SCREEN DISPLAY, Display su schermo)**

La visualizzazione a schermo (OSD) di VISO FIVE è disponibile in otto versioni di lingue diverse: – Inglese, Francese, Tedesco, Olandese, Spagnolo, Italiano, Russo e Svedese. Selezionare le impostazioni preferite per la lingua.

# **USO DEL VISO FIVE – FUNZIONI**

#### INFORMAZIONI SUL LETTORE DVD INTERNO DI VISO FIVE

Il VISO FIVE è dotato di un'eccezionale versatilità di riproduzione. Il lettore supporta i formati DVD-Video, DVD-R/-RW/+R/+RW, DVD-A, VCD, SVCD con controllo riproduzione (PBC), DivX, CD audio, come CD-R/-RW e file MP3 registrati, WMA protetti da copyright e file JPEG.

### **NotA**

 *Non è possibile riprodurre dischi diversi da quellisopra elencati, come CD Video, CD-ROM, CD-Extra, CD-G, CD fotografici e dischi dati CD-i. Tentare una tale operazione potrebbe mettere permanentemente fuori uso l'VISO FIVE.*

# INFORMAZIONI SULLA GESTIONE REGIONALE

Il VISO FIVE è progettato e fabbricato conformemente alle informazioni di gestione delle regioni registrate sui dischi DVD. Se il numero della regione riportato sul disco DVD non corrisponde al numero della regione riportato sul retro dell'VISO FIVE, allora questo lettore DVD non è in grado di riprodurre tale disco. Il VFD mostrano la scritta "REG Err" ("Regione errata" nell'OSD) quando viene caricato un disco di una regione non compatibile.

# CARICAMENTO DISCHI E RIPRODUZIONE

È possibile aprire il portadisco premendo il tasto [OPEN/CLOSE]anche se l'VISO FIVE si trova in modalità standby. La spia di alimentazione passa dal colore ambra al blu. Collocare un disco nel portadisco, assicurandosi che il lato inciso sia rivolto verso il basso.

Esistono due diversi formati di disco. Collocare correttamente il disco nella guida del portadisco. Se il disco si trova fuori dalla guida, si corre il rischio di danneggiarlo e guastare l'VISO FIVE. Se il disco viene collocato capovolto (e si tratta di un disco monofaccia), il display dell'VISO FIVE e lo schermo della TV/Monitor mostrano la scritta "DISC Err" (ERRORE DISCO).

Seguono alcuni importanti consigli per il caricamento di un disco

- **·**  Non spingere il portadisco mentre è in movimento. In caso contrario, si può danneggiare l'VISO FIVE.
- **·**  Non spingere il portadisco o collocarvi sopra oggetti che non siano dischi. In caso contrario, si può danneggiare l'VISO FIVE.
- **·**  Allontanare sempre le dita dal portadisco durante la sua chiusura. Fare molta attenzione affinché i bambini non si pizzichino le dita durante la chiusura del portadisco.

Premere [PLAY/PAUSE]; il portadisco si chiude automaticamente e inizia la riproduzione. Premere i tasti di navigazione dell'HTR 7, quindi premere [ENTER], oppure premere i tasti numerici per selezionare la traccia desiderata (CD). Parte la riproduzione del disco selezionato (A seconda del disco DVD o altro disco di supporto, alcune operazioni possono risultare differenti oppure limitate. Fare riferimento alla cassetta o alla custodia del disco che si sta riproducendo).

Premere due volte il tasto [STOP] dell'HTR 7 durante la riproduzione per visualizzare sul VFD il numero totale di tracce presenti in un CD e il tempo totale di riproduzione.

Dopo la riproduzione di tutti i capitoli di un titolo, il lettore DVD dell'VISO FIVE si arresta automaticamente e ritorna alla schermata menu.

#### **NotE**

- *· Non spostare l'VISO FIVE durante la riproduzione. Così facendo si corre il rischio di danneggiare il disco e l'VISO FIVE stesso.*
- *· Itasti deltelecomandoHTR 7 [ ],[ ],[ ],[ ] e [ ] non sono tasti funzione punch-through. Per utilizzarli allo scopo diriprodurre un disco, assicurarsi che ilDEVICE SELECTOR (Selettore dispositivo) dell'HTR 7 sia impostato su "DVD".*

Quelle che seguono sono altre funzioni di base del lettore DVD interno dell'VISO FIVE, a seconda del supporto utilizzato. Assicurarsi di selezionare "DVD" nel Device Selector (Selettore dispositivo) dell'HTR 7 prima di utilizzare la funzione specifica.

# TASTI TITLE (TITOLO) E MENU

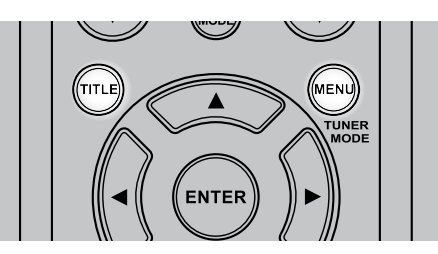

Entrambi i tasti si trovano solo sull'HTR 7. I tasti [TITLE] (Titolo) e [MENU] si usano per visualizzare, tramite l'OSD, le intestazioni del titolo e i menu del DVD e degli altri supporti disponibili. Alcuni dischi filmati possono contenere due o più titoli. Se il disco ha il suo menu dei titoli, allora si può usare il tasto [TITLE] per selezionare il titolo del film. (I particolari di funzionamento differiscono a seconda del disco usato).

Premere [TITLE] per visualizzare un elenco dei titoli sul disco. A seconda del disco, premendo nuovamente [TITLE] si può ripristinare la riproduzione dalla scena durante la quale era stato premuto [TITLE] la prima volta.

Premere [ENTER], [ $\blacktriangleright$ ](Riproduci) o i tasti numerici per selezionare il titolo desiderato. Viene così riprodotto il titolo desiderato.

Alcuni DVD sono dotati di strutture particolari di menu, dette menu DVD. Ad esempio, i DVD programmati con indici piuttosto complessi presentano menu di guida, mentre quelli registrati in varie lingue mettono a disposizione audio e sottotitoli in più lingue.

Premere [MENU] durante la riproduzione per far comparire il menu DVD disponibile sul disco. Premendo [MENU] una seconda volta si ripristina la riproduzione a partire dalla scena durante la quale era stato premuto [MENU] per la prima volta.

# RANDOM (CASUALE)

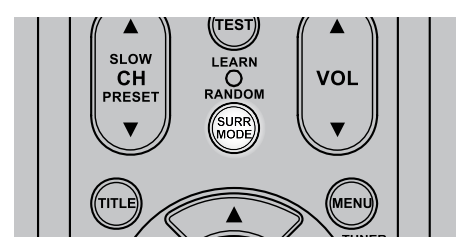

Premere il tasto RANDOM (Casuale) dell'HTR 7 durante la riproduzione: "Random" (Casuale) apparirà brevemente nella riga superiore del VFD. "Ran" (Random, casuale) verrà quindi visualizzato nel VFD assieme al numero di traccia e al tempo di riproduzione. Premere [ $\blacktriangleleft$ / $\blacktriangleright$ ] per una riproduzione casuale delle tracce audio. Premere nuovamente RANDOM per ritornare alla riproduzione normale.

Per i brani di iPod, nel VFD verrà visualizzato "Ran Song" (Riproduci brano) o "Ran Album" (Riproduci album). "Ran Song" consente la riproduzione casuale dei brani di un album o playlist. "Ran Album", al contrario, riproduce tutti i brani di un album. In seguito, viene selezionato un altro album a caso e vengono riprodotti a caso tutti i brani dell'album.

# **USO DEL VISO FIVE – FUNZIONI**

# REPEAT (RIPETI)

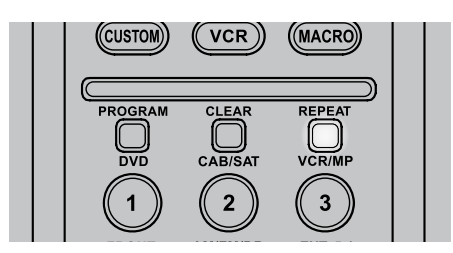

Per ripetere la riproduzione di una particolare traccia o capitolo, premere una volta il tasto [REPEAT] (Ripeti) dell'HTR 7. Premendo nuovamente lo stesso tasto, vengono ripetute tutte le tracce o tutti i titoli. Disattivare la modalità Ripeti premendo per la terza volta il tasto REPEAT.

A seconda della modalità di ripetizione desiderata, le diciture seguenti sono visualizzate o evidenziate nel VFD assieme alla visualizzazione del tempo di riproduzione:

Rpt – Ripetizione della traccia, del file o del brano

RpA – Ripetizione di tutti i file, tracce o tutti i brani di un album.

- Rpf –Ripetizione della cartella MP3/WMA/JPEG
- "T" lampeggiante Ripetizione del titolo del DVD
- "C" lampeggiante Ripetizione del capitolo del DVD
- "G" lampeggiante Ripetizione del gruppo Audio DVD

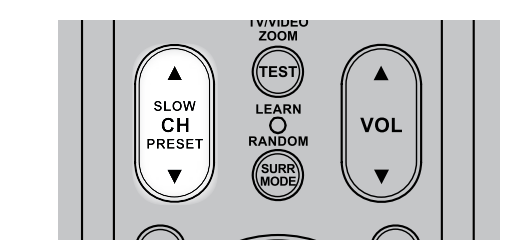

# SLOW (LENTO)

Premere [SLOW ▲/▼] durante la riproduzione. Il lettore entra in modalità SLOW (Lento). Premere ripetutamente [SLOW  $\triangle / \triangledown$  ] per selezionare la velocità desiderata. Per abbandonare la modalità Slow Motion (Riproduzione al rallentatore), premere [ $\blacktriangleright$ ](Riproduci).

# FERMO IMMAGINE E RIPRODUZIONE FOTOGRAMMA PER FOTOGRAMMA

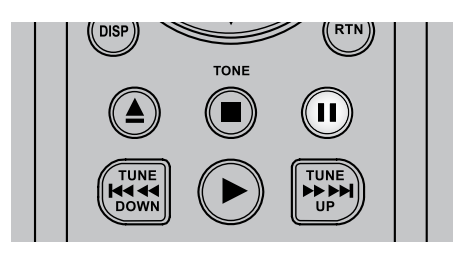

Premere [II] (Pausa) sul telecomando o [PLAY/PAUSE] (Riproduci/Pausa) sul pannello anteriore durante la riproduzione. Far avanzare le immagini fotogramma per fotogramma premendo ripetutamente [II] (Pausa). Per abbandonare la modalità Fermo immagine, premere [ $\blacktriangleright$ ](Riproduci).

# ZOOM

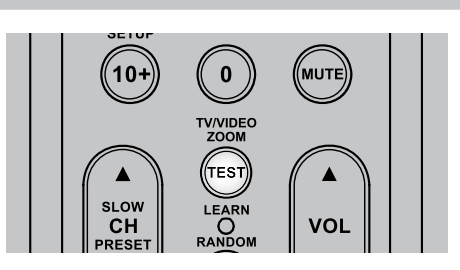

Usare il comando [ZOOM] per ingrandire l'immagine video. Premere [ZOOM] durante la riproduzione o durante un fermo immagine per attivare la funzione Zoom. A seconda del supporto, ogni pressione del tasto [ZOOM] modifica lo schermo TV secondo la seguente sequenza: ZOOM X 1, ZOOM X 2 e ZOOM X 3. Utilizzare i tasti [▲/▼/◀/▶ ] dell'HTR 7 per spostarsi all'interno dell'immagine ingrandita. Per ripristinare la riproduzione normale, premere ripetutamente [ZOOM] fino a "ZOOM Off".

#### **NOTA**

 *La funzione zoom potrebbe non funzionare su alcuni DVD.*

# PROGRAMMAZIONE

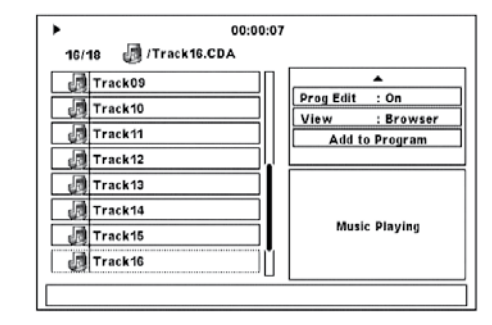

La funzione di programmazione permette di memorizzare le tracce preferite di qualunque disco nella memoria del lettore. Quando si programma una sequenza di tracce, l'VISO FIVE deve essere in modalità Stop. Un programma può contenere 30 tracce. Per programmare la sequenza

- **1** Inserire un disco.
- Dischi Audio-CD o MP3/WMA: è visualizzato il menu CD o MP3/WMA.
- **2** Utilizzare [▶] per spostarsi a "Filtro": il pannello destro della schermata dei menu.
- **3** Utilizzare [ $\blacktriangledown$ ] per selezionare "Modif Prog: Spento". Premere [ENTER] (Invio) per selezionare "Modif Prog: Acceso". Premere [ $\blacktriangledown$ ] per verificare se si è nella modalità "Vista browser". Se l'impostazione è "Vista programma", premere [ENTER] per passare alla modalità "Vista browser".
- **4** Premere [ $\blacktriangleleft$ ] per spostarsi alla selezione della traccia nel pannello sinistro della schermata del menu. Selezionare la traccia o il file che si desidera aggiungere all'elenco del programma e premere [ENTER] (Invio): a sinistra della traccia selezionata apparirà il segno di spunta "✓".
- **5** Premere [ $\blacktriangleright$ ] per tornare al pannello destro della schermata dei menu. Utilizzare [ $\blacktriangledown$ ] per selezionare "Aggiungi a programma"; premere [ENTER] (Invio) per aggiungere la traccia selezionata all'elenco di programma.
- **6** Ripetere i passaggi 4 e 5 per inserire altri file o tracce nell'elenco.
- **7** Impostare "Modif Prog: Acceso" su "Modif Prog: Spento" per completare la procedura di programmazione. Utilizzare [ $\blacktriangle$ / $\blacktriangledown$ ] per selezionare "Modif Prog: Acceso" e premere [ENTER] per modificare l'impostazione in "Modif Prog: Spento".

#### **NOTA**

 *È inoltre possibile selezionare "Modif Prog: Spento" o "Modif Prog: Acceso" per la modalità di programmazione premendo il tasto [PROGRAM] (Programma)sul telecomando HTR 7. Assicurarsi che l'impostazione di "DEVICE SELECTOR" (Selettore dispositivo) dell'HTR 7 sia regolata su "DVD".*

# **USO DEL VISO FIVE – FUNZIONI**

# **RIPRODUZIONE PROGRAMMA**

Per iniziare la riproduzione, assicurarsi di essere in "Program View" (Vista programma), che viene impostata nella sezione "View Filter" (Filtro). Premere [ $\blacktriangleright$ ] (Riproduci) per avviare la riproduzione del programma. "Prg" (Programma) verrà quindi visualizzato nel VFD assieme al numero di traccia durante la modalità di riproduzione programma.

# **CANCELLAZIONE DI UNA TRACCIA DA UN ELENCO DI PROGRAMMA**

Per cancellare una traccia dell'elenco di programma, assicurarsi di essere in "Program View" (Vista programma), che viene impostata nella sezione "View Filter" (Filtro).

- **1** Premere [ $\blacktriangleleft$ ] per tornare al pannello sinistro della schermata dei menu.
- **2**  Selezionare la traccia che si desidera cancellare dall'elenco di programma. Premere [ENTER].
- **3** Premere [ $\blacktriangleright$ ] per tornare al pannello destro della schermata dei menu. Utilizzare [▼] per selezionare "Cancella prog.". Premere [ENTER]. : la traccia di programma selezionata viene eliminata.

### **NOTE**

- *· Invece diselezionare "Cancella prog.", è inoltre possibile cancellare direttamente una traccia programmata premendo iltasto [CLEAR] (Cancella) deltelecomandoHTR 7.Assicurarsi che l'impostazione di"DEVICE SELECTOR"(Selettore dispositivo) dell'HTR 7 sia regolata su "DVD".*
- *· Per cancellare più tracce programmate,selezionare le tracce una ad una premendo ENTER (Invio) ogni volta. Tutte le tracce con ilsegno "*✓*" vengono cancellate quando si preme [CLEAR] (Cancella) o siseleziona "Cancella prog."*

### **RIPRESA DELLA RIPRODUZIONE NORMALE**

Assicurarsi di essere in "Browser View" (Vista browser), che viene impostata nella sezione "View Filter" (Filtro). Premere [< ] per tornare al pannello sinistro della schermata dei menu. Premere [ENTER] o [ $\blacktriangleright$ ] (Riproduci) per riprendere la riproduzione normale.

# RIPRODUZIONE MP3/WMA/JPEG

L'VISO FIVE può riprodurre registrazioni in formato MP3/WMA su dischi CD-R o CD-RW e visualizzare dischi con file JPEG. È possibile mescolare qualsiasi tipo di file sul disco.

Caricare il disco adatto. L'OSD visualizza le cartelle o i file sotto forma di elenco. Utilizzare i tasti [  $\triangle$  /  $\nabla$  /  $\triangle$  /  $\triangleright$  ] dell'HTR 7 per navigare tra le cartelle e i file. Bisogna trovarsi in modalità Stop per accedere alle cartelle sulla sinistra della finestra del menu.

Premere [ENTER] (Invio) o PLAY (Riproduci) per avviare la riproduzione. Per ogni tipo di file riprodotto, il numero di file viene preceduto da "M", "W" o "J" a indicare che il file riprodotto è un file MP3, WMA o JPEG.

# **RUOTA IMMAGINE**

Premere i tasti [ $\triangle$ / $\Pi$ / $\triangle$ ] durante la visualizzazione di un'immagine per ruotarla di 90° 180° 270°, quindi ritornare a "No rotation" (posizione originale normale).

# IMPOSTAZIONE DEL TIMER

Di seguito si fornisce la procedura di impostazione dell'orologio interno di VISO FIVE, l'impostazione dell'ora in cui si desidera che VISO FIVE si accenda dalla modalità standby (ON TIME) o entri nella modalità standby di spegnimento (OFF TIME)

- **1**  Premere e tenere premuto il tasto [TIMER ON/OFF] (Timer acceso/ spento) del pannello anteriore per più di quattro secondi. "TIME" (Ora) viene visualizzato sul VFD assieme alle impostazioni correnti dell'orologio. Il valore dell'ora lampeggia.
- **2** Utilizzare i tasti [PRESET  $\blacktriangleleft$  / $\blacktriangleright$  ] (Preimpostazione) per modificare l'impostazione dell'ora.
- **3**  Premere il tasto [MEMORY] (Memoria) per spostarsi sull'impostazione dei minuti: Il valore dei minuti lampeggia. Utilizzare i tasti [PRESET ] (Preimpostazione) per modificare l'impostazione dei minuti.
- **4**  Premere il tasto [MEMORY] (Memoria) per spostarsi sull'impostazione di "ON TIME". Eseguire i passaggi 2 e 3 più sopra per impostare i valori preferiti di ON TIME (Tempo di accensione) per "ora" e "minuti".
- **5**  Premere il tasto [MEMORY] (Memoria) per completare l'impostazione di "ON TIME" (Tempo di accensione). La scritta "ON TIME YES" (Tempo di accensione: Sì) si accende sul VFD. Utilizzare i tasti [PRESET ] (Preimpostazione) per selezionare alternativamente "ON TIME YES" (Tempo di accensione: Sì) e "ON TIME NO" (Tempo di accensione: No).
- **6**  Premere il tasto [MEMORY] (Memoria) per selezionare "ON TIME YES" e abilitare le impostazioni di "ON TIME" (Tempo di accensione) effettuate o "ON TIME NO" se non si desidera abilitare le impostazioni di "ON TIME".
- **7**  L'impostazione di "OFF TIME" (Tempo di spegnimento) è effettuata allo stesso modo di quella di "ON TIME".

# **IMPOSTAZIONI DEGLI INDICATORI DEL TIMER**

Se si è selezionato "ON TIME YES" e/o "OFF TIME YES", una spia del colore corrispondente si illumina nella parte superiore sinistra del VFD: il colore VERDE indica che l'impostazione di "ON TIME" è abilitata; il colore ROSSO indica che l'impostazione di "OFF TIME" è abilitata. Per disattivare direttamente le impostazioni del timer abilitate, premere il tasto TIMER ON/ OFF: la spia del colore corrispondente si spegne. Premere nuovamente il tasto TIMER ON/OFF per abilitare le impostazioni del timer: la spia del colore corrispondente si illumina nuovamente.

# FUNZIONE DI SPEGNIMENTO AUTOMATICO

Nella modalità DVD, VISO FIVE si spegne automaticamente ed entra in modalità standby se resta nello stato "NO DISC" (Manca il disco) per otto minuti circa.

# **USO DEL VISO FIVE – AM/FM/DB/iPod**

### ASCOLTO DI AM/FM

Il sintonizzatore AM/FM interno dell'VISO FIVE offre un suono di alta qualità delle trasmissioni radio. La ricezione e la qualità del suono dipendono sempre in un certo grado dal tipo di antenne usate, così come dalla vicinanza all'origine della trasmissione, dalla conformazione geografica e dalle condizioni meteorologiche.

# INFORMAZIONI SULLE ANTENNE

L'antenna filare a nastro FM fornita può essere collegata all'ingresso dell'antenna FM del pannello posteriore, usando l'adattatore del simmetrizzatore fornito, e deve essere completamente estesa a formare una T. Questa antenna bipolare ripiegata di solito funziona meglio se orientata in verticale, con i bracci della sua T completamente estesi e disposti in perpendicolare rispetto alla provenienza della trasmissione desiderata. Tuttavia, non vi sono regole prefissate e procedendo a tentativi, si può giungere a una collocazione e un orientamento dell'antenna in grado di produrre il suono migliore e il minore rumore di fondo.

In zone di ricezione FM scarsa, un'antenna FM esterna può migliorare notevolmente le prestazioni. Se l'ascolto della radio è importante, consultare un antennista professionista per ottimizzare l'impianto.

L'antenna AM ad anello fornita di solito garantisce una ricezione adeguata. Tuttavia, è possibile usare un'antenna AM esterna per migliorare la

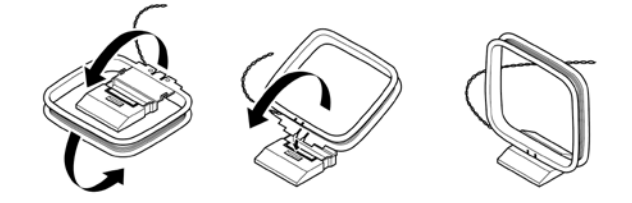

ricezione. Per ulteriori informazioni, consultare un antennista professionista.

# MONTAGGIO DELL'ANTENNA AD ANELLO

- **1**  Ruotare il telaio esterno dell'antenna.
- **2**  Inserire lo spigolo inferiore del telaio esterno nella scanalatura del supporto.
- **3**  Estendere il cavo dell'antenna.

# SELEZIONE DELLA RADIO

Per selezionare la modalità Tuner (Sintonizzatore) di VISO FIVE, far ruotare la manopola INPUT SELECTOR (SELETTORE DI ENTRATA) sul pannello anteriore per selezionare la modalità AM/FM o premere il tasto numerico '5' dell'HTR 7 nella pagina di selezione del dispositivo AMP.

Premere brevemente [TUNE <</a></a> />
J</a> (Sintonizza) sul pannello anteriore per scorrere le frequenze AM o FM.

Premere e tenere premuto [TUNE <</a> </a> /> (Sintonizza) per più di 2 secondi per eseguire la ricerca in una direzione o nell'altra; il sintonizzatore dell'VISO FIVE si arresta al successivo segnale rilevato sufficientemente forte. Premendo i tasti [TUNE <</a></a> | (Sintonizza) durante il processo di ricerca si arresta la ricerca stessa.

# **SINTONIZZAZIONE DIRETTA**

Se si conosce la frequenza della stazione ricercata, è possibile sintonizzarsi direttamente su di essa.

- **1**  Premere il tasto [ENTER] (Invio) per passare dalla modalità "Preset" (Preimpostazione) alla modalità "Tune" (Sintonizza) e viceversa (vedere la riga inferiore del VFD). Selezionare la modalità "Tune" (Sintonizza).
- **2**  Utilizzando i tasti numerici del telecomando, digitare la frequenza della stazione. Ad esempio, per immettere 104.50 MHz, premere "1", "0", "4", "5" e "0" o premere ""1", "0", "4" e "5".

#### MEMORIZZAZIONE DELLE PREIMPOSTAZIONI DELLA RADIO

L'VISO FIVE può memorizzare fino a 60 (30 stazioni FM e 30 AM) stazioni radio preferite per la selezione rapida.

- **1**  Per memorizzare una preimpostazione radio, sintonizzarsi sulla frequenza desiderata (vedere sopra), quindi premere il tasto [MEMORY] (Memoria) sul pannello anteriore. Sul VFD sono visualizzati un'icona "MEMORY" (Memoria) lampeggiante e il successivo numero di Preset disponibile.
- **2**  Premere nuovamente il tasto [MEMORY] (Memoria) per memorizzare la frequenza desiderata in corrispondenza del numero di Preset indicato, oppure utilizzare i tasti [ $\blacktriangleleft$ / $\blacktriangleright$ ) per selezionare un altro numero di Preset disponibile.
- **3**  Quindi premere nuovamente il tasto [MEMORY] (Memoria). La frequenza desiderata è ora memorizzata nel numero di Preset assegnato.

Le preimpostazioni radio devono essere memorizzate dal pannello anteriore. Questa funzione di configurazione non è accessibile tramite il telecomando HTR 7.

Utilizzare i tasti [ $\blacktriangleleft \blacktriangleleft / \blacktriangleright \blacktriangleright$ ] sul pannello anteriore per scorrere in su o in giù tra le preimpostazioni. Tenere premuti i tasti [ $\blacktriangleleft$  / $\blacktriangleright$ ] sul pannello anteriore per scorrere in su o in giù in modo continuo. I tasti "PRESET" del telecomando HTR 7 funzionano in modo simile. Le preimpostazioni lasciate vuote vengono ignorate durante la selezione delle preimpostazioni.

#### **RICHIAMO DIRETTO DI UNA STAZIONE PREDEFINITA**

È possibile richiamare direttamente un numero di Preset (Preimpostazione) desiderato.

- **1**  Premere il tasto [ENTER] (Invio) per passare dalla modalità "Preset" (Preimpostazione) alla modalità "Tune" (Sintonizza) e viceversa (vedere la riga inferiore del VFD). Selezionare la modalità "Preset" (Preimpostazione).
- **2**  Utilizzando i tasti numerici del telecomando, digitare il numero di Preset desiderato. Ad esempio, per immettere la preimpostazione "5," premere "5".

#### **PREIMPOSTAZIONE AUTOMATICA**

Le stazioni preimpostate possono essere anche programmate automaticamente per l'intera banda FM (o AM).

- **1**  Premere il tasto [AM/FM/DB] per selezionare la modalità FM (o AM).
- **2**  Premere e tenere premuto il pulsante Memory fino a che l'indicazione della frequenza della stazione inizi ad aumentare.
- **3**  Rilasciare il pulsante e notare che il sintonizzatore cercherà nell'intera banda FM (o AM) e si fermerà brevemente su ogni stazione che abbia una forza del segnale accettabile. Il VISO FIVE assegnerà automaticamente il numero preimpostato a ciascuna stazione, quindi cercherà la stazione successiva.

### **CANCELLAZIONE DI UNA PREIMPOSTAZIONE MEMORIZZATA**

Una preimpostazione può essere resa disponibile cancellando le informazioni memorizzatevi.

- **1** Selezionare il numero della preimpostazione che si desidera annullare.
- **2**  Prima, premere il tasto [DISPLAY] e tenerlo premuto. Mentre si tiene premuto il tasto [DISPLAY], premere il tasto [MEMORY] (Memoria) per circa un secondo e mezzo, quindi rilasciarlo.
- **3** La preimpostazione viene cancellata e sul display scorre la scritta "DELETED" (Eliminato).
- **4**  Per cancellare tutte le preimpostazioni contemporaneamente, ripetere nuovamente il passo 2, ma questa volta senza rilasciare il tasto [MEMORY] (Memoria). Tenere premuti entrambi i tasti finché non sparisce dal VFD il numero della preimpostazione corrente. Tutte le preimpostazioni sono così state cancellate.

# **USO DEL VISO FIVE – AM/FM/DB/iPod**

#### SCELTA DELLA MODALITÀ SINTONIZZATORE (TUNER MODE)

Il tasto [TUNER MODE] del pannello anteriore è un comando con doppia funzionalità. Nella posizione normale, le icone "FM STEREO" e "FM MUTE" sul VFD sono accese; in tal caso, possono essere ascoltate soltanto le stazioni con un segnale forte e il rumore tra le stazioni viene soppresso.

Premendo nuovamente il tasto [TUNER MODE] (le icone "FM STEREO" e "FM MUTE" sul VFD sono spente) si consente la ricezione delle stazioni lontane e potenzialmente rumorose. Il rumore risulta ridotto se il livello del segnale della stazione FM è inferiore alla soglia FM Stereo (dato che FM mono è di per sé meno soggetta a rumore), sebbene a scapito dell'effetto stereo.

#### **NOTA**

 *In modalità FM/XM/DAB, il tasto MENU funziona anche allo stesso modo del tasto TUNER MODE (Modalità sintonizzatore).*

# Informazioni sui nome utente

È possibile assegnare un "Nome utente" composto da otto caratteri a ciascuna preimpostazione radio, nome che comparirà sul dispositivo di lettura del pannello anteriore ogniqualvolta si richiama tale preimpostazione.

#### **Inserimento dei nomi utente**

Per denominare una preimpostazione radio "NEWS", procedere come segue

- **1**  Richiamare la preimpostazione radio desiderata.
- **2**  Poi, premere una volta il tasto [DISPLAY]. Quindi, entro cinque (5) secondi, usare i tasti [PRESET  $\blacktriangleleft$  /  $\blacktriangleright$  ] per selezionare il primo carattere del nome ("N" dall'elenco alfabetico).
- **3** Premere il pulsante [TUNE >> ] per selezionare il carattere e di conseguenza spostarsi in avanti alla posizione successiva. (Premere [TUNE << ] per tornare al carattere precedente). Ripetere questo processo per ciascun carattere della sequenza.
- **4**  Premere il tasto [MEMORY] per memorizzare il Nome utente ed uscire dal modo inserimento testo.

#### INFORMAZIONI SU RDS

Il Radio Data System (RDS - Sistema dati radio) consente agli apparecchi compatibili di visualizzare il testo stabilito dai responsabili delle trasmissioni radio. L'VISO FIVE supporta due modalità RDS: il nome della stazione (modalità PS) e il testo radio (modalità RT). Tuttavia, non tutte le stazioni FM includono l'RDS nel proprio segnale di trasmissione. Nella maggior parte delle zone si possono trovare diverse stazioni abilitate per l'RDS, ma non è detto che le proprie stazioni preferite lo siano.

## VISUALIZZAZIONE DEL TESTO RDS

Quando ci si sintonizza su una trasmissione radio FM abilitata RDS, dopo un po' si accende il simbolo "RDS" sul dispositivo di lettura del pannello anteriore dell'VISO FIVE e la sezione dei caratteri del dispositivo stesso mostra il nome della stazione (PS): ad esempio, "ROCK101".

Premere il tasto [DISPLAY] del pannello anteriore per passare da questa modalità al testo radio (RT) della stazione che, se disponibile, potrebbe visualizzare i titoli delle canzoni o il nome dell'artista o qualsiasi altro testo riguardante la scelta della stazione.

# INFORMAZIONI SULLA RADIO DAB

Finora, i segnali radio analogici come FM o AM, sono stati oggetto di vari generi di interferenze durante il loro percorso dalla trasmittente alla radio di destinazione. Tali problemi erano dovuti a montagne, edifici molto alti ed alle condizioni atmosferiche. Con il DAB, è ora possibile ricevere programmi radio di qualità simile ai CD senza fastidiose interferenze e distorsione del segnale. Le radiodiffusioni DAB usano i segnali digitali invece che le trasmissioni analoghe tradizionali, in tal modo fornendo una ricezione chiara e di alta qualità. Con il DAB si ottiene una ricezione di gran lunga migliore e praticamente priva di fischi e crepitii fintantochè ci si trova in un'area a buona copertura.

Il DAB consente all'ascoltatore di scorrere un elenco di stazioni disponibili e sintonizzarsi immediatamente sulla stazione prescelta. Non occorre ricordare le frequenze dei canali. Tutte le trasmissioni sono selezionate tramite la semplice selezione del nome del servizio.

Il VISO FIVE consente di apprezzare l'ascolto di trasmissioni DAB. Il VISO FIVE ha una presa per modulo Digital Audio Broadcast (DAB) sul pannello posteriore per aggiungere un modulo DAB acquistabile separatamente e specificato da NAD: il NAD DAB Adaptor DB 1. Tutto il software di controllo per questo formato è incluso; è sufficiente collegare il modulo e iniziare ad apprezzare il suono di qualità simile al CD e la vasta selezione di contenuti disponibile con il DAB.

## ConneSSIONE DEL MODULO DAB

Inserire l'altra estremità del connettore DIN (fornito con il NAD DAB Adaptor DB 1) dalla porta dell'uscita del modulo DAB nella presa del modulo DAB corrispondente posta sul pannello posteriore del VISO FIVE. Selezionare la modalità DAB sul VISO FIVE alternando il pulsante [AM/FM/ DB] sul pannello anteriore.

#### **NOTE**

- *· Per la corretta connessione dell'installazione del DB1 rispetto al VISO FIVE, consultate la guida all'installazione dell'adattatore DB 1 NAD.*
- *· I tasti [TUNER MODE] e [MENU] del pannello antriore funzionano allo stesso modo in modalità DAB. Il tasto equivalente dell'HTR 7 per entrambe le funzioni è [MENU/TUNER MODE] (Modalità menu/ sintonizzatore).*
- *· In assenza di un NAD DAB Adaptor DB 1 collegato, il VFD visualizza "Check DAB Tuner" (Controllare sintonizzatore DAB).*

# **USO DEL VISO FIVE – AM/FM/DB/iPod**

#### FUNZIONAMENTO DAB

Con l'adattatore NAD DAB DB1 venduto a parte già collegato al VISO FIVE, ora è possibile portare all'esterno il VISO FIVE per ricevere trasmissioni DAB.

**1**  Alternare il pulsante [AM/FM/DB] fino a trovarsi in modo DAB. Quando si seleziona la modalità DAB, sul VFD è visualizzata la scritta "DAB initialize – Please wait" (Inizializzazione DAB: attendere) e si passa alla modalità "Full Scan" (Ricerca completa). FULL SCAN consente di realizzare la scansione dell'intera gamma di frequenze digitali (Banda III e Banda L). Non è possibile interrompere questa sequenza.

Le frecce mostrano lo stato di avanzamento della sequenza. Al termine della ricerca, l'ultimo numero visualizzato sul lato inferiore destro del VFD corrisponde al numero totale delle stazioni che trasmettono in DAB trovate. Poi, viene sintonizzata la prima stazione (vedere la sezione "ALPHANUMERIC" (ALFANUMERICO) di seguito per comprendere l'ordine o la sistemazione delle stazioni).

**2**  È possibile visualizzare sul VFD la forza del segnale in entrata premendo il pulsante [ENTER]. Maggiore è il numero dei "o" segmenti visibili nella riga di visualizzazione, più forte sarà il segnale. Cambiando la posizione dell'antenna, è possibile aumentare la forza del segnale. È altresì possibile scegliere di usare un'antenna esterna. Per ulteriori informazioni, consultare un antennista.

#### **NOTE**

- *· "No Service List" (Nessuna stazione disponibile) comparirà sul VFD anche quando non viene trovata alcuna stazione dopo il processo discansione. In tal caso, controllare la connessione e la posizione dell'antenna DAB o contattare i propri fornitori di trasmissioni DAB locali per avere informazionisulla copertura.*
- *· Quando si usano tali pulsanti dell'HTR 7 per navigare nelle opzioni DAB, assicurarsi che l'impostazione "DEVICE SELECTOR" dell'HTR 7 sia impostata su "TUNER."*

# LISTA SERVIZI

Per scegliere tra le stazioni di servizio DAB trovate, procedere come segue.

- **1** In modo DAB, premere [TUNE  $\blacktriangleleft \blacktriangleleft / \blacktriangleright \blacktriangleright$  ] per avanzare a fasi nella lista delle stazioni disponibili così come illustrato nella riga inferiore del display del VFD.
- **2**  Premere [ENTER] per selezionare la stazione desiderata.

#### MODO SINTONIZZATORE DAB

Oltre a "Full Scan" come già descritto in precedenza, premendo il pulsante [MENU] compariranno anche altre opzioni, cioè – "Local Scan", "Preset Tune" (Sintonia Preimpostata), "Station Order" (Ordine Delle Stazioni), "Tune Aid" (Sintonia Facilitata), "Dynamic Range" (Gamma Dinamica), e "Prune List" (Lista di Eliminazione).

# LOCAL SCAN

LOCAL SCAN realizza la scansione locale dei servizi DAB disponibili nella propria zona. Verificare con il proprio rivenditore o visitare il sito www. WorldDAB.org per controllare le frequenze di trasmissione applicabili nella propria zona.

- **1**  Durante l'ascolto di una trasmissione DAB, premere il pulsante [MENU] del pannello anteriore e poi [TUNE < /></a> </a> </a> </a> </a> </a> per selezionare "Local scan". Premere [ENTER].
- **2**  Il sintonizzatore realizzerà una scansione automatica per rilevare le stazioni radio digitali locali disponibili. Le frecce mostrano lo stato di avanzamento della sequenza. Al termine della ricerca, l'ultimo numero visualizzato sul lato superiore destro del VFD corrisponde al numero totale delle stazioni che trasmettono in DAB trovate. Poi, viene sintonizzata la prima stazione.

#### PRESET TUNE (SINTONIA PREIMPOSTATA)

Utilizzare questa opzione per selezionare una stazione preimpostata DAB.

- **1**  Durante l'ascolto di una trasmissione DAB, premere il pulsante [MENU] del pannello anteriore e poi [TUNE < /></a> </a> </a> per selezionare "Preset Tune" (Sintonia Preimpostata). Premere [ENTER].
- **2** Premere [TUNE </a> **4** Premere [TUNE </a> **b** Premere [TUNE </a> **d** preimpostate memorizzate. Notare che le preimpostazioni devono essere state archiviate in precedenza.
- **3**  Premere [ENTER] (Invio) per selezionare il numero di Preset desiderato.

#### **IMPOSTAZIONE DELLE PREIMPOSTAZIONI DAB**

VISO FIVE è in grado di memorizzare fino a 99 stazioni DAB con le trasmissioni DAB preferite per richiamarle immediatamente.

- **1**  Per memorizzare una preimpostazione DAB, sintonizzarsi sulla trasmissione DAB desiderata, quindi premere il tasto [MEMORY] (Memoria) sul pannello anteriore. Sul VFD è visualizzato "Preset Memory" (Preimpostazione memorizzata) e il successivo numero di Preset disponibile (il numero lampeggiante).
- **2**  Premere nuovamente il tasto [MEMORY] (Memoria) per memorizzare la frequenza desiderata in corrispondenza del numero di Preset indicato, oppure utilizzare i tasti [TUNE <</a>
</a>
</a>
</a>
</a>
l per selezionare un altro numero di Preset disponibile.
- **3**  Quindi premere nuovamente il tasto [MEMORY] (Memoria). La frequenza desiderata è ora memorizzata nel numero di Preset assegnato.

### STATION ORDER (ORDINE DELLE STAZIONI)

Usare "Station Order" per ordinare la sequenza delle stazioni elencate. Vi sono quattro ordini: Alphanumeric (Alfanumerico), Ensemble (Insieme), Active (Attivo) e Favourite (Preferita).

- **1**  Durante l'ascolto di una trasmissione DAB, premere il pulsante [MENU] del pannello anteriore e poi [TUNE <</a> </a> </a>]</a> per selezionare "Station Order" (Ordine Delle Stazioni). Premere [ENTER].
- **2** Alternare [TUNE <</a>  $\blacktriangleleft$  />  $\blacktriangleright$  per selezionare tra "Alphanumeric", "Ensemble", "Active" e "Favourite".
- **3**  Premere [ENTER] per selezionare l'ordine delle stazioni desiderato.

#### **Alphanumeric (Alfanumerico)**

Questa è l'impostazione predefinita. Le stazioni sono sistemate prima numericamente e poi alfabeticamente.

#### **Active (Attivo)**

Le stazioni attive sono elencate all'inizio dell'elenco di canali. I canali che sono nell'elenco ma non hanno servizi nella zona sono visualizzati per ultimi nell'elenco di canali.

# **Ensemble (Insieme)**

La radio digitale viene trasmessa sotto forma di gruppi di dati denominati insiemi. Ogni insieme contiene un certo numero di stazioni, trasmesse su una frequenza impostata. Quando si seleziona "Ensemble" come modo dell'ordine delle stazioni, le stazioni radio vengono ordinate secondo i nomi dei loro insiemi.

#### **NOTA**

 *Ensemble viene anche denominato in modo alternativo "multiplex" da altri fornitori di trasmissioni.*

#### **Favourite (Preferita)**

Il VISO FIVE memorizza le prime dieci stazioni ascoltate durante la sintonizzazione delle stazioni. Tali stazioni saranno elencate all'inizio dell'elenco di canali.

# **USO DEL VISO FIVE – AM/FM/DB/iPod**

### DYNAMIC RANGE (GAMMA DINAMICA)

È possibile impostare il livello di compressione delle stazioni per eliminare le differenze nella gamma dinamica o nel livello audio tra le stazioni radio. La musica pop di solito è più compressa di quella classica, dal che consegue una possibile differenza dei livelli audio quando si passa da una stazione ad un'altra. Se si imposta la "DRC 0", significa assenza di compressione, "DRC ½" indica compressione media ed "DRC 1" indica compressione massima. Si consiglia l'assenza di compressione, specialmente per la musica classica.

- **1**  Durante l'ascolto di una trasmissione DAB, premere il pulsante [TUNER MODE] del pannello anteriore e poi [TUNE <</a> </a> | per selezionare "Dynamic Range". Premere [ENTER].
- **2** Alternare [TUNE  $\blacktriangleleft \blacktriangleleft / \blacktriangleright \blacktriangleright$  ] per selezionare tra "DRC 0", "DRC 1/2" e "DRC 1". Nella riga superiore del display è visualizzata l'impostazione corrente della gamma dinamica, mentre nella riga inferiore sono visualizzate le scelte per i valori della gamma dinamica.
- **3** Premere [ENTER] per selezionare il livello gamma dinamica desiderato.

# TUNE AID (SINTONIA FACILITATA)

Questa opzione consente di sintonizzarsi manualmente su un canale e vedere visualizzata la forza del segnale costantemente aggiornata. È anche possibile usare la sintonia facilitata come ausilio nel posizionamento dell'antenna per ottenere la ricezione ottimale di una stazione specifica.

- **1**  Durante l'ascolto di una trasmissione DAB, premere il pulsante [MENU] del pannello anteriore e poi [TUNE < /></a>1</a> per selezionare "Tune Aid" (Sintonia Facilitata). Premere [ENTER]. Il canale e la frequenza attuali compaiono nella riga superiore del VFD. Le "o" nella riga inferiore del VFD indicano il livello della forza del segnale del canale attuale.
- **2** Per selezionare altri canali, alternare [TUNE <</a> </a> | per avanzare a passi tra la lista dei canali. Rilasciare [TUNE < < /></>/> </a>l una volta arrivati al canale desiderato. Per migliorare la ricezione del canale selezionato, regolare o riposizionare l'antenna DAB fino a che non sia indicata la ricezione ottimale.
- **3** Premere [ENTER] per sintonizzarsi sul canale selezionato.

#### **NOTA**

 *Il numero di insiemi e stazioniscansionabili varia a seconda del luogo in cui cisi trova.*

# PRUNE LIST (LISTA DI ELIMINAZIONE)

A volte, alcune stazioni diventano inattive. L'opzione "Prune List" consente di cancellare tali stazioni inattive dalla lista dei servizi.

- **1**  Durante l'ascolto di una trasmissione DAB, premere il pulsante [MENU] del pannello anteriore e poi [TUNE <</a> </a> </a> </a> </a> </a> per selezionare "Prune List" (Lista di Eliminazione).
- **2** Premere [ENTER]. Utilizzare [TUNE <</a>  $\blacktriangleleft$  /> Permere [ENTER] (Invio) per selezionare "Cancel" (Annulla) o " OK? [SELECT]" (OK? [Selezionare]). Le stazioni eventualmente inattive (di solito, le stazioni precedute dal segno "?") vengono eliminate automaticamente quando si seleziona "OK? [SELECT]". In caso contrario, selezionare "Annulla".

### IMPOSTAZIONI DELLE INFORMAZIONI

Durante l'ascolto di una trasmissione DAB, il tipo di informazioni visualizzato nella riga inferiore del VFD può variare. Premere [DISPLAY] per spostarsi tra le seguenti opzioni di visualizzazione:

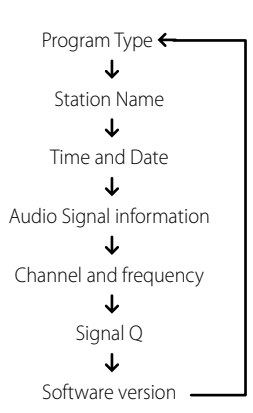

#### **Program type (Tipo di programma)**

Questa è una descrizione del tipo di trasmissione fornito dalla stazione, ad esempio pop, rock, teatro e così via.

# **Station Name (Nome della stazione)**

Compare il nome o l'ID della stazione di trasmissione DAB. Questa è la visualizzazione di default.

#### **Time and date (Ora e data)**

Sono visualizzate l'ora e la data correnti fornite dalla stazione DAB.

#### **Audio Signal Information (Informazioni sul segnale audio)**

Visualizza i bitrate e il tipo di audio (stereo, mono o joint stereo) così come viene trasmesso dal provider di trasmissioni DAB. Tali informazioni sono impostate da chi trasmette per adattarsi al tipo e alla qualità di materiale in trasmissione.

#### **Channel and frequency (Canale e frequenza)**

Visualizza il canale e la frequenza della trasmissione DAB su cui si è sintonizzati al momento.

#### **Signal Quality (Qualità del segnale)**

Visualizza la velocità degli errori digitali (0 - 99) del canale su cui si è sintonizzati al momento: più bassa è la cifra, migliore è la qualità della ricezione della trasmissione.

#### **Software version (Versione software)**

Viene visualizzato il numero di versione del software installato.

# **USO DEL VISO FIVE – AM/FM/DB/iPod**

### INFORMAZIONI SULLA RADIO XM

Il VISO FIVE è "XM Ready" cioè aggiungendo un mini-sintonizzatore XM CPC-9000 e una XM Mini-Tuner Home Dock acquistabili separatamente, ha tutto ciò che occorre per ascoltare XM dal vivo. Tutto il resto è già incorporato. È sufficiente registrarsi al servizio XM e il VISO FIVE sarà pronto a ricevere contenuti XM.

### **NotE**

- *· Domande? Visitare www.xmradio.com Gli ascoltatori possono abbonarsi visitando XMalla pagina web www. xmradio.com o chiamando (al momento della stampa di questo manuale) il Servizio di attenzione all'ascoltatore di XMal numero (800) 853 9696. Tenere a portata di mano l'IDdella radio reperibile sulla radio selezionando il canale 0.*
- *· Controllare presso lo specialista audio NAD la disponibilità di altre versioni del mini-sintonizzatore XM compatibili con il VISO FIVE.*

# **COLLEGAMENTO DELL'ANTENNA XM**

Inserire l'estremità dell'antenna XM nella porta dell'antenna XM corrispondente sul pannello posteriore del VISO FIVE. Premere e tenere premuto il pulsante [DISPLAY] sul pannello anteriore per controllare la forza del segnale del canale XM attuale così come compare nel VFD. Premere nuovamente [DISPLAY] per uscire dal controllo della forza del segnale.

#### **NotE**

- Per le modalità di installazione dell'antenna XM che consentono una ricezione ottimale del segnale, consultare anche la guida della radio XM.
- **·**  I tasti [TUNER MODE] e [MENU] del pannello antriore funzionano allo stesso modo in modalità XM. Il tasto equivalente dell'HTR 7 per entrambe le funzioni è [MENU/TUNER MODE] (Modalità menu/sintonizzatore).
- **·**  Quando si utilizzano questi tasti dell'HTR 7 per spostarsi tra le opzioni del menu XM, assicurarsi che "DEVICE SELECTOR" (Selettore dispositivo) dell'HTR 7 sia impostato su "TUNER" (Sintonizzatore).
- **·**  Se non è collegato nessun sintonizzatore al terminale XM corrispondente del pannello posteriore, sul VFD viene visualizzata la scritta "CHECK XM TUNER" (Controllare il sintonizzatore XM).

# **STAZIONI DI SINTONIZZAZIONE**

Esistono tre modi per sintonizzare il canale XM che si desidera ascoltare. Assicurarsi di impostare il selettore del dispositivo dell'HTR 7 su [TUNER] prima di intraprendere le seguenti opzioni di sintonizzazione.

**1 ALL CH SEARCH (Ricerca su tutti i canali):** premere il tasto [MENU] del pannello anteriore per selezionare "ALL CH SEARCH". Utilizzare i tasti [TUNE <</a> | dell'HTR 7 o del pannello anteriore per spostarsi in alto o in basso e selezionare il canale XM disponibile. Premere e tenere premuto [TUNE <</a> </a> | per una scansione più veloce dei canali XM.

### **2 CATEGORY SEARCH. (Ricerca per categoria):** i canali XM sono raggruppati in categorie per facilitare la selezione del genere desiderato.

- **a** Premere il tasto [MENU] del pannello anteriore per selezionare "CATEGORY SEARCH": sul VFD viene visualizzata la scritta "CATXM". "CATXM" indica i canali delle categorie in cui sono raggruppati, cioè, Country, Rock, Jazz e Blues, ecc.
- **b** Alternare i pulsanti [ $\triangle/\nabla$ ] per avanzare o retrocedere nelle categorie disponibili.
- **c** Premere i tasti [  $\triangle$  /  $\nabla$  ] o [TUNE **144 44/ > > > 1**] dell'HTR 7 (o il tasto [TUNE <</a></a> ] del pannello anteriore) per selezionare i canali XM disponibili nella categoria selezionata. La sintonizzazione sarà limitata soltanto alla categoria selezionata.
- **d** Ripetere il punto "b" più sopra per scegliere un'altra categoria.
- **3 PRESET SEARCH (Ricerca preimpostazione):** premere il tasto [MENU] del pannello anteriore fino a selezionare "PRESET SEARCH". In questa opzione di menu, è possibile richiamare una preimpostazione memorizzata immettendo il numero di Preset tramite i tasti numerici dell'HTR 7.

### **DIRECT CHANNEL CALL (Richiamo diretto canale)**

In modalità CATEGORY SEARCH (Ricerca per categoria) o ALL CHANNEL SEARCH (Ricerca su tutti i canali), è possibile sintonizzarsi direttamente su un canale XM utilizzando i tasti numerici dell'HTR 7. Per digitare in canali XM con meno di tre cifre, premere "0" al posto della prima cifra o premere [ENTER] (Invio) dopo avere immesso il numero del canale XM. Ad esempio, per immettere il canale XM 8, premere "0", "0" e "8" o premere "8" e [ENTER].

### **VISUALIZZAZIONE DELLE INFORMAZIONI SU XM**

Alternare il pulsante [DISPLAY] per visualizzare le informazioni su XM del canale desiderato, come il nome dell'artista, il titolo della canzone, la categoria o qualsiasi altro testo così come sono fornite per il canale. È possibile memorizzare fino a 30 canali XM.

### **IMPOSTAZIONE DELLE PREIMPOSTAZIONI XM**

Il procedimento per memorizzare canali XM è lo stesso di quanto descritto nella sezione "IMPOSTAZIONE DELLE PREIMPOSTAZIONI DELLA RADIO" in "ASCOLTO DI AM/FM".

Per richiamare immediatamente le preimpostazioni XM, premere il tasto [PRESET KIII] del pannello anteriore o il tasto [PRESET A/V] dell'HTR 7 per spostarsi in alto o in basso e selezionare la preimpostazione XM.

# INFORMAZIONI SULLA FUNZIONALITÀ di INPUT iPod

Il VISO FIVE è dotato di una porta dati nel pannello posteriore in cui è possibile inserire un "NAD IPD 1 Dock with iPod"(NAD IPD 1) (docking station iPod di NAD) opzionale. Con la docking station iPod di NAD (NAD IPD 1) che collega il VISO FIVE al lettore iPod, è possibile ascoltare i brani preferiti oltre che visualizzare le immagini ferme e e la riproduzione di video.

È possibile controllare il lettore iPod usando i pulsanti assegnati nel pannello anteriore del VISO FIVE. E con i tasti funzione corrispondenti del telecomando HTR 7, è possibile selezionare i materiali memorizzati nell'iPod per la riproduzione oltre che accedere a molte delle sue funzioni anche attraverso la stanza. Inoltre, la docking station iPod NAD (NAD IPD 1) opzionale carica il lettore iPod mentre è collegata al VISO FIVE.

#### **NOTE**

- *· La docking station iPod NAD (NAD IPD 1) opzionale e lettore iPod sono opzionali e non sono forniti con il VISO FIVE.*
- *· Le funzioni, le funzionalità e le capacità di riproduzione del lettore iPod accessibili attraverso il VISO FIVE potrebbero variare a seconda del modello del lettore iPod.*
- *· Quando si usa l'HTR 7 per controllare le funzioni iPod, assicurarsi che il selettore del dispositivo sia impostato su "MP DOCK".*

# CONNESSIONE DELLA DOCKING STATION iPod NAD (NAD IPD 1) OPZIONALE E DEL LETTORE iPodALVISO FIVE

Prima di realizzare le connessioni, assicurarsi che tutti i dispositivi siano scollegati.

- **1**  Collegare la spina della docking station iPod NAD (NAD IPD 1) nella porta dati "MP DOCK" del VISO FIVE.
- **2**  Collegare inoltre l'uscita S-video della docking station iPod (NAD IPD 1) e l'uscita audio all'entrata VCR del VISO FIVE (l'allocazione della sorgente iPod di default nel VISO FIVE).
- **3** Alloggiare il lettore iPod nella docking station iPod NAD (NAD IPD 1).
- **4**  Dopo aver collegato insieme il lettore iPod, la docking station iPod NAD (NAD IPD 1) e il VISO FIVE, è possibile collegarli (IN) alle rispettive sorgenti di alimentazione.

# **USO DEL VISO FIVE – AM/FM/DB/iPod**

**5** Con VISO FIVE, riproduttore iPod e NAD IPD 1 accesi, far ruotare la manopola INPUT SELECTOR (Selettore di Entrata) sulla sorgente "iPod". Sulla riga superiore del VFD è ora visualizzato "iPod".

#### **NOTA**

 *Quando si rimuove il riproduttore iPod dal NAD IPD 1, nella riga inferiore del VFD è visualizzata brevemente la scritta "Disconnected" (Scollegato). Collegare il riproduttore iPod nel NAD IPD 1:sulla riga inferiore viene visualizzato brevemente "Connected" (Collegato).*

# OPZIONI DI MENU iPod

Esistono due opzioni di menu per l'iPod: Menu mode (Modalità menu) e "Simple mode" (Modalità semplice). In "Menu mode", per spostarsi nell'iPod e inviare comandi si utilizza il VFD di VISO FIVE. In "Simple", si utilizza invece il display dell'iPod, come nel normale utilizzo dell'iPod.

"Menu mode" è l'opzione di menu predefinita. Di seguito si riporta la procedura per passare dall'opzione "Menu mode" a "Simple mode", e viceversa

- **1**  Premere e tenere premuto il tasto [MENU] del pannello anteriore (o il tasto [MENU/TUNER MODE] (Menu/Modalità sintonizzatore) dell'HTR 7) per circa 3 secondi e lasciarlo andare.
- **2**  Viene visualizzato "Menu mode" (Modalità menu) o "Simple mode" (Modalità semplice). Ci si trova in "Menu mode" se nella riga inferiore del VFD è visualizzato brevemente "Connected" (Collegato) e successivamente viene visualizzato il tempo di riproduzione trascorso e rimanente per il brano corrente. Ci si trova in "Simple mode" se nella riga inferiore del VFD è visualizzata la modalità di ascolto corrente, ad esempio, PLII Music. Selezionare l'opzione preferita lasciando andare il tasto quando è visualizzata la modalità desiderata.

# **MENU MODE (MODALITÀ MENU)**

In "Menu mode", sono disponibili numerose opzioni di menu simili a quelle che si trovano su un riproduttore iPod. Durante la riproduzione, premere [MENU] per spostarsi all'opzione "Playlists" di "Menu mode" (Modalità menu). Utilizzare i tasti dell'HTR 7 [A/V] (o i tasti [PRESET III / II] del pannello anteriore) per selezionare le altre opzioni di "Menu mode", come Artists (Artisti), Albums (Album), Songs (Brani), Podcasts (Podcast), Genres (Generi), Composers (Compositori) e Audiobook (Audiolibro). Utilizzando i tasti corrispondenti del pannello anteriore o dell'HTR 7, spostarsi e selezionare queste opzioni di "Menu mode" del VFD come quando si utilizza il riproduttore iPod indipendentemente.

#### **NOTA**

 *In "Menu mode", la ghiera cliccabile e i comandi del riproduttore iPod inserito nel dock non saranno operativi. Sul display del riproduttore iPod viene visualizzato il logo NAD. Utilizzare i tasti corrispondenti del pannello anteriore o dell'HTR 7 perspostarsi attraverso le opzioni di "Menu mode".*

# **SIMPLE MODE (MODALITÀ SEMPLICE)**

In "Simple mode" (Modalità semplice), consultare il display del riproduttore iPod inserito nel dock per spostarsi e utilizzarne a pieno le funzionalità. Utilizzare la ghiera cliccabile e i comandi dell'iPod o i tasti corrispondenti del pannello anteriore o dell'HTR 7 per selezionare le opzioni disponibili visualizzate sul display del riproduttore iPod.

# FUNZIONI DI COMANDO

Utilizzare i tasti di comando seguenti per spostarsi tra le opzioni di menu dell'iPod. Queste sono applicabili se si utilizzano i tasti del pannello anteriore o dell'HTR 7. Dal momento che, nella maggior parte dei casi, l'HTR 7 costituisce il comando principale, ci limiteremo ad analizzare le operazioni tramite telecomando.

### **DISP**

Durante la riproduzione, premere il tasto [DISP] dell'HTR 7 fino a visualizzare quanto segue nella riga inferiore del VFD

- tempo di riproduzione trascorso e rimanente per il brano corrente
- **·**  il tiolo della canzone
- **·**  il nome dell'artista
- **·**  il titolo dell'album.

Nel caso in cui non vi fossero informazioni disponibili, il display visualizzerà "ARTIST: Unknow Artist" o "ALBUM: Unknown Album" a seconda del caso. Il tasto del pannello anteriore equivalente per [DISP] è [DISPLAY].

# **MENU**

Premere [MENU] per ritornare a un'opzione o a una selezione di menu precedenti.

# **PULSANTI DI NAVIGAZIONE [ ]**

Mentre ci si trova nelle opzioni di menu o nell'elenco di selezioni, premere [ $\triangle$ / $\nabla$ ] per spostarsi in alto o in basso tra le opzioni, gli elenchi o i titoli dei brani. Per navigare in su o in giù rapidante la lista, premere e tenere premuto  $\left[\right.\rightleftharpoons$  / $\rightleftharpoons$  ]. Il tasto del pannello anteriore equivalente per  $\left[\right.\rightleftharpoons$  / $\rightleftharpoons$  ] è [PRESET **[44/]>>1**].

# **ENTER**

Premere [ENTER] (Invio) per selezionare un'opzione o avviare la riproduzione se applicabile.

# **TUNE** [ **[44 44/ PP PP]** ]

Durante la riproduzione o la modalità PAUSE, premere e tenere premuto [TUNE ] per la scansione veloce in avanti o indietro della canzone attuale. Premere e tenere premuto [TUNE >>> > ] per saltare avanti alla canzone successiva o [TUNE  $\blacktriangleleft \blacktriangleleft \blacktriangleleft$ ] per saltare indietro a quella precedente. Il tasto del pannello anteriore equivalente per [TUNE 144 44/ÞÞ ÞÞI] è [SCAN44/ÞÞ].

# **PAUSE [ ] / PLAY [ ]**

Premere PAUSE [II] (Pausa) durante la riproduzione per arrestare momentaneamente la riproduzione. Ripristinare la riproduzione premendo nuovamente PAUSE [ | | ] o PLAY [ ▶ ] (Riproduzione).

## PER VISUALIZZARE I VIDEO O IMMAGINI FERME CARICATI SULL'IPOD

I video (o immagini ferme) caricati sull'iPod sono visualizzabili direttamente attraverso il VISO FIVE. Ecco la procedura da seguire:

- **1**  Assicurarsi che l'impostazione "TV Out" (Uscita TV)A del menu Video (o immagini ferme) Settings (Impostazioni video) dell'iPod sia sulla modalità "On" (Acceso) e sia selezionato il "TV Signal" (Segnale TV) idoneo.
- **2**  La selezione dei file video (o immagini ferme) file e le procedure di riproduzione sono gestite direttamente dal lettore iPod o "Simple mode" (Modalità semplice).
- **3**  Con le porte S-VIDEO OUT e AUDIO OUT della docking station iPod collegare all'entrara VCR del VISO FIVE o a qualsiasi altra entrata assegnabile, è ora possibile apprezzare direttamente le selezioni video (o immagini ferme) attraverso il VISO FIVE così come sono caricate nell'iPod. Assicurarsi di selezionare il ingresso origine corretto del VISO FIVE.

iPod è un marchio registrato di Apple, Inc., registrato negli Stati Uniti ed in altri Paesi.

# **USO DEL TELECOMANDO HTR 7**

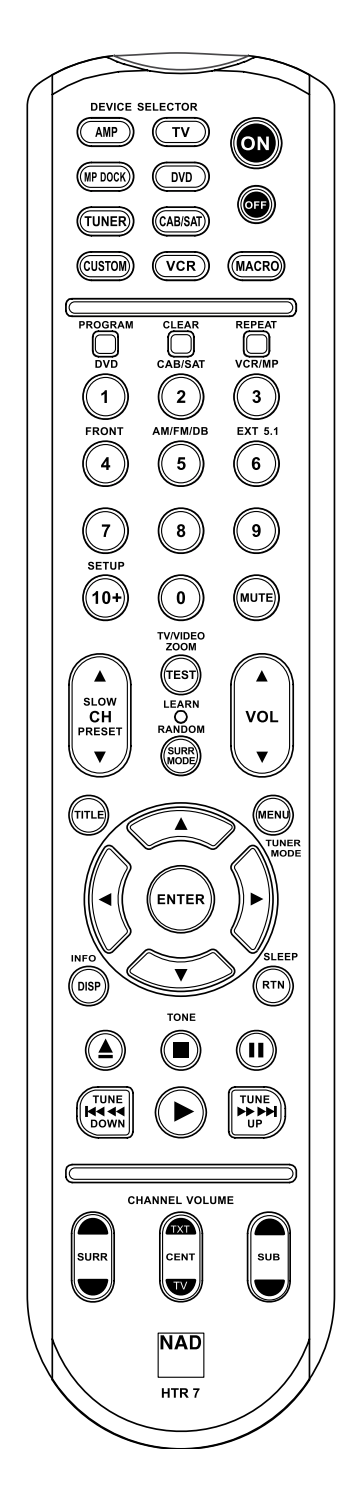

#### **SPECIFICHE**

- **·**  Controlla un massimo di 8 dispositivi.
- **·**  44 tasti funzione.
- **·**  Apprende un massimo di 352 comandi.
- Registra fino a 44 macro con un massimo di 64 comandi ciascuna.
- **·**  Funzione punch-through configurabile.
- **·**  Illuminazione dei tasti con timeout programmabile.
- Possibilità di eseguire l'upgrade.
- **·**  Contiene libreria preprogrammata dei codici NAD a distanza.

L'HTR 7 NAD è già pronto a far funzionare il Viso Five appena estratto dalla sua scatola, ma racchiude davvero otto telecomandi in uno. Ciascuno degli 8 tasti del Selettore del dispositivo posti nella parte superiore del dispositivo può richiamare una nuova "pagina" dei codici del telecomando perché siano trasmessi dai restanti 44 tasti. È possibile "insegnare" i codici da qualsiasi componente controllato a distanza via infrarossi, a prescindere dalla marca, ad uno o tutti tali componenti.

Naturalmente, il sistema più logico è di insegnare i codici dal DVD player alla "pagina" del selettore del dispositivo [DVD], i codici del televisore alla "pagina" [TV] e così via, anche non occorre seguire uno schema specifico: è possibile caricare qualsiasi comando su qualsiasi tasto o in qualsiasi pagina (vedere "Apprendimento dei codici da altri telecomandi", di seguito).

L'HTR 7 è già preprogrammato con una serie completa di comandi per il Viso Five nella sua pagina del Selettore del dispositivo [AMP] e con i comandi della libreria per far funzionare la maggior parte dei componenti DVD o CD di NAD sulle relative "pagine" del Selettore del dispositivo. Questi comandi di default sono permanenti: Anche se si istruisce l'HTR 7 affinché nuovi comandi prendano il loro posto, i comandi della libreria sottostanti resteranno operativi e potranno essere richiamati facilmente nel caso in cui si dovesse aggiungere un componente NAD al proprio impianto in seguito (vedere "Modo Delete", di seguito).

# **Nota**

 *Per l'uso con il Viso Five, non dovrebbe essere necessario programmare nuovamente alcun tasto sulla pagina [AMP] dell'HTR 7. Tuttavia, perché l'HTR 7 controlli i componenti di marca NAD specifici, potrebbe essere necessario caricare una o più librerie dei codici diverse (consultare "Caricamento delle librerie dei codici" diseguito).*

# Controllo del Viso Five

L'HTR 7 si divide in due sezioni principali. Otto tasti del Selettore del dispositivo in alto—[AMP], [DVD,] [TV,] e così via—impostare i restanti tasti del telecomando su una "pagina" di comandi per controllare un componente specifico. Un tasto Seleziona dispositivo stabilisce soltanto quale componente controllerà l'HTR 7, non realizza alcuna funzione sul Viso Five. Tutti gli altri tasti sono tasti funzione in grado di "apprendere" i codici di comando teoricamente da qualsiasi controller remoto ad infrarossi, consentendo di insegnare i codici della propria apparecchiatura, a prescindere dalla marca, all'HTR 7.

Tuttavia, l'HTR 7 è già preprogrammato per far funzionare il Viso Five. Tutti i tasti funzione sulla "pagina" [AMP] del Selettore del dispositivo realizzano le funzioni del Viso Five. (L'HTR 7 può anche comandare molti altri componenti NAD dalle sue pagine [DVD,] [CD,] [TUNER,] e [CUSTOM]).

È importante notare che alcuni tasti dell'HTR 7 realizzano varie funzioni a seconda della pagina del Selettore del dispositivo scelta. Il colore dell'etichettatura del tasto del Selettore del dispositivo corrisponde all'etichettatura dei tasti funzione. Più al centro, la "pagina" del selettore del dispositivo [AMP] di colore nero corrisponde all'etichettatura di selezione dell'entrata di colore nero e anche bianco sopra i tasti numerici. Quando la pagina del selettore del dispositivo [AMP] dell'HTR 7 è attiva, questi tasti selezionano le entrate del Viso Five. Allo stesso modo, la "pagina" del Selettore del dispositivo [DVD] di color porpora corrisponde a varie etichette di color porpora, la pagina di colore verde del tasto del dispositivo [TV] di colore verde e così via.

# **SELEZIONE DELLE SORGENTI**

Per cambiare direttamente sorgente o selezionarla utilizzando l'HTR 7, impostare prima DEVICE SELECTOR (Selettore dispositivo) su "AMP". Premere il tasto numerico corrispondente alla sorgente da selezionare (l'etichetta arancione subito sopra il tasto numerico appropriato rappresenta la sorgente assegnata a ogni tasto). Ad esempio, premere "2" per selezionare la modalità sorgente "Cable/Sat" (Cavo/Sat), "1" per passare alla modalità "DVD" e così via.

# **USO DEL TELECOMANDO HTR 7**

#### Apprendimento dei codici da altri telecomandi

Iniziare collocando l'HTR 7 "faccia a faccia" con il telecomando sorgente in modo che le finestre dei due dispositivi vengano a trovarsi a circa 2 pollici di distanza l'una dall'altra.

- Entrare in modo Learning: sull'HTR 7, premere e tenere premuti contemporaneamente per 3 secondi un tasto del Selettore del dispositivo ed il tasto [▲], fino a che il LED Learn al centro dell'HTR 7 non si accenda con luce fissa di colore verde.
- **·**  Premere il tasto funzione dell'HTR 7 al quale si desidera far apprendere un comando, il LED Learn diventerà di colore ambra.
- **·**  Premere e tenere premuto il tasto funzione sul telecomando della sorgente: il LED learn dell'HTR 7 lampeggerà con luce di colore ambra per un paio di secondi, poi diventerà di colore verde fisso. Il comando è stato appreso.
- **·**  Premere nuovamente il tasto del Selettore del dispositivo dell'HTR 7 per uscire dal modo Learning.

Se il LED Learn non lampeggia con luce di colore ambra, potrebbe essere necessario dover variare la distanza tra i telecomandi. Se il LED Learn diventa di colore rosso invece che verde, significa che quel dato comando del telecomando sorgente non è stato acquisito.

#### **Esempio:** Apprendimento "Pausa DVD"

Posizionare l'HTR 7 ed il telecomando del proprio DVD player come descritto in precedenza.

- **Sull'HTR 7, premere e tenere premuti contemporaneamente [DVD] e [▲]; il LED** Learn diventa di colore verde fisso.
- **Premere il tasto [ <b>]** ] (pausa) dell'HTR 7; il LED Learn diventa di colore ambra.
- Premere e tenere premuto il tasto pausa del telecomando del DVD player; il LED Learn dell'HTR 7 lampeggia con luce di colore ambra e poi diventa di colore verde fisso. Il comando è stato appreso.
- **·**  Premere nuovamente [DVD] per uscire dal modo Learning.

#### **Annullare l'operazione**

È possibile annullare la configurazione di un tasto premendo il tasto del Selettore del dispositivo attivo prima di aver portato a termine la procedura di apprendimento: il LED Learn diventerà di colore rosso.

#### Punch-Through

La funzione "punch-through" dell'HTR 7 consente di conservare un tasto funzione da una "pagina" di Selezione del dispositivo ad un'altra, in modo che, ad esempio, la funzione AMP [MODO SURR] comanderà ancora il Viso Five quando la pagina del Selettore del dispositivo DVD è attiva.

#### **Nota**

 *I tasti [VOL] dell'HTR 7 sono preprogrammati come "punch-through" per tutte le pagine diselezione del dispositivo: [VOL] metterà in funzione il volume master del Viso Five a prescindere dal dispositivo attualmente selezionato. I comandi del volume del canale [SURR.] [CENTER,] e [SUB] sono preprogrammati allo stesso modo come "punch-through".*

Per impostare un "punch-through", dopo essere entrati in modo Learning ed aver premuto il tasto per il quale si desidera realizzare tale operazione, basta premere due volte il tasto del dispositivo sul quale realizzare il "punchthrough". Il LED di stato diventerà di colore verde, premere nuovamente il tasto del Selettore del dispositivo per uscire dal modo Learning.

**Esempio:** Realizzare il punch-through del tasto AMP [SURR MODE] nella "pagina" DVD

- Sull'HTR 7, premere e tenere premuti contemporaneamente [DVD] e [ $\triangle$ ]; il LED Learn diventa di colore verde fisso.
- Premere [MODO SURR], il LED Learn diventa di colore ambra.
- Premere due volte [AMP], il LED Learn diventa di colore verde.
- Premere nuovamente [DVD] per uscire dal modo Learning.

#### **NOTA**

 *I tasti del telecomando HTR 7 [ ], [ ], [ ], [ ] e [ ] non sono tasti funzione punch-through. Per utilizzarli allo scopo di riprodurre un disco, assicurarsi che il DEVICE SELECTOR (Selettore dispositivo) dell'HTR 7 sia impostato su "DVD".*

# **COPIARE UN COMANDO DA UN ALTRO TASTO**

È possibile copiare un comando da qualsiasi tasto dell'HTR 7 a qualsiasi altro. Per copiare un tasto funzione, dopo essere entrati in modo Learning ed aver premuto il tasto su cui si desidera copiare, premere semplicemente il tasto del dispositivo dal quale si desidera copiare, avendo prima premuto il suo tasto del Selettore del dispositivo se esso risiede in un altra "pagina"del dispositivo. Il LED di stato diventerà di colore verde, premere nuovamente il tasto del Selettore del dispositivo per uscire dal modo Learning.

**Esempio:** copiare il comando Pausa dal pulsante CD al tasto AMP [ ]:

- Sull'HTR 7, premere e tenere premuti contemporaneamente [AMP] e [ ▲ ]; il LED Learn diventa di colore verde fisso.
- Premere [II] (pausa), il LED Learn diventa di colore ambra.
- Premere [CD]; premere [II] (pausa); il LED Learn diventa di colore verde.
- **·**  Premere nuovamente [AMP] per uscire dal modo Learning.

### **Nota**

 *Le funzioni copia e punch-through sono simili. Tuttavia,se si copia un comando e poi lo si cancella, o sisovrascrive il comando originale (tasto sorgente), il comando del tasto su cuisi è copiato resta immutato. Se si realizza il "punch-through"su un comando e poisi cancella o sisovrascrive il tasto originale, le funzionisulle qualisi è eseguita l'operazione di "punch-through" cambieranno anch'esse di conseguenza. Se la funzione sorgente e la funzione di destinazione sono la stessa, l'HTR-R ripristinerà un comando appreso in precedenza,*  $s$ e ne esiste uno. Pertanto, se si cancella inavvertitamente un comando *appreso o una tabella di libreria sopra i comandi appresi, questo è un modo rapido per recuperarlisenza dover di nuovo eseguirne l'apprendimento.*

### Comandi Macro

Un comando "macro" è una serie di due o più codici del telecomando emessi automaticamente mediante la pressione di un unico tasto. È possibile usare una macro per automatizzare una sequenza di comandi semplice, tipo "Accendere il DVD player e poi premere 'play'". Oppure, è possibile comporre ed elaborare le macro per alimentare un intero impianto, selezionare una sorgente, scegliere un modo di ascolto ed iniziare una riproduzione: di nuovo, tutto con la pressione di un unico tasto. L'HTR 7 può memorizzare una macro su ciascuno dei suoi tasti funzione (esclusi i tasti del Selettore del dispositivo).

#### **Nota**

 *Le macro sono indipendenti dal dispositivo attualmente selezionato.*

# **USO DEL TELECOMANDO HTR 7**

#### **Registrazione delle macro**

Per registrare una macro, premere e tenere premuti per 3 secondi contemporaneamente sia il tasto [MACRO] sia il tasto funzione dell'HTR 7 al quale si desidera assegnare la macro, fino a che il LED di stato diventa di colore verde. Inoltre, si accenderà il pulsante della macro. Premere la sequenza di tasti funzione da registrare nella macro, assicurandosi di premere prima il tasto del Selettore del dispositivo richiesto per ogni funzione (mentre si registra la macro, è possibile commutare i dispositivi per quante volte sia necessario). Ciò consente di creare una macro contenente comandi provenienti da più di una "pagina" del selettore del dispositivo. Una volta terminato l'inserimento della sequenza di comandi desiderata, premere nuovamente [MACRO] per memorizzare la macro: il LED Learn ed il tasto [MACRO] si spegneranno.

#### **Nota**

 *Ogni macro può memorizzare fino ad un massimo di 64 fasi di comando. Se sisupera tale numero, la macro sarà memorizzata automaticamente dopo l'aggiunta del 64mo comando.*

**Esempio:** Registrare una macro sul tasto [0] per accendere il Viso Five, Selezionare "Input 1" (Source 1) e iniziare la riproduzione del dispositivo Source 1 collegato (come nel DVD player):

- **•**  Sull'HTR 7, premere e tenere premuti contemporaneamente [MACRO] e [0] (zero numerico); il LED Learn diventa di colore verde fisso.
- Premere [AMP]; premere [ON]; premere [1] ("DVD" rosso); premere [DVD]; premere [ $\blacktriangleright$ ] (Play) (il LED Learn lampeggia ad ogni aggiunta).
- Premere nuovamente [MACRO] per uscire dal modo di registrazione macro.

Per eliminare una macro, realizzare le fasi della procedura descritta in precedenza senza inserire alcuna funzione.

#### **Esecuzione delle macro**

Per eseguire una macro, premere e rilasciare [MACRO]; si accenderà per 5 secondi. Mentre resta acceso, premere un tasto dell'HTR 7 su cui è stata in precedenza memorizzata una macro.

Sarà eseguita la macro corrispondente; man mano che si esegue ciascuna fase, il tasto del suo Selettore del dispositivo "superiore" lampeggia per breve tempo; una volta terminata l'esecuzione, il tasto [MACRO] si spegne. La pressione di qualsiasi altro tasto dell'HTR 7 durante l'esecuzione di una macro ne provocherà l'interruzione. Ricordare che affinché il dispositivo di emissione ad infrarossi dell'HTR 7 possa attivare i componenti di destinazione, occorre tenere in mano l'HTR 7 stesso.

#### **Nota**

 *Quando si esegue una macro,si inserisce automaticamente un ritardo di 1 secondo tra isuoi comandi.Nel caso in cui occorra un ritardo superiore ad 1 secondo tra particolari comandi(ad esempio, per consentire ad un componente di avviarsi completamente), è possibile registrare fasi"vuote" nella macro cambiando le "pagine" del Selettore del dispositivo senza inserire le funzioni di comando effettive.*

#### Timeout dell'illuminazione dei tasti

È possibile impostare l'illuminazione dei tasti dell'HTR 7 perché resti accesa per un periodo compreso tra 0 e 9 secondi. Il valore predefinito è 2 secondi. Per impostare il timeout di illuminazione, premere e tenere premuti contemporaneamente per 3 secondi i tasti [DISP] e [0-9] dell'HTR 7, con il numero corrispondente alla durata desiderata del timeout; il LED Learn lampeggerà due volte a conferma della nuova impostazione. Quando si imposta sullo zero, l'illuminazione non si accenderà affatto.

#### **Nota**

*l'illuminazione dei tasti è la causa del maggior consumo delle batterie dell'HTR 7. Un timeout di illuminazione dei tasti breve prolungherà la vita utile delle batterie in modo notevole;spegnendolo del tutto (impostandolo su 0 secondi) la prolungherà ulteriormente.*

# Azzeramento di fabbrica

È possibile azzerare l'HTR 7 alle sue condizioni di fabbrica, cancellando tutti i comandi acquisiti, i tasti copiati e sui quali sia stata effettuata un'operazione di "punch-through", le macro ed altre informazioni di configurazione, riportando tutti i tasti ai rispettivi comandi di libreria preprogrammati. Per effettuare un azzeramento di fabbrica, premere e tenere premuti contemporaneamente per 10 secondi i tasti [ON] e [RTN] dell'HTR 7; il LED Learn inizierà a lampeggiare con luce di colore verde. Rilasciare [ON] e [RTN] prima del completamento del secondo lampeggiamento; il LED Learn diventerà di colore rosso a segnalare che il telecomando è stato azzerato.

#### **Nota**

 *Occorre rilasciare [ON] e [RTN] prima dello spegnimento delsecondo lampeggiamento, in caso contrario l'unità non si azzererà; nel caso in cuisi verificasse ciò, ripetere l'intera procedura.*

#### Modo Delete

L'HTR 7 può memorizzare comandi appresi, copiati e della "libreria di default" su un unico tasto (i comandi della libreria di default sono i codici NAD preprogrammati, come i comandi del Viso Five nativi sulla "pagina" [AMP]). È possibile cancellare i comandi per fasi all'indietro fino al comando della

libreria di default su ogni tasto, eliminando i comandi appresi, le funzioni punch-through ed i tasti copiati.

#### **Nota**

 *I comandi della libreria di default non possono essere cancellati, pertanto non cisi deve preoccupare che il modo Delete possa provocare modifiche irreversibili.*

Per entrare in modo Delete, premere e tenere premuti contemporaneamente per 3 secondi il tasto del Selettore del dispositivo desiderato ed il tasto [RTN], fino a che il LED Learn non diventi di colore verde. Premere il tasto funzione il cui comando si desidera cancellare; il LED Learn lampeggerà; il numero di volte segnala quale tipo di funzione si sia attivata (vedere la tabella di seguito). Per uscire dal modo Delete, premere nuovamente il tasto del Selettore del dispositivo.

#### **Nota**

 *É possibile cancellare comandi di tasti funzione multiplisulla stessa "pagina" del Selettore del dispositivo, ma per cancellare più di una pagina del Selettore del dispositivo occorre uscire dal modo Delete e poi rientrare sulla pagina richiesta.*

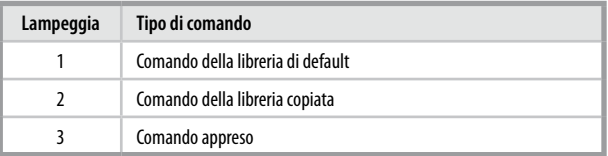

# **USO DEL TELECOMANDO HTR 7**

#### Caricamento delle librerie dei codici

L'HTR 7 può memorizzare una libreria diversa di codici NAD di default per ogni "pagina" del Selettore del dispositivo. Se la libreria di default originale non controlla il proprio CD player, tape deck, DVD player NAD o altro componente, seguire la procedura indicata di seguito per cambiare la libreria dei codici. Iniziare assicurandosi che il componente che si desidera far controllare all'HTR 7 sia collegato ed alimentato (su "on" – "acceso", non semplicemente in standby). Per entrare nel modo Libreria dell'HTR 7, premere e tenere premuti contemporaneamente per 3 secondi il tasto del Selettore del dispositivo desiderato ed il tasto [PROGRAM], fino a che il LED Learn non diventi di colore verde.

Tenendo l'HTR 7 puntato verso il componente, inserire il numero della libreria dei codici a tre cifre idoneo dalla tabella fornita di seguito. Premere [OFF]. Se il componente si spegne, premere [ENTER] per accettare quel numero della libreria dei codici ed uscire dal modo Libreria. Se il componente non si spegne, inserire il numero della libreria dei codici a tre cifre preso dalla tabella.

Quando si inserisce il numero corretto, il componente si spegne, premere [ENTER] per accettare quel numero della libreria dei codici ed uscire dal modo Libreria.

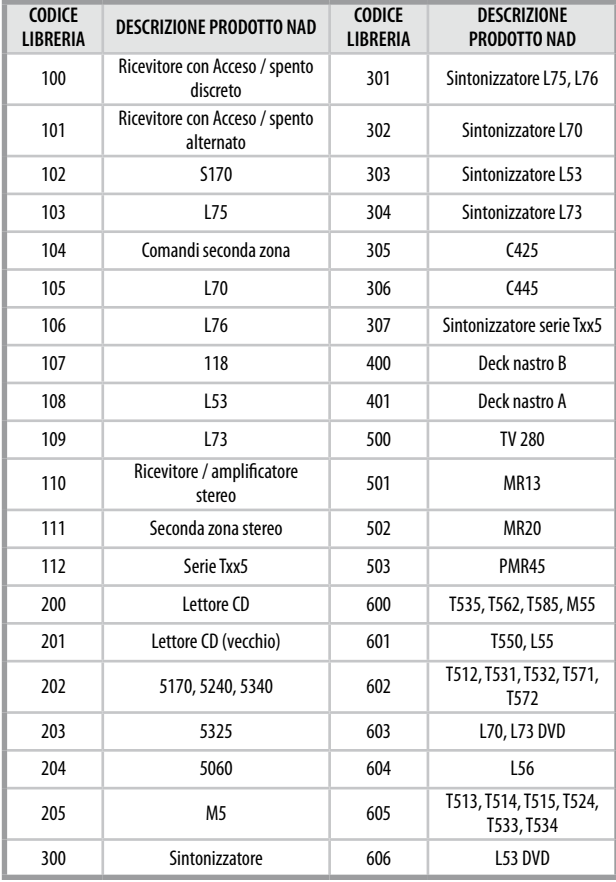

# Modo Search (Ricerca)

Se nessuno dei codici della tabella, una volta inserito, accende il componente e si è abbastanza sicuri di aver seguito in modo completo e preciso la procedura precedente, si potrebbe voler tentare il metodo di "ricerca" come indicato di seguito:

Entrare nel modo Libreria premendo e tenendo premuti contemporaneamente per 3 secondi il tasto del Selettore del dispositivo desiderato ed il tasto [PROGRAM], fino a che il LED Learn non diventi di colore verde. Ora, premere e tenere premuto il tasto [A] o [V] dell'HTR 7; il telecomando proceder ad incrementi attraverso tutti i codici disponibili ad una velocit¨¤ di circa 1 al secondo.

Se il componente si spegne, rilasciare immediatamente il tasto cursore, premere [ENTER] per accettare quel numero della libreria dei codici ed uscire dal modo Libreria. Provare qualche comando; se ci si dovesse accorgere di essere andati oltre la libreria dei codici necessaria, entrare nuovamente nel modo Libreria ed usare il tasto cursore per tornare indietro.

#### **Nota**

 *É possibile che il modo di ricerca trovi librerie dei codici che mettono in funzione, almeno parzialmente, componenti di altre marche (non NAD). Una volta scoperte tali possibilità, è di certo possibile sfruttarle. Tuttavia, dato che possiamo garantire la completezza o la precisione soltanto delle librerie dei codici NAD, non possiamo supportare il funzionamento dell'HTR 7 con componenti di altre marche.*

# Verifica del numero della libreria dei codici

È possibile verificare la libreria dei codici attuale sul tasto del Selettore del dispositivo nel seguente modo. Entrare nel modo Libreria premendo e tenendo premuti contemporaneamente per 3 secondi il tasto del Selettore del dispositivo del componente desiderato ed il tasto [PROGRAM], fino a che il LED Learn non diventi di colore verde. Premere il tasto [DISP]; l'HTR 7 indica la libreria dei codici attuale mediante il lampeggiare dei tasti [CUSTOM], [VCR], e [MACRO].

Ad esempio, per indicare la libreria dei codici #501, l'HTR 7 farà lampeggiare [CUSTOM] per 5 volte, farà una pausa e poi farà lampeggiare [MACRO] una volta. Si potrebbe voler prender nota dei numeri di libreria dei codici dei propri componenti.

### **Riepilogo dei modi dell'HTR 7**

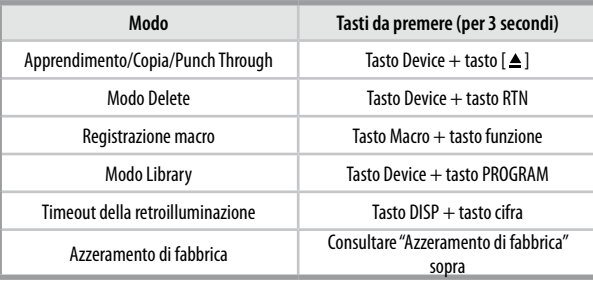

#### **Modo Sleep**

Il timer del modo Sleep commuterà il Viso Five nel modo Standby automaticamente dopo un numero di minuti prestabilito. Premendo una volta il pulsante SLEEP dell'HTR 7 si visualizzerà l'impostazione dell'incremento di tempo di attesa. Premendo una seconda volta il pulsante SLEEP dell'HTR 7 entro 3 secondi si modificherà il tempo dell'incremento di attesa ad intervalli di 30 minuti, trascorso il quale tempo il Viso Five passerà automaticamente in modo Standby.

Per regolare il ritardo dell'attesa, premere due volte il pulsante SLEEP dell'HTR 7; prima per visualizzare l'incremento del tempo di attesa ed una seconda volta per modificare l'incremento del tempo di attesa. Ad ogni pressione consecutive si aumenta il tempo di attesa ad incrementi di 30 minuti da 30 a 90 minuti. Per annullare il modo Sleep, continuare a premere il pulsante SLEEP dell'HTR 7 fino a che non compaia "SLEEP OFF" sul VFD. Commutando il Viso Five in Standby dal pulsante OFF dell'HTR 7 o dal pulsante POWER del Viso Five si annullerà anche il modo Sleep.

#### **NOTA**

 *Per utilizzaRe il tasto SLEEP (Autospegnimento), assicurarsi che la pagina DEVICE SELECTOR (Selettore dispositivo) dell'HTR 7 sia impostata su "AMP".*

# Sezione di riferimento

# **Risoluzione dei problemi**

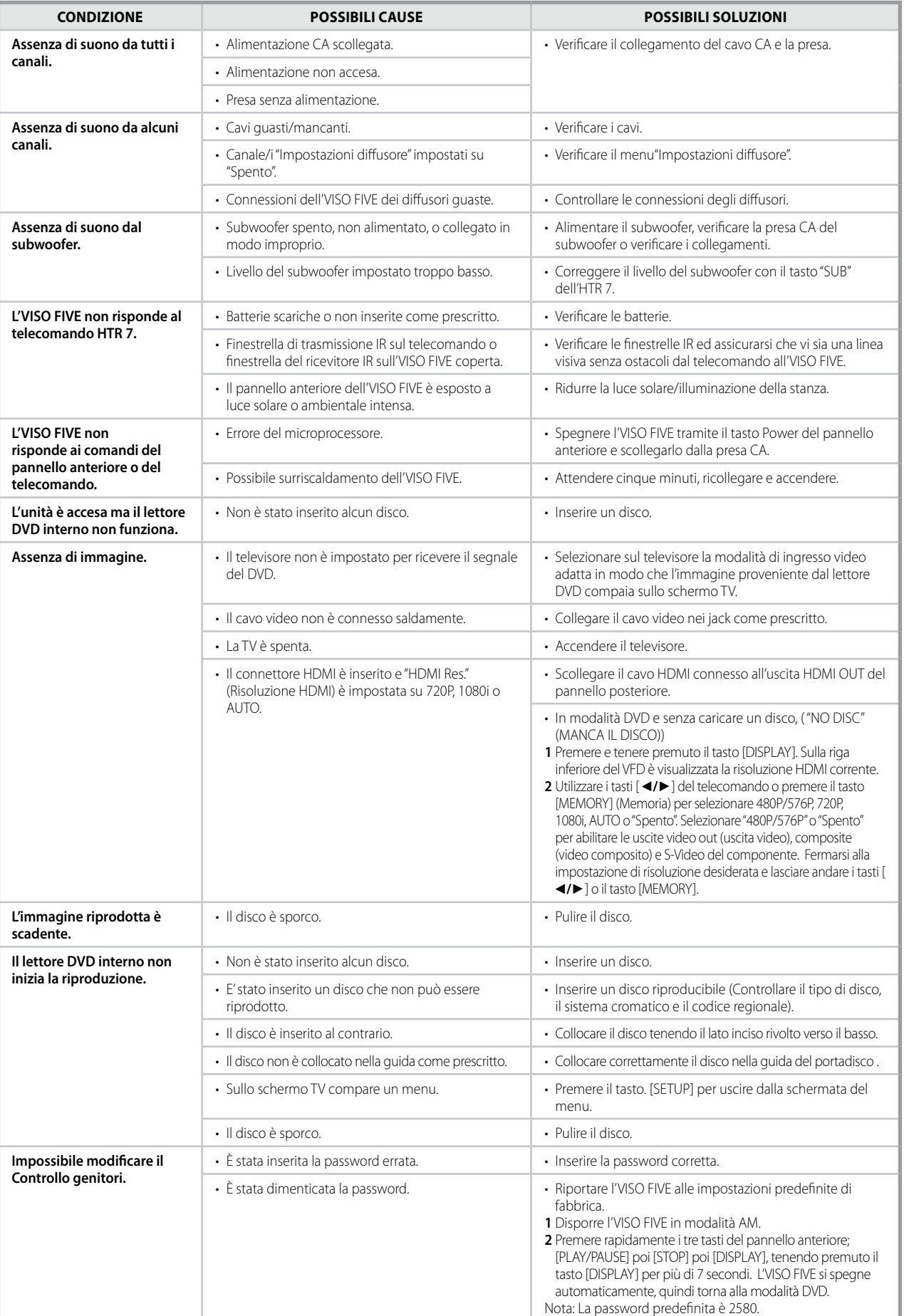

# SEZIONE DI RIFERIMENTO

# **CARATTERISTICHE TECNICHE**

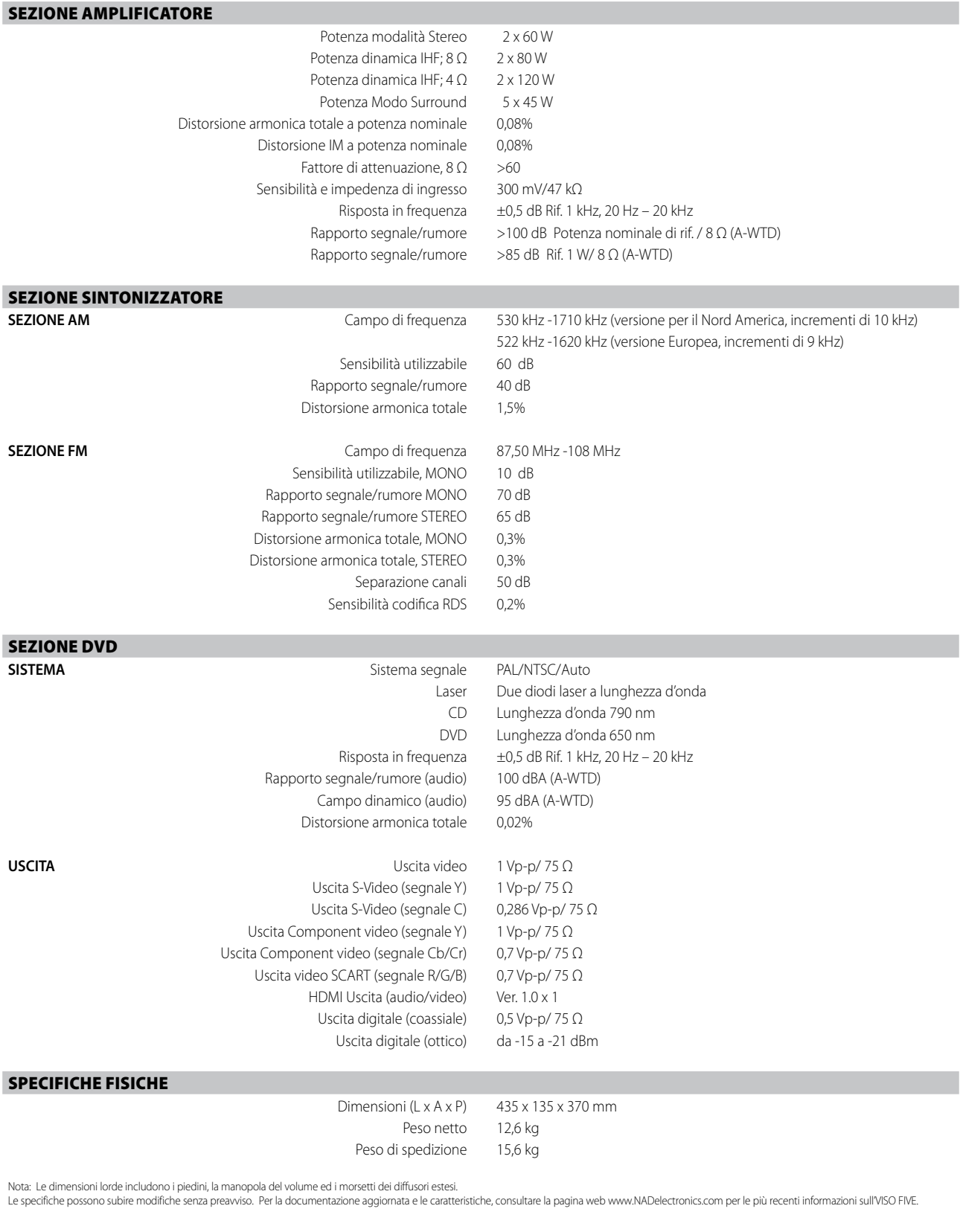

HDMI, il logo HDMI e High-Definition Multimedia Interface sono marchi commerciali o marchi commerciali registrati della HDMI Licensing LLC.

Il nome XM, XM Ready e i relativi loghi sono marchi commerciali registrati di XM Satellite Radio Inc.

Prodotto su licenza in base ai brevetti degli Stati Uniti n.: 5,451,942;<br>5,956,674; 5,974,380; 5,978,762,6,266,6; 6,487,535 e altri brevetti<br>degli Stati Uniti e mondiali concessi e in attesa di concessione.<br>DTS, DTS Digita registrati e i loghi DTS, il simbolo e DTS 96/24 sono marchi commerciali di DTS, Inc. ©1996-2007 DTS, Inc. Tutti i diritti riservati.

Prodotto certificato ufficialmente DivX® Certified<br>Riproduce tutte le versioni di video DivX® (comprese DivX® 6) con<br>riproduzione standard dei file multimediali DivX®.<br>I logo DivX, DivX Certified e associati sono marchi di sono utilizzati su licenza.

Questo prodotto è dotato di una tecnologia per la protezione<br>dei diritti d'autore protetta da rivendicazioni di metodo di alcuni<br>brevetti U.S.A. e altri diritti di proprietà intellettuale detenuti<br>da Macrovision Corporatio la protezione dei diritti d'autore deve essere autorizzata da Macrovision Corporation ed è destinata al solo uso domestico e in altri casi limitati, a meno di espressa autorizzazione di Macrovision Corporation. Sono vietati la decodifica e il disassemblaggio.

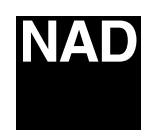

www.NADelectronics.com

**©2009 NAD ELECTRONICS INTERNATIONAL A DIVISION OF LENBROOK INDUSTRIES LIMITED**

All rights reserved. No part of this publication may be reproduced, stored or transmitted in any form without the written permission of NAD Electronics International

VISO FIVE Owner's Manual Issue 2.5-05/09